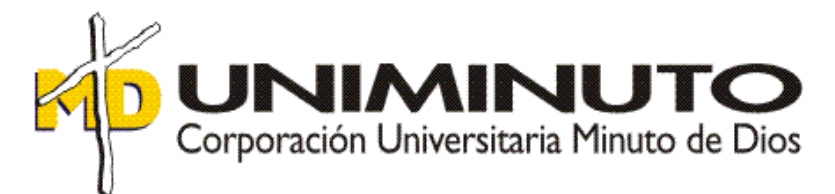

Diseño Instructivo para el área de Facturación de la empresa JUAN DAVID MONTOYA DURAN – Etiquetas y Bandas

> Asignatura: Opción de Grado

Función de Práctica Profesional: *Donde trabaja el estudiante*

Estudiante: María Nelyda Pulido Sánchez I.D. 565527

Tutor: Martha Isabel Amado Piñeros

### Diseño Instructivo para el área de Facturación de la empresa JUAN DAVID MONTOYA DURAN – Etiquetas y Bandas

Asignatura: Opción de Grado

Función de Práctica Profesional: *Donde trabaja el estudiante*

Estudiante: María Nelyda Pulido Sánchez I.D. 565527

Tutor: Martha Isabel Amado Piñeros

Asesor Disciplinar Marelvy del Pilar Benavidez

Corporación Universitaria Minuto de Dios

Facultad de Ciencias Empresariales

Programa de Contaduría Pública

2019

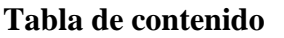

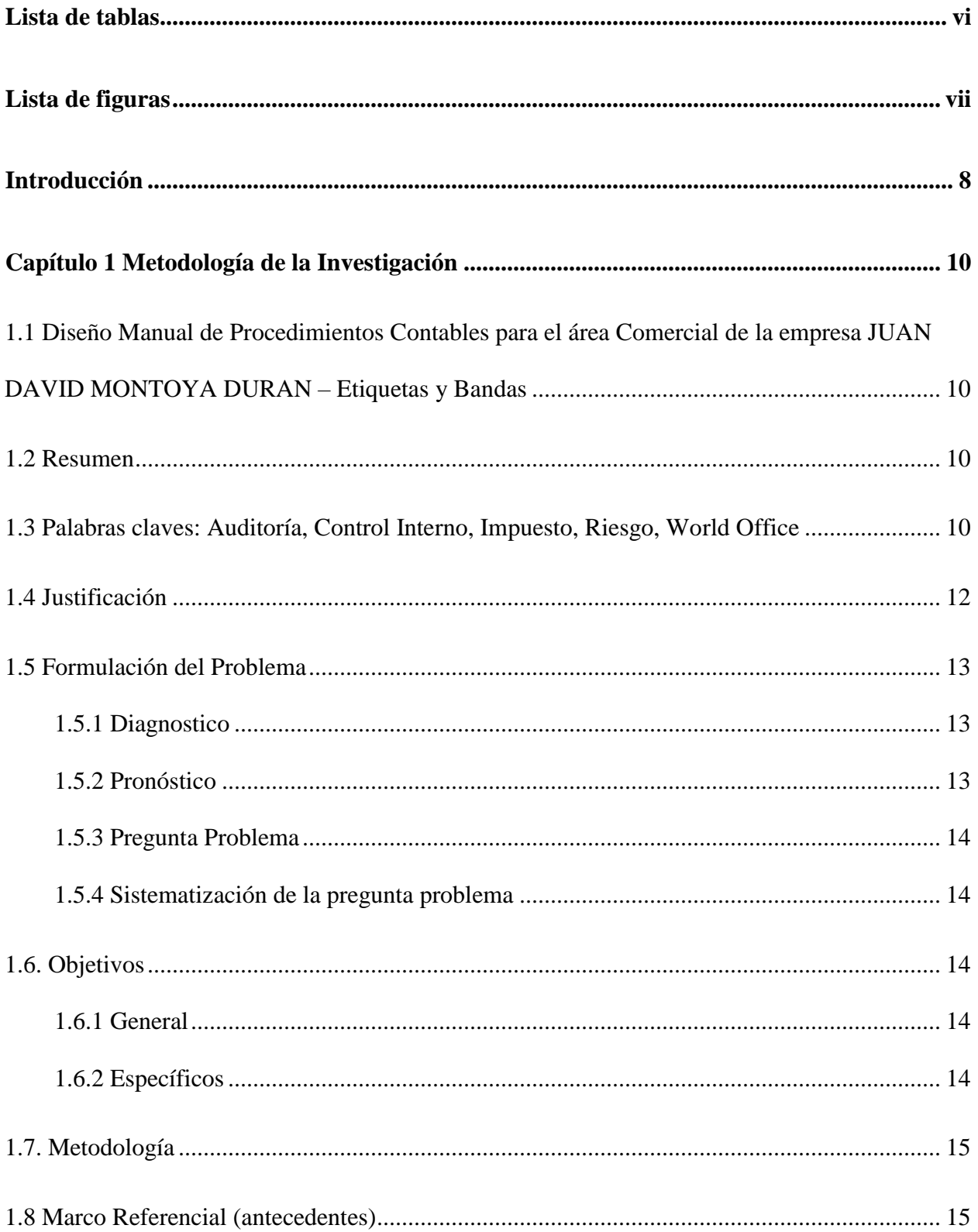

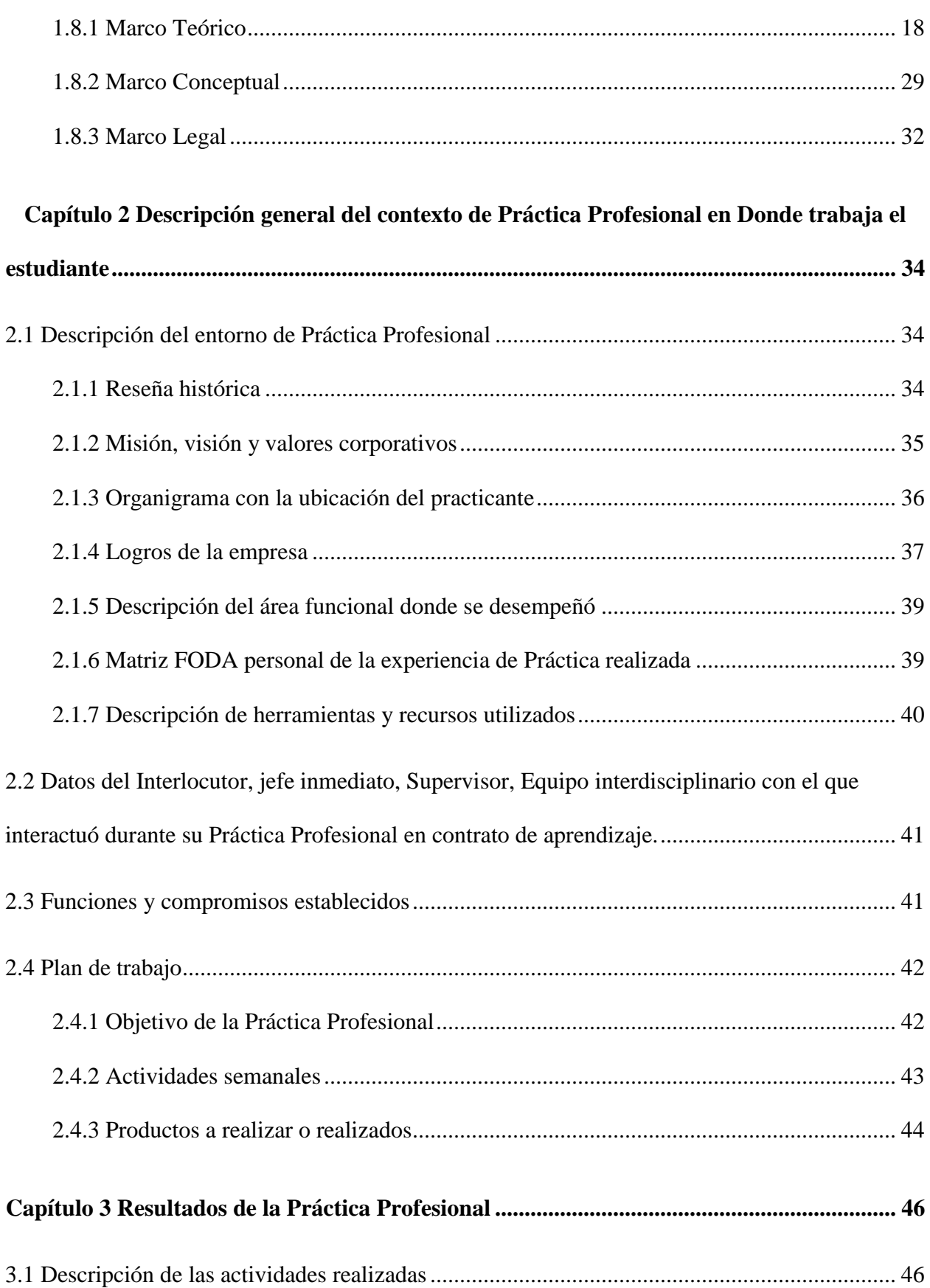

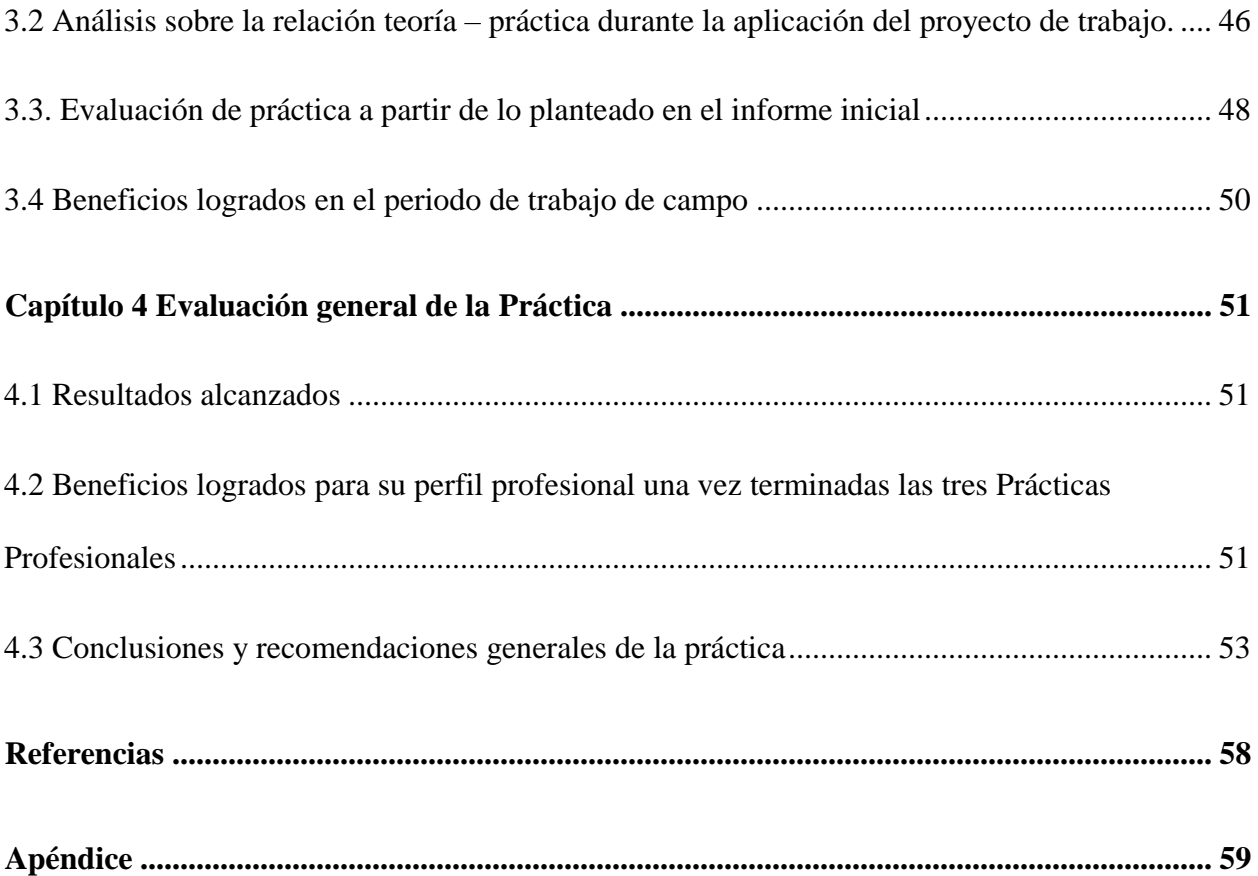

## **Lista de tablas**

<span id="page-5-0"></span>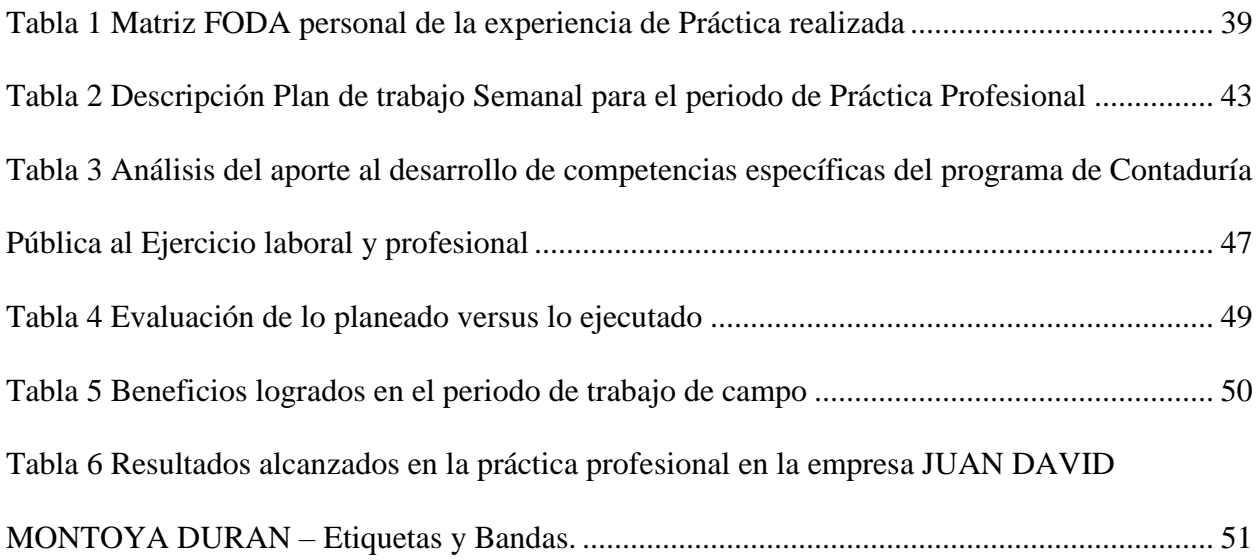

<span id="page-6-1"></span><span id="page-6-0"></span>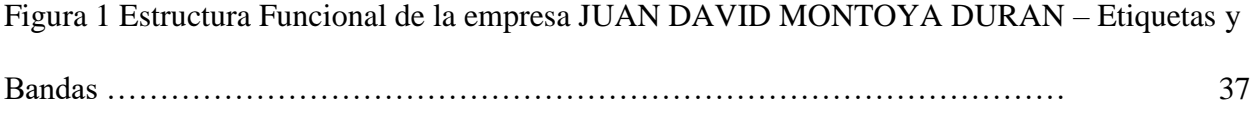

#### **Introducción**

En este Proyecto final de grado se exponen los principales aspectos del proceso realizado, en la función de Práctica Profesional en *Donde Trabaja el Estudiante*, en la empresa JUAN DAVID MONTOYA DURAN – Etiquetas y Bandas, en el periodo comprendido entre los meses de enero a diciembre de 2018.

En el capítulo 1 Metodología de la Investigación, se muestra el título del trabajo al igual que el respectivo resumen, con su justificación y el debido planteamiento del problema; un objetivo general y unos específicos que nos llevaran a lograr lo esperado de esta investigación, además observaremos la metodología que se aplicó, los antecedentes, marco teórico, marco conceptual y marco legal.

En el capítulo 2 Descripción general del contexto de Práctica Profesional *Donde Trabaja el Estudiante*, inicia con una descripción del entorno donde se desarrolló el trabajo de Práctica que se complementa con una reseña histórica del lugar, sintetizando los pilares empresariales en la misión, la visión y los valores corporativos. Luego, en el organigrama se ubica al practicante, además se detallan algunos de los logros de la empresa y se describe el área funcional donde se desempeñó el estudiante.

En la matriz FODA se analiza la experiencia personal en el lugar de trabajo, para después explicar las herramientas y los recursos utilizados en el desarrollo de la práctica. Se especifican algunos datos del interlocutor, las funciones y compromisos establecidos, los cuales son coherentes con el plan de trabajo, su objetivo y una relación semanal de las actividades realizadas junto con los resultados de éstas.

En el capítulo 3 Resultados de la Práctica Profesional, se presentan las actividades programadas y se sustenta un especial análisis sobre la relación teórica-práctica en la aplicación del proyecto, finaliza el capítulo del informe, evaluando lo ejecutado con los beneficios elaborados en la práctica en *Donde trabaja el estudiante*.

En el capítulo 4 Evaluación general de la práctica, se muestran los resultados alcanzados a nivel laboral, al igual que los beneficios conseguidos para el perfil profesional del practicante, una vez terminadas las prácticas profesionales. Se entrega el informe con la presentación de una conclusión y recomendaciones generales para la empresa JUAN DAVID MONTOYA DURAN – Etiquetas y Bandas y LA UNIVERSIDAD MINUTO DE DIOS UVD.

### **CAPÍTULO 1 METODOLOGÍA DE LA INVESTIGACIÓN**

## <span id="page-9-1"></span><span id="page-9-0"></span>**1.1 Título: Diseño Instructivo para el área de Facturación de la empresa JUAN DAVID MONTOYA DURAN – Etiquetas y Bandas**

#### <span id="page-9-2"></span>**1.2 Resumen**

El objetivo principal de este trabajo se enfocó en el diseño de un instructivo para el área de facturación de la empresa JUAN DAVID MONTOYA DURAN- Etiquetas y Bandas. El procedimiento que se llevó cabo para cumplir este objetivo se centró en la observación al realizar los documentos y revisión de los que ya estaban elaborados, para así llegar a determinar las debilidades que se venían presentando, para ello se establecen unos lineamientos a seguir en el proceso de facturación, el cual abarca la creación de clientes, productos, generación de pedidos, ordenes de producción, remisiones, devoluciones de remisión, facturas de venta y recibos de caja, cada uno con su respectiva contabilización y parametrización, esto con la finalidad estandarizar el proceso de forma conjunta. Los principales resultados obtenidos fueron: la disminución de errores en la elaboración de las facturas de venta, pedidos y creación de clientes gracias a el instructivo entregado y el acompañamiento por medio de la revisión y refuerzo. Además, se inicia a concientizar al personal encargado sobre la importancia en el manejo correcto y preciso de la facturación logrando así fluidez en los procesos y en el recaudo de lo invertido por la compañía de forma oportuna.

## <span id="page-9-3"></span>**1.3 Palabras claves:** Control Interno, Facturación Electrónica, IVA, Procedimiento Contable, World Office

#### **Abstract**

The main objective of this work was the creation of an instruction manual for the billing department of the company JUAN DAVID MONTOYA DURAN - Labels and Bands. The procedure in order to fullfill the objective was the observation of the preparation of the billing documents, as well as the analysis of the billing documents already done in order to establish where were its deficiencies. To achieve the goal we established a group of guidelines to be followed during the billing process, which includes the creation of customers and products records, the creation or production orders, and the creation of sale receipts, sale invoices and cash receipts. Each of them with its respective accounting and its own parameters with the purpose of standardize the all process. The main results were: the reduction of mistakes in the creation of sales invoices, production orders and customer´s records thanks to the instructions manual created and the support given through the review in site of the procedures carried on by the billing department. In addition, it was achieved an increase in the consciousness of the personnel involved, who understood the importance of a precise management of billings, achieving greater fluidity in the processes and in the timely recovery of company´s investments.

**Keywords**: Internal Control, Electronic Invoicing, VAT Tax, Accounting Procedure, World Office

#### <span id="page-11-0"></span>**1.4 Justificación**

El diseño de un instructivo para el área de facturación de la empresa JUAN DAVID MONTOYA DURAN - Etiquetas y Bandas, es importante para el buen funcionamiento de la compañía y la elaboración adecuada de los diferentes documentos para así lograr los objetivos propuestos.

Con este instructivo se espera que las personas encargadas de manejar esta área elaboren de forma correcta los documentos y revisión de estos, que afectan los procesos contables que se requieren para tener un mejor control de los inventarios e impuestos, esto teniendo presente el artículo 40 de la ley 223 de 1995 literal c, donde se menciona los requisitos que debe cumplir una factura de venta "Apellidos y nombre o razón social del adquirente de los bienes o servicios, cuando éste exija la discriminación del impuesto pagado, por tratarse de un responsable con derecho al correspondiente descuento". (Congreso de la República, 1995)

Además, con esto se aporta a la divulgación del conocimiento sobre la implementación y adopción de la Facturación Electrónica, la cual permite modernizar y optimizar los procesos de facturación adoptando nuevas tecnologías de información en medios totalmente electrónicos de acuerdo al Decreto 2242 de 2015.

De esta manera se cumple con mitigar las debilidades que a la fecha se han presentado y que generan reprocesos, pérdida de tiempo y afectaciones económicas. Así mismo, se da pie para el inicio en la construcción de una serie de capacitaciones que ayuden a la empresa y a sus empleados a ser más eficientes en el desarrollo de sus actividades.

#### <span id="page-12-1"></span><span id="page-12-0"></span>**1.5 Formulación del Problema**

#### **1.5.1 Diagnostico**

La Práctica Profesional se desarrolló en el área contable de la empresa JUAN DAVID MONTOYA DURAN - Etiquetas y Bandas, dedicada a la fabricación de etiquetas termoencogibles, etiquetas autoadhesivas, bandas de seguridad, PVC termoencogible, empaques para promociones y comercialización de poliolefinas termoencogibles; durante en el periodo comprendido entre los meses de mayo a agosto de 2018, desempeñando el cargo de Asistente Contable, donde se realizaron diferentes labores como la elaboración de nómina, registro de ingresos y egresos, apoyo en la liquidación de impuestos, facturación, conciliaciones bancarias y presentación de informes.

#### **1.5.2 Pronóstico**

<span id="page-12-2"></span>Durante la Práctica Profesional se evidenciaron diferentes debilidades en el área de facturación referente al manejo del programa contable World Office en los procesos de facturación de venta, creación de terceros, revisión, verificación de los productos, precios facturados e impuestos.

Por otra parte, no se cuenta con un plan de capacitaciones de inducción ni una guía o instructivo donde se indique a los empleados el debido proceso en el manejo del paquete contable y la generación correcta de los diferentes documentos contables de esta área.

#### **1.5.3 Pregunta Problema**

<span id="page-13-0"></span>De lo anterior se genera la siguiente pregunta de investigación ¿Qué herramienta se puede suministrar al personal del área de facturación para mitigar la expedición de facturas sin IVA y valor unitario en algunos productos y la no contabilización de los documentos?

#### **1.5.4 Sistematización de la pregunta problema**

<span id="page-13-1"></span>Para la empresa es importante resolver esta pregunta de investigación ya que con la herramienta que se suministre a el departamento de facturación se busca reducir los errores en la generación de las facturas, reprocesos y pérdidas económicas; fortaleciendo de esta manera dicha área para que satisfaga las necesidades de los clientes sin afectar relaciones comerciales y el debido proceso establecido en la compañía. En lo personal la importancia radica en poder suministrar una solución práctica y efectiva a la empresa, donde se puedan ver los frutos de los conocimientos adquiridos durante carrera profesional, entregando un trabajo bien elaborado, de forma clara y funcional para las personas que se desempeñan en el área de facturación.

#### <span id="page-13-3"></span><span id="page-13-2"></span>**1.6. Objetivos**

#### **1.6.1 General**

Diseñar un instructivo para el área de facturación de la empresa JUAN DAVID MONTOYA DURAN – Etiquetas y Bandas.

#### <span id="page-13-4"></span>**1.6.2 Específicos**

- Identificar y evaluar las debilidades que se presentan en el área de facturación.
- Presentar un informe identificando las debilidades en la generación de documentos y su respectivo plan de mejora.

• Capacitar al personal encargado de facturación respecto a la normatividad y a la adecuada generación de documentos en el Software Contable.

#### <span id="page-14-0"></span>**1.7. Metodología**

La metodología llevada a cabo en este trabajo fue mediante vínculo laboral en la empresa JUAN DAVID MONTOYA DURAN - Etiquetas y Bandas en el periodo de mayo a agosto de 2018, el objetivo consiste en el diseño de un instructivo para el área de facturación.

Para este diseño se tuvo en cuenta un estudio inductivo ya que se parte de la observación directa del proceso comercial de la empresa para así detectar las debilidades, estudiarlas y luego establecer controles que permitan reducir los errores por medio de la entrega de un instructivo.

#### <span id="page-14-1"></span>**1.8 Marco Referencial (antecedentes)**

En un primer trabajo se presenta como objetivo principal determinar las posibles causas en la disminución de ingresos y recaudo al igual que el aumento de costos, este trabajo se desarrolló en la CORPORACION SALUD Y VIDA IPS (COVISALUD IPS) en San Martin, Meta. Como metodología se realizó auditoria en las áreas de cartera y facturación para determinar inconsistencias, fallas o falencias en los costos relacionados con la prestación de servicios frente a los ingresos recibidos.

Esta investigación es importante para el presente trabajo debido a que se habla del área comercial de las empresas, es allí donde se evidencia la importancia de poseer planes de auditorías continuas y un manual de procedimientos donde se especifique el debido proceso para desarrollar las actividades de facturación y recaudo de forma adecuada, evitando así el riesgo de disminuir ventas y no poseer una adecuada rotación de la cartera. (González Bonilla, López Fernández, & Pulido Vergara, 2017, pág. 9).

En un segundo trabajo se encontró la tesis escrita por Estefanía Tamara Guashpa Acosta en el año 2017 donde se presenta como objetivo principal el diseñar un manual de procedimientos contables financieros para Hotel El Cisne I en la ciudad de Esmeraldas, por la necesidad que se reflejó al evidenciar que no existencia un manual para el registro de la información financiera. La metodología que se aplico fue analítica y descriptiva, se aplican entrevistas a la gerente y contadora y la técnica de la observación se aplicó en el área contable. Este trabajo es importante para la presente investigación debido a que se evidencia la importancia de contar con manuales de procedimientos en las empresas para realizar el debido registro de los hechos económicos y así mitigar pérdidas económicas (Acosta, 2017, pág. 6).

En un tercer trabajo se encuentra un informe de fin de estudios en el que se presenta como objetivo principal Apoyar el departamento de contabilidad con el reconocimiento de las diferentes transacciones económicas en el software Denarius, con el fin de generar información financiera oportuna que 15 permita conocer el avance de los proyectos en ejecución y la verdadera situación financiera de la UT, para lograr hacer estas actividades más eficientes y confiables, se encontró una metodología de la investigación cualitativa descriptiva ya que se tomaron datos de la empresa y se realizó trabajo de campo. Este trabajo es relevante para la presente investigación debido a la importancia que se le debe dar a el área de facturación y a su debido proceso teniendo en cuenta las políticas contables de la empresa y la normatividad vigente. (Silva Galvan, 2018, pág. 14).

En cuarto lugar, se encuentra el trabajo titulado "Diseño del proceso de facturación en la IPS SINAPSIS Bucaramanga 2016", en este se presenta como objetivo principal Diseñar el

proceso de facturación de la IPS SINAPSIS, que involucre desde la recepción de los soportes exigidos para la prestación del servicio, hasta la redacción de las facturas en las aseguradoras y/o clientes, debido a que el proceso de facturación es descentralizado y no cuenta con un soporte de sistemas y software especializado para lograr agilizar dichas labores, con un mayor control y contar con un registro y archivo protegido. Se manejó una metodología con entrevista no estructura para la recolección de información y revisión de documentos. Este trabajo es importante para esta investigación debido a que se da relevancia a la validación y depuración de los documentos relacionados con el proceso de facturación y su debida elaboración en un software contable. (Jaramillo Díaz, 2016, pág. 9)

Por último, se encuentra el trabajo titulado "Modelo de gestión por procesos contables para la Empresa ARCA G Asociados S.A.S", en el que se presenta como objetivo principal Desarrollar un modelo de gestión por procesos contables para la empresa Arca G Asociados S.A.S., para lograr ampliar la visión para planear, administrar y ejecutar de los diferentes procesos contables ya que por falta de estos se presentan retrasos en los procesos e incumplimiento en la presentación de la información financiera. La metodología ap licada corresponde a un método deductivo el cual se fundamenta en la observación de manera cualitativa y se concluye que este trabajo es importante para esta investigación debido a la importancia que se le da a la estructura funcional del área contable, si se cuenta con esto se logra desarrollar un trabajo eficiente, eficaz y oportuno. (Arenas Luengas & Cifuentes Rico, Modelo de gestión por procesos contables para la, 2018, pág. 14)

#### **1.8.1 Marco Teórico**

<span id="page-17-0"></span>Control Interno: De acuerdo a la página Actualícese se entiende que el control interno es el conjunto de acciones, actividades, planes, políticas, normas, registros, procedimientos y métodos, incluido el entorno y actitudes que desarrollan autoridades y su personal a cargo, con el objetivo de prevenir posibles riesgos que afectan a una entidad pública. Este presenta cinco elementos funcionales fundamentales que son: Ambiente de control, Evaluación de riesgos, Actividades de control gerencial, Información y comunicación y Supervisión. (Actualícese.com, 2014, pág. 1)

En el libro auditoria de control interno encontramos que el Control Interno es: un proceso ejecutado por la junta de directores, la administración principal y otro personal de la entidad, diseñado para proveer seguridad razonable en relación con el logro de los objetivos de la organización. (Mantilla B. , 2013, pág. 474).

Este proceso debe ser ejecutado de forma conjunta por parte de la junta directiva de la empresa, la gerencia y por todo el recurso humano de la misma, con el fin de lograr el cumplimiento de las siguientes funciones:

- Salvaguardar los recursos de la compañía, buscando una adecuada administración ante posibles riesgos que se presenten.
- Garantizar la eficiencia y la eficacia en el desarrollo de todas las operaciones promoviendo la correcta ejecución de las funciones.
- Velar porque los recursos y operaciones de la compañía se dirijan al cumplimiento de los objetivos propuestos.
- Garantizar la correcta evaluación y seguimiento de la gestión organizacional.
- Asegurar que los registros y la información generada como producto de las actividades desarrolladas, sean elaborados y presentados de forma oportuna garantizando que dicha información sea confiable y verídica.
- Definir y aplicar medidas para prevenir los riesgos y garantizar que el sistema de Control Interno disponga de mecanismos de verificación y evaluación. (Actualícese.com, 2014, pág. 2)

Según el libro Auditoria Administrativa el Control Interno se clasifica en los siguientes modelos de control: COSO, Cadbury, COCO, Cobit, Turnbull, AEC, SAC, King y Kontrag.

- COSO: Este modelo surge como una iniciativa del Committee of Sponsoring Organizations of the Treadway Commision en Estados Unidos en 1992, para definir una metodología con el propósito de revisar el control interno de una organización. Los elementos que integran este modelo son: Ambiente de Control, Evaluación de riesgos, Actividades de Control, Información y Comunicación y Monitoreo.
- Modelo Cadbury: Se desarrolló en 1992 por el Comité Cadbury en Inglaterra como respuesta a los escándalos y fraudes cometidos en el mundo corporativo a finales de la década de 1980 y principios de la siguiente. Este modelo tiene como fin el cumplimiento de los siguientes parámetros: Revisar la estructura y responsabilidades de la junta directiva, así como la recomendación de un código de mejores prácticas, considerar el papel de los auditores y sugerir una serie de recomendaciones para la práctica de la profesión contable y tratar con los derechos y responsabilidades de los accionistas.
- COCO: El Modelo de Control Interno COCO (Criteria of Control Committee) surge en Canadá, en noviembre de 1995, como parte del trabajo del Instituto Canadiense de Contadores Certificados. Este modelo busca desarrollar un análisis más específico de los elementos del control interno que propone el informe coso, enfocándose en los siguientes elementos: propósito, compromiso, aptitud, acción y evaluación y aprendizaje.
- Cobit: Se define como Control of Objectives for Information and Related Technology (Objetivos de control para tecnologías de información y tecnologías relacionadas). Surge en 1996 y es un marco de control interno para las tecnologías de información. Su propósito fundamental se enfoca en que éstas promuevan los procesos de la organización para producir información útil en el logro de sus objetivos.
- Turnbull: Publicado en 1999, tiene como objetivo ayudar a las compañías públicas en la atención de requerimientos sobre control interno. Fundamenta su desempeño en los siguientes elementos: mantenimiento del sistema de control interno, revisión de la efectividad del control interno y declaración del consejo de administración sobre el control interno.
- Modelo de Autoevaluación y Controles AEC: Conocido como Autoevaluación del Control Interno, se orienta a brindar una seguridad razonable para que se alcancen los objetivos de control a través de la aplicación de diagnósticos del control interno. Su proceso, que documenta la administración o equipo de trabajo, se involucra directamente en una función. De igual forma, juzga la efectividad del proceso de control vigente. El primer antecedente comentado de su aplicación se remonta a la

década de 1980 en Gulf Canadá Resources Ltda. En la actualidad sus principios básicos son utilizados por una amplia variedad de organizaciones, sobre todo en Norteamérica y Europa, aunque de forma rápida se extienden a todo el mundo.

- Modelo de Control de Acceso basado en la semántica SAC: El Sistema de Auditoría y Control (sac), creado en 1991 y revisado en 1994, ofrece asistencia a los auditores internos sobre el control y auditoría de los sistemas y tecnología informática. El informe sac define el sistema de control interno, describe sus componentes, provee varias clasificaciones de los controles, plantea objetivos de control y riesgos, y define el papel del auditor interno. Asimismo, proporciona una guía sobre el uso, administración y protección de los recursos tecnológicos. Este modelo también contempla la existencia de una serie de sistemas de control de acceso y un conjunto de entidades de acreditación confiables que actúan de manera independiente y dan servicio a los diferentes sistemas de control de acceso.
- KING: Desarrollados en Sudáfrica, fueron tres los reportes editados: en 1994 (Reporte King I), en 2002 (Reporte King II), y el último modelo, en 2009 (Reporte King III), surgieron ante la necesidad de contar con un modelo de gobierno corporativo.
- Kontrag: Surge el 30 de abril de 1998 como consecuencia de la Ley de Control y Transparencia en los Negocios, en Alemania, su objetivo es mejorar a la organización con el fin de evitar crisis corporativas. Los principales elementos de este modelo son: la obligación de establecer una estructura organizacional de riesgo (control y administración), análisis y evaluación sistemática del riesgo, comunicación oportuna del reconocimiento de riesgos. (Franklin, 2013, pág. 12)

Factura Electrónica: De acuerdo al Decreto 2242 del 24 de noviembre de 2015 se define la factura electrónica como el documento que soporta transacciones de venta de bienes y/o servicios, que para efectos fiscales debe ser expedida, entregada, aceptada y conservada en medios y formatos electrónicos, a través de un proceso de facturación que utilice procedimientos y tecnología de información, en forma directa o a través de terceros, que garantice su autenticidad e integridad desde su expedición y durante todo el tiempo de su conservación, de conformidad con lo establecido en este decreto, incluidos los documentos que la afectan como son las notas crédito. (Ministerio de Hacienda y Crédito Público, 2015, pág. 3)

La factura electrónica presente una serie de condiciones de expedición para efectos de control fiscal, generación y entrega, esta debe cumplir con las siguientes condiciones tecnológicas y de contenido fiscal:

#### 1. Condiciones de generación:

a) Utilizar el formato electrónico de generación XML estándar establecido por la DIAN. b) Llevar numeración consecutiva autorizada por la DIAN en las condiciones que esta señale.

c) Cumplir los requisitos señalados en el artículo 617 del Estatuto Tributario, salvo lo referente al nombre o razón social y NIT del impresor y la pre- impresión de los requisitos a que se refiere esta norma; y discriminar el impuesto al consumo, cuando sea del caso. Cuando el adquirente persona natural no tenga NIT deberá incluirse el tipo y número del documento de identificación.

d) Incluir firma digital o electrónica como elemento para garantizar autenticidad e integridad de la factura electrónica desde su expedición hasta su conservación, de

acuerdo con Ley 962 de 2005 en concordancia con la Ley 527 de 1999, el Decreto 2364 de 2012, el Decreto 333 de 2014 y las normas que los modifiquen, adicionen o sustituyan, y de acuerdo con la política de firma que establezca la DIAN.

La firma digital y/o electrónica que se incluya en la factura electrónica como elemento tecnológico para el control fiscal podrá pertenecer al obligado a facturar electrónicamente, a los sujetos autorizados en su empresa o al proveedor tecnológico de acuerdo a las condiciones establecidas, cuando sea expresamente autorizado por el obligado a facturar electrónicamente, para este efecto.

e) Incluir el Código Único de Factura Electrónica.

 2. Condiciones de entrega: El obligado a facturar electrónicamente deberá entregar o poner a disposición del adquirente la factura en el formato electrónico de generación, siempre que: a) El comprador también expida factura electrónica, por tratarse de un obligado a facturar electrónicamente en el ámbito del presente Decreto. b) El adquirente, no obligado a facturar electrónicamente en el ámbito de este Decreto, decida recibir factura en formato electrónico de generación. (Ministerio de Hacienda y Crédito Público, 2015, pág. 4)

IVA: Según la página Gerencie.com el IVA es: es la sigla del "Impuesto al valor agregado o añadido" más conocido en Colombia como ["Impuesto sobre las ventas"](https://www.gerencie.com/impuesto-a-las-ventas.html). Se le llama Impuesto al valor agregado porque efectivamente sólo se paga impuesto sobre el valor que se le agrega a un bien. El responsable de este impuesto sólo paga el impuesto equivalente al valor que le agrega a producto; no paga el impuesto sobre el valor de todo el producto. El IVA es un [impuesto](https://www.gerencie.com/impuestos-indirectos.html)  [indirecto](https://www.gerencie.com/impuestos-indirectos.html) e inequitativo, por cuanto es un impuesto que se paga sin considerar la capacidad

económica del contribuyente, pues el IVA debe pagarlo hasta el ciudadano más pobre que exista, por lo que se considera un impuesto regresivo. (Gerencie.com, 2017, pág. 2).

De acuerdo a la cartilla practica del IVA presentamos los siguientes elementos del Impuesto: Todo impuesto cuenta con los siguientes cinco (5) elementos: 1. Sujeto pasivo: personas naturales, jurídicas, y/o asimiladas que recaudan el impuesto y que, por tanto, asumen obligaciones con la DIAN, a quienes en el caso del IVA se les ha catalogado como responsables. 2. Sujeto activo: aquel que tiene la facultad de exigir el pago del impuesto y el cumplimiento de las obligaciones inherentes al mismo. 3. Hecho generador: aquellas situaciones, previstas en la ley, que al realizarse generan el impuesto. 4. Base gravable: cuantificación del hecho generador. 5. Tarifa: porcentaje que debe aplicarse a la base gravable, para calcular el impuesto. (Cámara de Comercio de Bogotá, 2013, pág. 6)

Según la cartilla Impuesto al Valor Agregado 2018 la norma ha establecido dos regímenes: el régimen común, al cual pertenecen todos los responsables del Impuesto sobre las ventas, que incumplan alguno de los requisitos para pertenecer al régimen simplificado, y el régimen simplificado, al cual pertenecen las personas naturales, los comerciantes, agricultores, ganaderos y artesanos que no tienen un volumen significativo de operaciones.

Además, encontramos que el impuesto a las ventas se clasifica en: IVA descontable: se refiere al impuesto a las ventas (IVA) que puede solicitarse como descuento en la respectiva declaración de IVA y que ha sido pagado para poder comprar o construir el bien o prestar el servicio. IVA generado: el IVA que el comerciante cobra al cliente o consumidor. Este IVA se debe declarar y pagar, porque es un impuesto que el responsable del IVA cobra en nombre del Estado y que después tiene la obligación de transferirle. (Zuluaga Potes, 2018, pág. 6)

De acuerdo a la ley 1819 de 2016, la cual modifica el artículo del Estatuto Tributario, se presentan como hechos generadores de impuesto a: El impuesto a las ventas se aplicará sobre: a) La venta de bienes corporales muebles e inmuebles, con excepción de los expresamente excluidos; b) La venta o cesiones de derechos sobre activos intangibles, únicamente asociados con la propiedad industrial; c) La prestación de servicios en el territorio nacional, o desde el exterior, con excepción de los expresamente excluidos; d) La importación de bienes corporales que no hayan sido excluidos expresamente; e) La circulación, venta u operación de juegos de suerte y azar, con excepción de las loterías y de los juegos de suerte y azar operados exclusivamente por internet.

También encontramos en el artículo 196 de esta ley, la cual modifica el artículo 600 del estatuto tributario, donde nos indican el Periodo gravable del impuesto sobre las ventas. "El período gravable del impuesto sobre las ventas será así: 1. Declaración y pago bimestral para aquellos responsables de este impuesto, grandes contribuyentes y aquellas personas jurídicas y naturales cuyos ingresos brutos a 31 de diciembre del año gravable anterior sean iguales o superiores a noventa y dos mil (92.000) UVT y para los responsables de que tratan los artículos [477](http://www.secretariasenado.gov.co/senado/basedoc/estatuto_tributario_pr019.html#477) y [481](http://www.secretariasenado.gov.co/senado/basedoc/estatuto_tributario_pr019.html#481) de este Estatuto. Los períodos bimestrales son: enero-febrero; marzo-abril; mayo-junio; julio-agosto; septiembre-octubre; y noviembre-diciembre. 2. Declaración y pago cuatrimestral para aquellos responsables de este impuesto, personas jurídicas y naturales cuyos ingresos brutos a 31 de diciembre del año gravable anterior sean inferiores a noventa y dos mil (92.000) UVT. Los periodos cuatrimestrales serán enero-abril; mayo-agosto; y septiembrediciembre." (Congreso de la República, 2016)

Procedimientos Contables: Según la página de la Contaduría General de la Nación los procedimientos contables son: el conjunto de directrices de carácter vinculante que, con base en el Marco Conceptual y las Normas, por temas particulares: Por ende, estos deben ser observados por la empresa cuando desarrolle alguna de las actividades que están reguladas en el procedimiento. (Contaduría General de la Nacion, 2018, pág. 1)

 Según la página Actualicese.com, "para la implementación de las NIIF (IFRS), se requiere uniformidad y homogeneidad en el registro de transacciones, por eso se sugiere la estructuración de un Manual de Procedimientos Contables", (Actualícese.com, 2013, pág. 1) este punto es importante debido a que se debe hablar el mismo idioma dentro de la organización y realizar el registro de las operaciones de forma clara y precisa. "Las empresas desarrollan distintos manuales, de funciones, mapas de procesos, manuales de procedimientos operativos. Sin embargo, no es común encontrar manuales contables, es decir, tener documentadas las políticas contables (Activo, Pasivo, Patrimonio, Ingresos, Gastos, Estados Financieros, Consolidación) y cómo se realiza el proceso de registro y acumulación de información para la obtención de los requerimientos de presentación de Estados Financieros"; este punto de vista es muy importante para el presente trabajo por los fines que se quieren obtener, se pretende iniciar creando un instructivo en facturación para dar pie a la generación de los demás instructivos de las diferentes áreas y así plantear una línea de trabajo homogéneo. (Actualícese.com, 2013, pág. 2)

Los procedimientos contables deben establecerse claramente y quedar por escrito en un manual que incluya al sistema informático (ERP), y que todos los ejecutores puedan aplicarlos en forma homogénea, debiendo ir acompañados de los modelos contables basados tanto en criterios internacionales (NIIF-IFRS) como en el cumplimiento de los requerimientos tributarios (Estatuto Tributario). (Actualícese.com, 2013, pág. 4)

Adicional a esto se encuentra en este sitio web una serie de ventajas de establecer procedimientos, aunque estos dependen del grado de organización de las empresas se consideran los siguientes como los que pueden dar una visión general de lo que se pretende: permite medir la productividad del trabajo, facilita la contratación del personal adecuado para el cargo, ahorra tiempo en capacitaciones por cambio de personal, permite organizar la empresa, facilita la delegación de responsabilidades, mejora la calidad de información suministrada por las diferentes áreas, calidad y oportunidad en la información, evita la duplicación de funciones, propicia mejoras en los procedimientos vigentes en procura de una mayor eficiencia administrativa, es útil herramienta útil para evaluadores y auditores internos, las actividades se realizan en tiempos medibles ahorrando recursos materiales y humanos y permite que cada departamento sepa cuáles son sus funciones, de esta manera el trabajo en equipo fluye de forma adecuada. (Actualícese.com, 2013, pág. 6)

World Office: Según la página del Software Contable Word Office este es una empresa colombiana que forma parte del grupo empresarial World Office con presencia en toda Latinoamérica. Cuenta con más de 20 años de experiencia en desarrollo y comercialización de software contable, financiero y de gestión. World Office está posicionado como uno de los principales desarrolladores de software contable, administrativo y de gestión. Esto se debe a la continua creación de nuevos productos y aplicaciones orientadas a satisfacer las necesidades y requerimientos de los usuarios y a exceder sus expectativas en todo lo relacionado con el desarrollo de avanzadas soluciones informáticas.

Posee sucursales propias en las principales capitales de Latinoamérica, y agentes distribuidores en casi todas las ciudades, adicionalmente ha obtenido alianzas estratégicas con las más prestigiosas universidades a nivel nacional e internacional. En la actualidad tiene

implementadas exitosamente más de 100.000 licencias en empresas de todos los tamaños y sectores económicos en las principales ciudades de Latinoamérica. Empresas comerciales, industriales, de servicios, cooperativas, del sector salud etc. Que utilizan nuestro software contable y financiero y dan excelentes referencias de los beneficios obtenidos con World Office.

World Office ofrece versiones que responden a las diferentes necesidades del mercado, cada una de estas se encuentra diseñada para agilizar y simplificar el trabajo contable, administrativo y financiero, y suple las necesidades de los diferentes giros de negocios existentes. Con World Office se obtiene confiabilidad y cumplimiento de todas las obligaciones de ley, y más allá de eso, le permitirá sacar verdadero provecho de toda la información contable y financiera en tiempo real, analizando y controlando todas las áreas de su negocio.

El objetivo principal de las aplicaciones es que se pueda centrarse en hacer crecer su negocio. Mientras World Office se encarga de la contabilización, causación y demás procesos contables, administrativos, financieros; evitando errores y costos, es una verdadera ventaja competitiva para su empresa. Haciéndola cada día más productiva y rentable, y esto es solo el comienzo de todos los beneficios que puede obtener.

World Office es el único que posee la aplicación de NIIF totalmente integrada al software contable, con todos los procesos de normas internacionales completos y automáticos, certificados por reconocidas compañías de asesoría en NIIF. Además, brinda asesoría gratuita no solo en la implementación del software, también de las NIIF. No requiere que se maneje un Plan Único especial para NIIF, se utiliza el mismo PUC que en la contabilidad Local, solo se deben crear algunas cuentas especiales y modificar el nombre de otras cuentas específicas.

Al realizar cualquier movimiento bajo norma local éste afecta automáticamente NIIF, en ese mismo momento los movimientos especiales que solo afectan NIIF son agregados por World Office de manera automática en documentos especiales que afecten únicamente NIIF; adicionalmente y solo si se requiere que un movimiento local no afecte NIIF se podrá marcar para que así lo haga. (World Office - Software Contable y Financiero, 2018, pág. 1)

#### **1.8.2 Marco Conceptual**

<span id="page-28-0"></span>Las palabras claves a tener en cuenta para el análisis del proceso de facturación el cual se desarrolla en el presente trabajo se describen a continuación:

Para realizar un proceso comercial toda empresa debe contar con un **adquirente** según (Ministerio de Hacienda y Crédito Público, 2015, pág. 3) es una persona natural o jurídica que adquiere bienes y/o servicios y debe exigir factura o documento equivalente y que, tratándose de la factura electrónica, la recibe, rechaza, cuando sea el caso, y conserva para su posterior exhibición, en las condiciones que se establecen en el presente decreto.

De acuerdo a la actividad que realicen las empresas estas pueden producir o comercializar varios tipos de bienes y/o servidos como lo son: **bienes excluidos o que no causa IVA,** de acuerdo a (Coral D. & Gudiño D., 2013, pág. 61) son aquellos que por expresa disposición de la ley no causan el impuesto, de forma que quien comercializa con ellos no se convierte en responsable de impuesto a las ventas, ni tiene obligación alguna con el gravamen; **bienes exentos** los cuales tienen un tratamiento especial y se encuentran gravados con la tarifa de cero, es decir, están exonerados del impuesto; los productos de estos bienes adquieren la calidad de responsables con derecho a devolución de este impuesto y **bienes gravados** que corresponden a

aquellos a los que se les aplica la tarifa correspondiente, de acuerdo con la clasificación asignada.

El **IVA** de acuerdo a (Gerencie.com, 2017, pág. 2) es el Impuesto al Valor Agregado, se le llama Impuesto al valor agregado porque efectivamente sólo se paga impuesto sobre el valor que se le agrega a un bien. El responsable de este impuesto sólo paga el impuesto equivalente al valor que le agrega a producto; no paga el impuesto sobre el valor de todo el producto. El IVA es un [impuesto indirecto](https://www.gerencie.com/impuestos-indirectos.html) e inequitativo, por cuanto es un impuesto que se paga sin considerar la capacidad económica del contribuyente, pues el IVA debe pagarlo hasta le ciudadano más pobre que exista, por lo que se considera un impuesto regresivo.

Este IVA se debe discriminar en la factura de venta, actualmente la mayoría de empresas deben estar cumpliendo con lo requerido en el Decreto 2242 de 2015 respecto a la **Factura Electrónica** que de acuerdo (Ministerio de Hacienda y Crédito Público, 2015, pág. 3) es el documento que soporta transacciones de venta de bienes y/o servicios, que para efectos fiscales debe ser expedida, entregada, aceptada y conservada por y en medios y formatos electrónicos, a través de un proceso de facturación que utilice procedimientos y tecnología de información, en forma directa o a través de terceros, que garantice su autenticidad e integridad desde su expedición y durante todo el tiempo de su conservación, de conformidad con lo establecido en este decreto, incluidos los documentos que la afectan como son las notas crédito.

Estas facturas electrónicas deben contener un **Código Único de Factura Electrónica** que según (Ministerio de Hacienda y Crédito Público, 2015, pág. 4) corresponde a un valor alfanumérico obtenido a partir aplicación de un procedimiento que utiliza datos de factura, que adicionalmente incluye clave de contenido técnico de control generada y entregada por la DIAN. Adicional a esto las entidades deben contar con los servicios de un **Proveedor Tecnológico**, de acuerdo a (Ministerio de Hacienda y Crédito Público, 2015, pág. 3) es la persona natural o jurídica que podrá prestar a los obligados a facturar electrónicamente y/o a los adquirentes que opten por recibir la factura en formato electrónico de generación, cuando unos u otros así lo autoricen, los servicios inherentes a la expedición de la factura electrónica, incluida la entrega del ejemplar a la DIAN.

La empresa JUAN DAVID MONTOYA DURAN – Etiquetas y Bandas, maneja el Software contable **World Office**, de acuerdo a (World Office - Software Contable y Financiero, 2018, págs. 1,5) World Office Colombia SAS es una empresa colombiana que forma parte del grupo empresarial World Office con presencia en toda Latinoamérica. Cuenta con más de 20 años de experiencia en desarrollo y comercialización de software contable, financiero y de gestión. World Office está posicionado como uno de los principales desarrolladores de software contable, administrativo y de gestión. Esto se debe a la continua creación de nuevos productos y aplicaciones orientadas a satisfacer las necesidades y requerimientos de los usuarios y a exceder sus expectativas en todo lo relacionado con el desarrollo de avanzadas soluciones informáticas.

Para que las empresas cumplan con este proceso de forma correcta y adecuada deben realizar auditoría periódicamente, según (Arens, Elder, & Beasley, 2007, pág. 4) la **auditoría** es la acumulación y evaluación de la evidencia basada en información para determinar y reportar sobre el grado de correspondencia entre la información y los criterios establecidos. La auditoría debe realizarla una persona independiente y competente. Además de esto manejar un adecuado **Control Interno** que de acuerdo a (Actualícese.com, 2014, pág. 2) es un plan mediante el cual una organización establece principios, métodos y procedimientos que, coordinados y unidos

entre sí, buscan proteger los recursos de la entidad y prevenir y detectar fraudes y errores dentro de los diferentes procesos desarrollados en la empresa.

Todo lo anterior se realiza de forma adecuada y se obtienen los resultados esperados si se aplican los **Procedimientos Contables** de forma correcta, de acuerdo a la (Contaduría General de la Nacion, 2018, pág. 1) estos son el conjunto de directrices de carácter vinculante que, con base en el Marco Conceptual y las Normas, desarrollan los procesos de reconocimiento, medición, revelación y presentación por temas por temas particulares: Por ende, estos deben ser observados por la empresa cuando desarrolle alguna de las actividades que están reguladas en el procedimiento.

#### **1.8.3 Marco Legal**

<span id="page-31-0"></span>Por medio de la Ley 1943 de 2018 denominada Ley de Financiamiento, se realizan diferentes modificaciones al Estatuto Tributario y a la pasada Reforma Tributaria o Ley 1819 de 2016, se debe tener presente que se elimina el régimen simplificado del IVA y pasa a llamarse régimen Simple; además se trata el tema de la facturación electrónica que es importante para este trabajo, se realizan cambios en las fechas que los contribuyentes que aún no expiden facturas por esta modalidad inicien con la implementación. (Ministerio de Hacienda, 2018, pág. 43)

En el Decreto 2242 de 2015 se reglamentan las condiciones de expedición e interoperabilidad de la factura electrónica con fines de masificación y control fiscal, este decreto aplica a el presente trabajo porque afecta directamente el tema a tratar que es la facturación, y nos lleva a la modernización administrativa para obtener mejores procesos, reducir tiempos, facilitar el cumplimiento y disminuir costos. Por medio de este Decreto el gobierno colombiano impulsa la facturación electrónica en el país estableciendo una obligación para la adaptación a la factura

electrónica, en este se detallan los contribuyentes elegidos por la Dian para implementar la facturación electrónica junto con las respectivas condiciones para expedir la factura y el todo el proceso que se debe realzar hasta que el documento tenga su respectivo acuse de recibo o aceptación por parte del comprador. (Ministerio de Hacienda y Crédito Público, 2015, pág. 1)

La ley 1819 de 2016 por medio de la cual se adopta una reforma tributaria estructural, se fortalecen los mecanismos para la lucha contra la evasión y la elusión fiscal, y se dictan otras disposiciones. En esta reforma presenta como su principal cambio el incremento del IVA del 16% al 19% (Congreso de la República, 2016, pág. 87)

El Decreto Único Reglamentario en Materia Tributaria – Decreto 1625 del 11 de octubre de 2016. En este se recopilan todas las normas que no han sido declaradas como nulas y que rigen en el Ministerio de Hacienda. (MINISTERIO DE HACIENDA Y CRÉDITO PÚBLICO, 2016)

Por medio de la Resolución 000001 de 2019 se resuelve adoptar las reglas y validaciones aplicables a la factura electrónica que se indican en el artículo 616-1 del Estatuto Tributario así: todas las facturas de venta deben ser validadas previas a su expedición por parte de la DIAN o un proveedor electrónico autorizado. (Dirección de Impuestos y Aduanas Nacionales - DIAN, 2019 , pág. 9)

Por medio de la Resolución 000002 de 2019 se selecciona un grupo de sujetos obligados a facturar electrónicamente y se establecen una serie de requisitos que aplican en caso de impedimento, inconvenientes tecnológicos y/o de tipo comercial. (Dirección de Impuestos y Aduanas Nacionales - DIAN, 2019, pág. 1)

# <span id="page-33-0"></span>**CAPÍTULO 2 DESCRIPCIÓN GENERAL DEL CONTEXTO DE PRÁCTICA PROFESIONAL EN** *DONDE TRABAJA EL ESTUDIANTE*

En este capítulo se presenta la descripción general del contexto de la empresa JUAN DAVID MONTOYA DURAN – Etiquetas y Bandas, donde se realizó la Práctica Profesional en la función en *Donde trabaja el estudiante* y el plan de trabajo realizado en ella en el periodo comprendido entre los meses de enero a diciembre del año 2018.

#### <span id="page-33-1"></span>**2.1 Descripción del entorno de Práctica Profesional**

A continuación, se presentan los principales elementos del entorno donde se desarrolló la Práctica Profesional.

Nombre de la empresa: JUAN DAVID MONTOYA DURAN – Etiquetas y Bandas

Nit: 80.201.471-1

Dirección: Carrera 73D No. 35 31 Sur

Teléfono: 8051381

Página Web: [www.etiquetasybandas.com](http://www.etiquetasybandas.com/)

#### <span id="page-33-2"></span>**2.1.1 Reseña histórica**

Comerplast Ltda. se crea en el año 1981 por el Señor Alberto Enrique Duran, y fue legalizada en 1983 ante Cámara de Comercio, estaba ubicada en el barrio Lucero Alto en la ciudad de Bogotá, cinco años después fue trasladada al barrio las Delicias, desde allí ha venido creciendo tanto en su producción como en la diversificación de clientes, en el año 1995 se trasladó al barrio Kennedy en la cuidad de Bogotá donde se encuentra ubicada actualmente.

En el 2004 la Señora Iris del Carmen Duran Escobar, hija del fundador, toma la gerencia de la empresa, en el año 2010 se empezó a importar maquinaria para la optimización de sus procesos y en el 2011 la empresa cambia su razón social, pasa de ser una sociedad limitada a sociedad por acción simplificada y desde allí tiene como razón social COMPERPLAST SAS. En el año 2016 la empresa presenta una reestructuración, motivo por el cual se lleva a cabo el cambio de la razón social nuevamente, pasando a llamarse JUAN DAVID MONTOYA DURAN – Etiquetas y Bandas, desde entonces ha venido presentando un incremento en sus ventas, esto se ha visto reflejado en el aumento de su talento humano, tecnología e infraestructura.

#### **2.1.2 Misión, visión y valores corporativos**

<span id="page-34-0"></span>Con base en los elementos del Direccionamiento Estratégico de la empresa JUAN DAVID MONTOYA DURAN – Etiquetas y Bandas, a continuación, se presentan los principales elementos del direccionamiento estratégico:

Misión: Juan David Montoya Duran - Etiquetas y Bandas es una empresa dedicada a la fabricación de productos de la industria del segmento de etiquetas, bandas de seguridad termoencogibles de PVC y etiquetas autoadhesivas de alta calidad, que facilita la presentación y seguridad de los productos de nuestros clientes, comprometida en la gestión de los residuos y en la generación de valor a través de su talento humano, que promueve soluciones innovadoras a la medida de las necesidades y expectativas de nuestras partes interesadas.

Visión: Juan David Montoya Duran - Etiquetas y Bandas es una empresa que se proyecta a 2020 como una organización innovadora en la fabricación y comercialización de productos de la industria del segmento de etiquetas, bandas de seguridad termoencogibles de PVC y etiquetas autoadhesivas, que busca mejorar su infraestructura, cobertura en el mercado y cultura de

aprovechamiento de los recursos y el posicionamiento en el mercado internacional para contribuir a la generación de confianza de nuestras partes interesadas. (JUAN DAVID

MONTOYA DURAN - Etiquetas y Bandas, 2016)

Valores corporativos:

Responsabilidad: Hacemos bien las cosas y prestamos un servicio excelente.

Respeto: Cumplimos lo pactado, respetamos a nuestros clientes, partes interesadas y empleados.

Compromiso: Hacemos las cosas con pasión y tenemos actitud positiva.

Honestidad: Nos comportamos y expresamos con coherencia y sinceridad.

Perseverancia: Es el aliento o fuerza interior que nos permite llevar a buen término las cosas que emprendemos.

Socialmente responsables: Nos preocupamos por el medio ambiente, la salud y la seguridad, siendo empleados corporativos responsables con la sociedad. (JUAN DAVID MONTOYA DURAN - Etiquetas y Bandas., 2016)

#### **2.1.3 Organigrama con la ubicación del practicante**

<span id="page-35-0"></span>En la figura 1 se presenta la Estructura Funcional de la empresa JUAN DAVID MONTOYA DURA – Etiquetas y Bandas, en cabeza del gerente general, un subgerente administrativo y financiero que depende de este, además cuenta con asesores externos que también dependen del gerente como lo son revisor fiscal, contador y área de sistemas integrados (ISO-9001 y SGSST), y las áreas comercial, diseño y desarrollo, producción y el área contable y
de recursos humanos, de estas áreas se despliega cada proceso para la producción de las Etiquetas y Bandas, en este caso la práctica se realizó en el área contable.

El ingreso a esta empresa se realizó en el mes de octubre del año 2013 cuando contaba con la razón social Comerplast Ltda., desempeñando el cargo de Asistente Contable, desarrollando todas las funciones relacionadas con el área contable y nómina. En la actualidad se desempeñan funciones de nómina, cartera, impuestos y todos los temas relacionados con la contabilidad bajo la razón social JUAN DAVID MONTOYA DURAN – Etiquetas y Bandas.

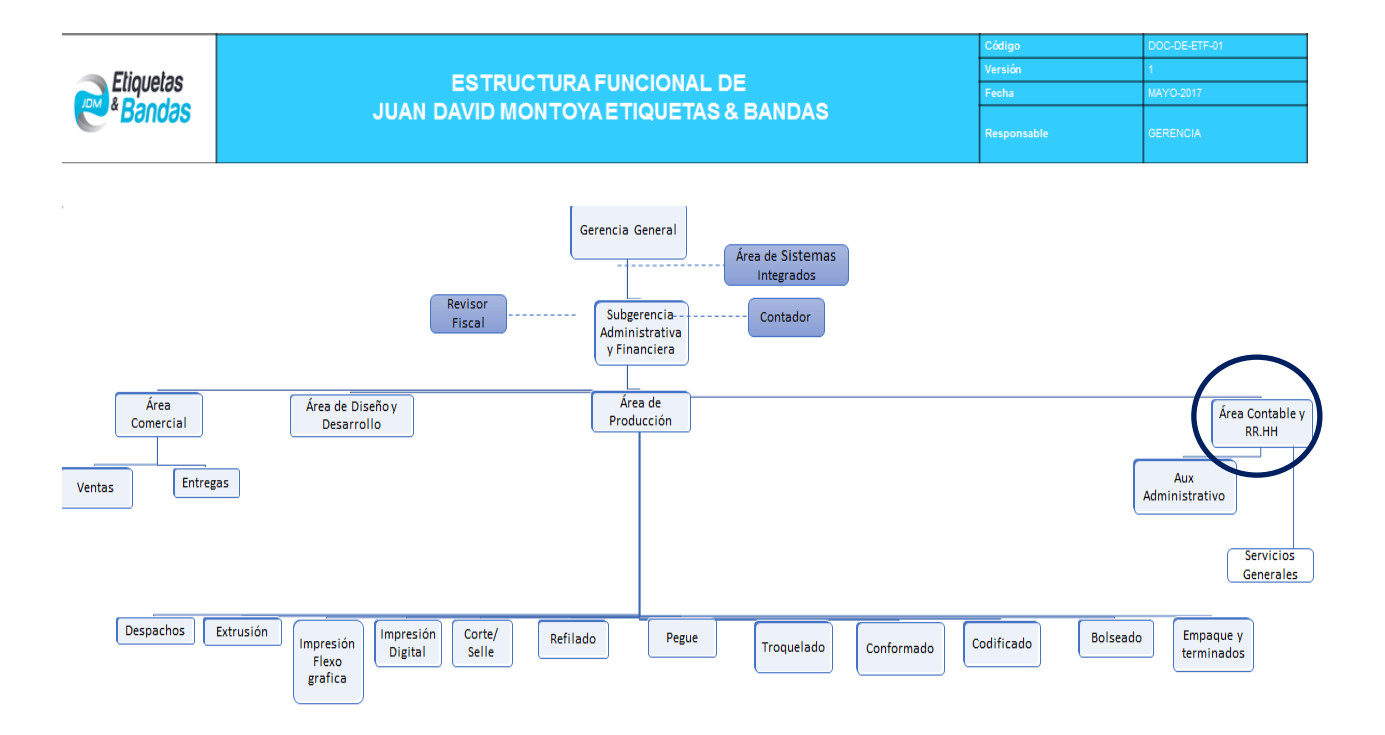

Figura 1 Estructura Funcional de la empresa JUAN DAVID MONTOYA DURAN – Etiquetas y Bandas (Fuente: Plan Estratégico de la empresa JUAN DAVID MONTOYA DURAN – Etiquetas y Bandas)

#### **2.1.4 Logros de la empresa**

JUAN DAVID MONTOYA DURAN – Etiquetas y Bandas, pertenece al sector industrial de acuerdo con la actividad económica que desarrolla, como actividad principal presenta el

código 2229 fabricación de artículos de plástico n.c.p. y como actividad secundaria el código 1811 actividades de impresión. Estas actividades consisten en la fabricación de etiquetas termoencogibles, etiquetas autoadhesivas bandas de seguridad, PVC termoencogible, empaques para promociones y comercialización de poliolefinas termoencogibles, cuenta con un amplio catálogo para brindar soluciones de insumos plásticos y etiquetas para la industria.

Asimismo, dentro de otros logros importantes a resaltar encontramos que pasa de ser una empresa familiar a ser una PYME, inicia a adquirir maquinaria importada de China debido a la ampliación de sus líneas de producción y aumento y fidelización de clientes nacionales y extranjeros. Luego de iniciar labores en un pequeño local en el barrio Lucero Alto, pasan a obtener un edificio de cuatro pisos en el barrio Kennedy donde actualmente funcionan, adquirió una nueva propiedad raíz para seguir ampliando su infraestructura y logran ampliar su capital humano lo que se ve reflejado su Estructura Organizacional.

La empresa cuenta con una sola planta de producción ubica en la ciudad de Bogotá, Localidad 8 de Kennedy barrio Kennedy Central, en la dirección Carrera 73D No. 35 25 Sur. En el transcurrir de su historia ha alcanzado la fidelización de clientes como: Grupo INSA (Gas de Santander S.A., Norte Santandereana de Gas S.A., Colgas de Occidente S.A., Compañías Asociadas de Gas S.A. y Gases de Antioquia S.A.), Laboratorios Natural Freshly Infabo S.A., Industrias INCA S.A.S. (Dupree), Quala S.A., Laboratorios Merey Ltda., Laboratorios Siegfried S.S., Linde Colombia S.A., entre otros tanto nacionales como internacionales en los países de Panamá, Venezuela y República Dominicana.

#### **2.1.5 Descripción del área funcional donde se desempeñó**

La Práctica Profesional se realizó en el área contable de la empresa JUAN DAVID MONTOYA DURAN – Etiquetas y Bandas , esta área según la Estructura Organizacional se encuentra conformada por la Asistente Contable, quien es la persona que realiza la práctica, Auxiliar Administrativa, Contador Público y un Revisor Fiscal, estos dos últimos como colaboradores externos, la parte física donde se desarrollan las actividades se encuentra debidamente equipada para llevar a cabo un funcionamiento eficaz. En esta área se desarrolla todo lo relacionado con la contabilidad, Recursos Humanos, Nomina, Impuestos, Cartera, Tesorería e Inventarios.

#### **2.1.6 Matriz FODA personal de la experiencia de Práctica realizada**

En la tabla 1 se presenta la Matriz FODA personal con base en el análisis realizado al iniciar el periodo de práctica, donde se reflejan las fortalezas, debilidades, oportunidades y amenazas con sus respectivas estrategias para sobresalir en nuestra Práctica y lograr realizar un trabajo de calidad que beneficie a la empresa y al practicante personal y profesionalmente.

#### Tabla 1

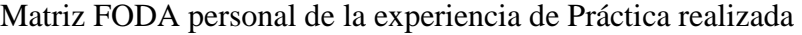

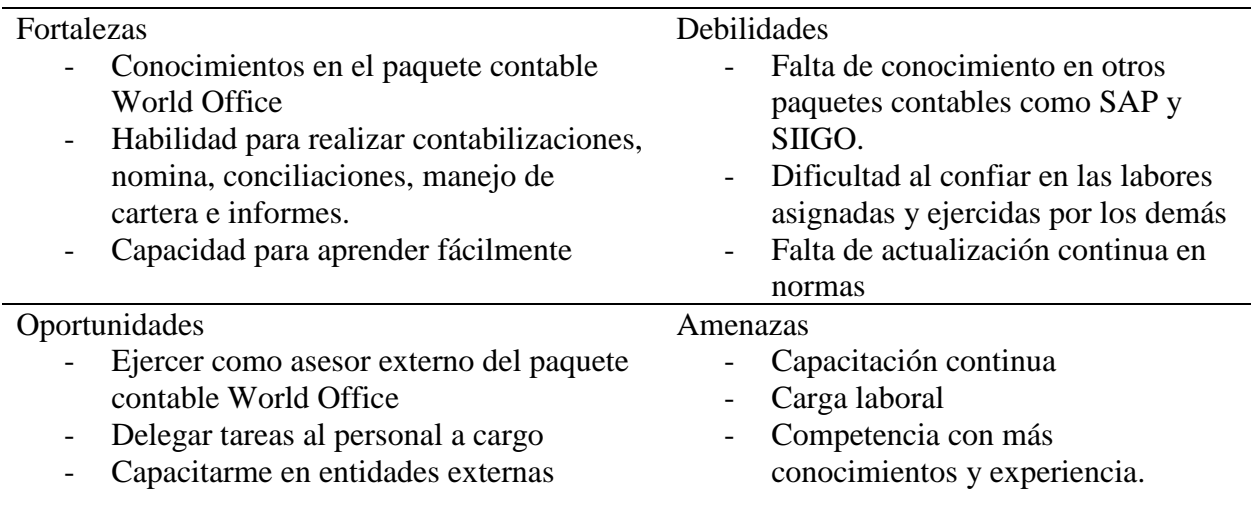

#### Estrategias

FO: Capacitación continua en paquete contable World Office, para estar a la vanguardia de las diferentes actualizaciones tanto del programa como de las normas contables.

DO: Adquirir conocimientos sólidos por medio de capacitaciones en otros paquetes contables.

FA: Continuar con estudios más avanzados en el área contable para así ser más competentes laboralmente.

DA: Trabajo en equipo para realizar las actividades del área contable de forma eficiente.

#### **2.1.7 Descripción de herramientas y recursos utilizados**

En JUAN DAVID MONTOYA DURAN – Etiquetas y Bandas, se maneja el paquete contable World Office (Software Contable y Financiero), programa que cuenta con más de 20 años de experiencia en el mercado; posee licencias en Latinoamérica en empresas de todos los tamaños y sectores económicos, se encuentra posicionado como uno de los paquetes contables debido a constante desarrollo productos y aplicaciones que satisfacen y exceden las expectativas de los clientes; dentro de sus versiones encontramos: Empresarial, Pyme, Punto de venta, Contador y Propiedad Horizontal. (World Office - Software Contable y Financiero, 2018)

La versión del programa contable que se maneja en la empresa JUAN DAVID MONTOYA DURAN – Etiquetas y Bandas es la Empresarial, esta es la versión más completa por permitir manejar grandes cantidades de información, por medio de los módulos como son: recursos humanos, inventarios, contabilidad, cartera, proveedores, seguridad de sistemas, impuestos, tesorería, compras, presupuesto, auditoria y producción. Además de este paquete contable, se

maneja todo el paquete de Office (Excel, Word, Power Point, Outlook) para el desarrollo de las diferentes labores.

## **2.2 Datos del Interlocutor, jefe inmediato, Supervisor, Equipo interdisciplinario con el que**

#### **interactuó durante su Práctica Profesional en contrato de aprendizaje.**

Nombre: Roberto Díaz Mancera

Cargo: Contador Público

Correo electrónico: [rdmtrabajo@hotmail.com](mailto:rdmtrabajo@hotmail.com)

Teléfono: 300 609 95 01

#### **2.3 Funciones y compromisos establecidos**

Entre las funciones y compromisos establecidos por la empresa para el desarrollo de la

Práctica Profesional se determinaron:

Funciones

Realizar todo el proceso para la elaboración de la Nómina Quincenal.

Causar facturas de compra y venta.

Emitir ordenes de producción.

Manejo del departamento de Cartera.

Elaboración de Comprobantes de Egreso

Elaboración de Recibos de Caja

Realizar las respectivas conciliaciones bancarias de tres cuentas corrientes y dos cuentas de ahorros.

Elaborar análisis de cuentas.

Entregar informes de cartera, compras y ventas.

Elaborar los demás documentos relacionados.

Compromisos

Generar eficientemente los informes de cartera, compras y ventas para ser entregados en los tiempos establecidos.

Realizar de forma adecuada y oportuna la causación de facturas de compra y venta para contar con una información actualizada.

Actualizar periódicamente la cartera para contar con una información verídica en las cuentas por cobrar.

Presentar oportunamente la liquidación de la nómina para cumplir con los pagos puntuales a empleados.

#### **2.4 Plan de trabajo**

Para el desarrollo de la función de práctica se exponen en el siguiente apartado los elementos clave del plan de trabajo que se realizó durante el periodo de Trabajo de Campo, con base en los lineamientos de las funciones de Práctica Profesional de UNIMINUTO UVD.

#### **2.4.1 Objetivo de la Práctica Profesional**

La Práctica Profesional es una de las estrategias de la proyección social de todo el Sistema UNIMINUTO, la cual se concibe como una actividad pedagógica complementaria a la formación del estudiante en su área disciplinar, y que adquiere su relevancia a partir de la

relación permanente entre la universidad, la sociedad y el mundo laboral (Uniminuto 2014, p. 1). Por tanto, para el desarrollo de la función en Donde trabaja el estudiante en la empresa JUAN DAVID MONTOYA DURAN – Etiquetas y Bandas, la estudiante se propuso:

Aplicar en el entorno laboral a través de la Práctica Profesional los conocimientos adquiridos en el área contable durante el proceso de formación profesional en UNIMINUTO UVD.

#### **Objetivo General**

 Efectuar diferentes procesos contables para obtener información verídica y así presentar los informes requeridos para la generación de Estados Financieros e Impuestos.

#### **Objetivos específicos**

- Liquidar nómina dentro de los tiempos establecidos por la empresa.
- Elaborar y presentar informes de cartera en los tiempos solicitados.
- Generar informes oportunos para la debida liquidación de Impuestos.

#### **2.4.2 Actividades semanales**

Las actividades propuestas para ser desarrolladas en el periodo de trabajo decampo, se organizaron para un periodo de 16 semanas y se describen con detalle a continuación en la tabla

2:

Tabla 2

Descripción Plan de trabajo Semanal para el periodo de Práctica Profesional

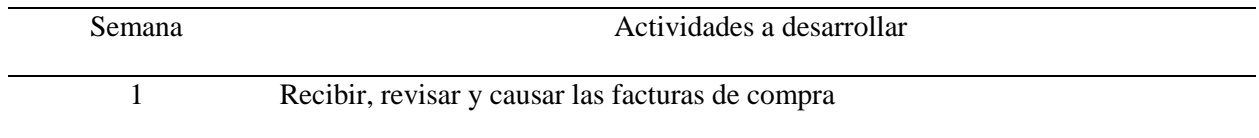

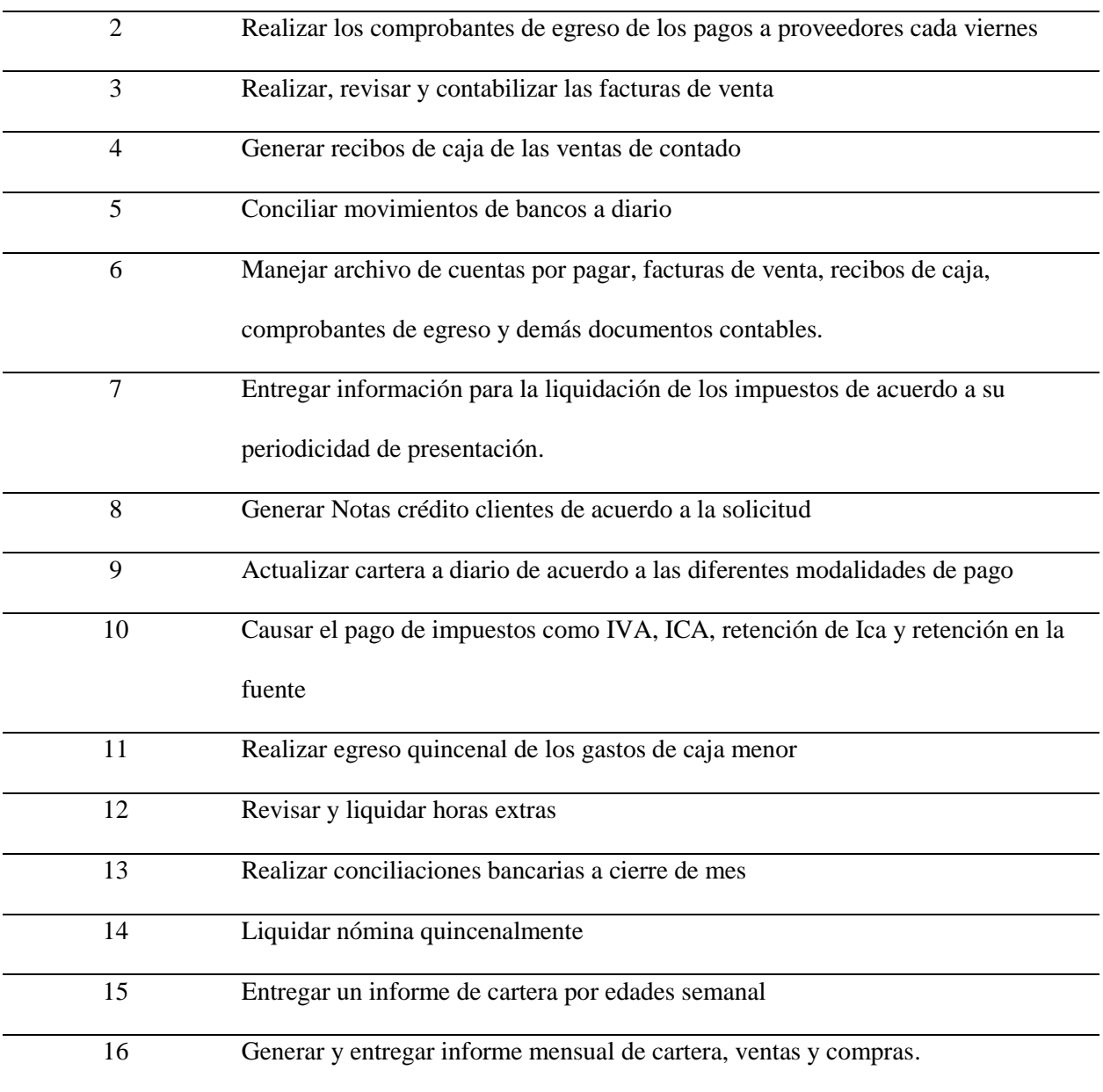

## **2.4.3 Productos a realizar o realizados**

Como producto final se entrega mensualmente un informe de cartera comparativo por edades, conciliaciones bancarias, informe de ventas y compras, análisis de cuentas de impuestos, cuentas por pagar y gastos, esto para que las directivas de la empresa obtengan una información

clara, verídica y al día para la toma de decisiones, generación de estados financieros y liquidación de los respectivos impuestos.

## **CAPÍTULO 3 RESULTADOS DE LA PRÁCTICA PROFESIONAL**

En este capítulo se presentan los aspectos relevantes del desarrollo y ejecución de la Práctica Profesional en la empresa JUAN DAVID MONTOYA DURAN – Etiquetas y Bandas.

#### **3.1 Descripción de las actividades realizadas**

A continuación, se describen las actividades desarrolladas durante la Práctica Profesional:

Recibir y causar facturas de compra; realizar y contabilizar facturas de venta; elaboración de comprobantes de egreso de los pagos a proveedores y demás gastos; revisar movimientos de bancos a diario para generar los recibos de caja correspondientes y así mantener la cartera actualizada; conciliaciones bancarias, de cuentas por pagar y cuentas por cobrar; liquidación de horas extras y generación de la nómina quincenal. Los principales resultados de esta práctica fueron: adquirir nuevos conocimientos en la liquidación de impuestos mediante los informes entregados para la liquidación de estos; afianzar los conocimientos que ya se tenían en el área de nómina y recursos humanos; agilidad en la causación de los diferentes documentos contables y mejora continua en la presentación de informes.

# **3.2 Análisis sobre la relación teoría – práctica durante la aplicación del proyecto de trabajo.**

Con base en el plan de estudios del programa de Contaduría Pública y de las asignaturas que hacen parte del componente específico profesional, que a su vez se dividen en los subcomponentes: Contabilidad financiera, Finanzas, Contabilidad de gestión, Control y regulación y, Contabilidad Tributaria, se describen en la tabla 3, los principales aspectos o temáticas de la teoría que fueron aplicados en el ejercicio de la Práctica Profesional.

## Tabla 3

Análisis del aporte al desarrollo de competencias específicas del programa de Contaduría Pública

al Ejercicio laboral y profesional.

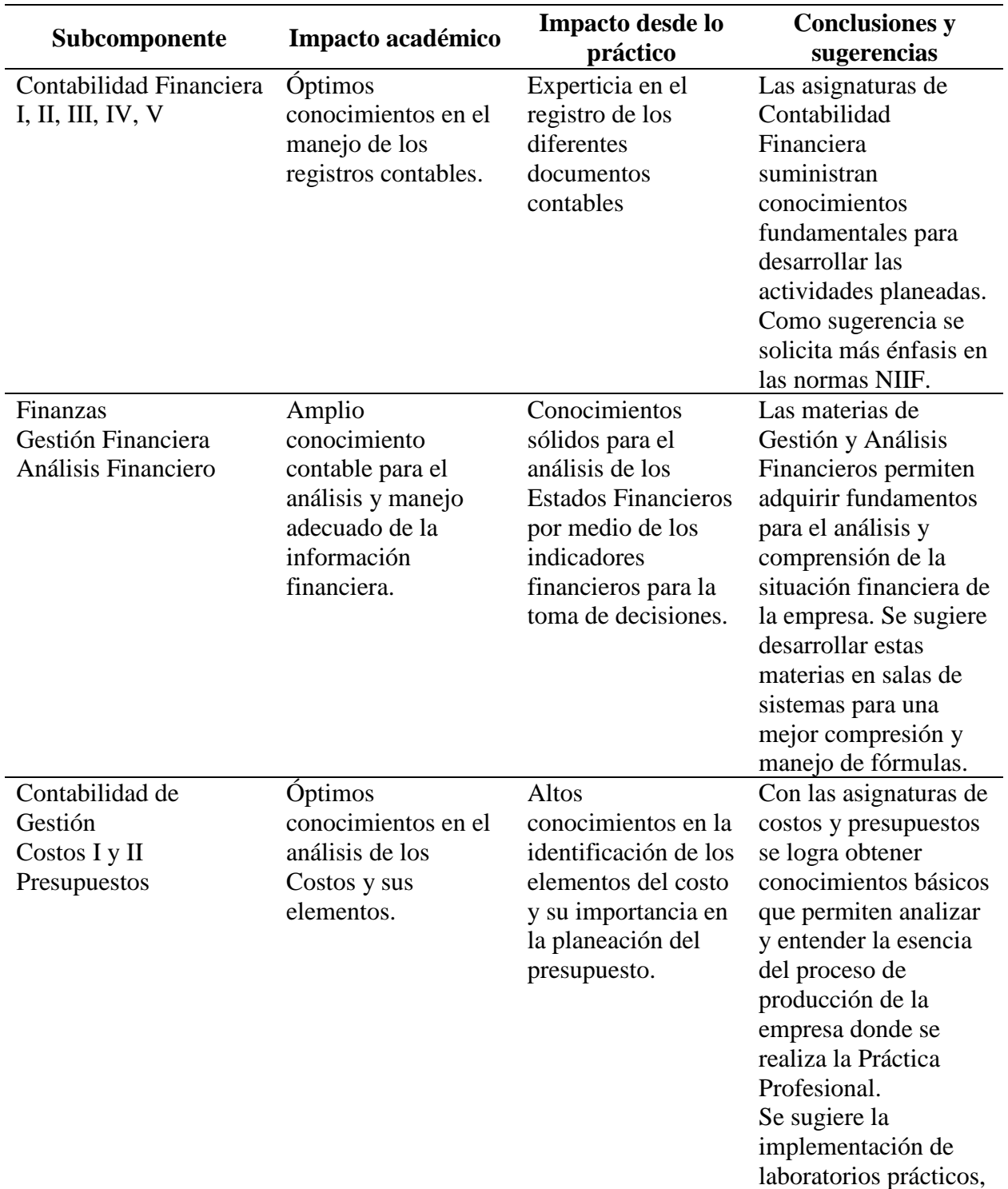

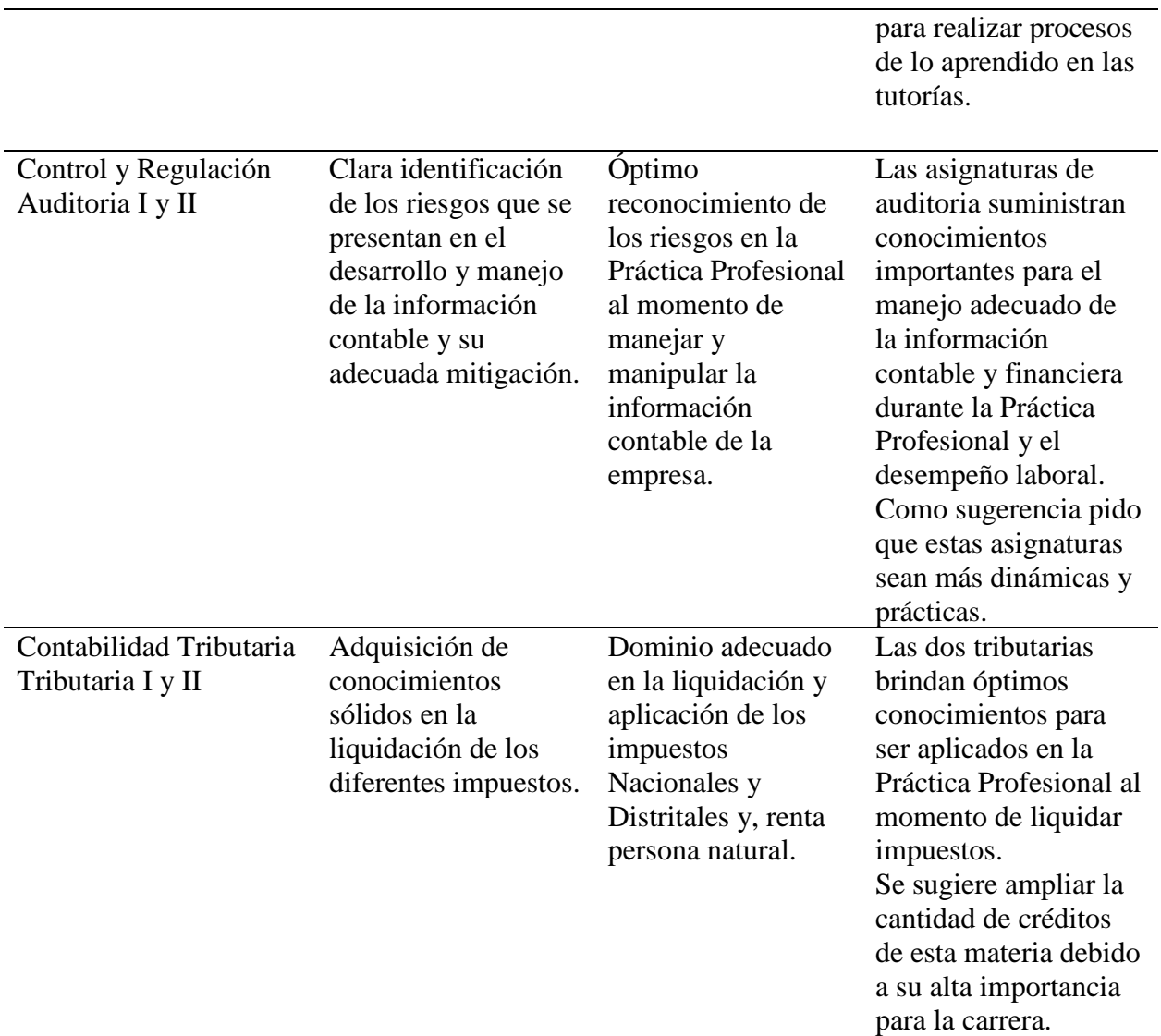

*Nota*: fuente propia

## **3.3. Evaluación de práctica a partir de lo planteado en el informe inicial**

Es conveniente comparar lo planeado con lo ejecutado para poder realizar un análisis de la

práctica de una manera objetiva.

## Tabla 4

## Evaluación de lo planeado versus lo ejecutado

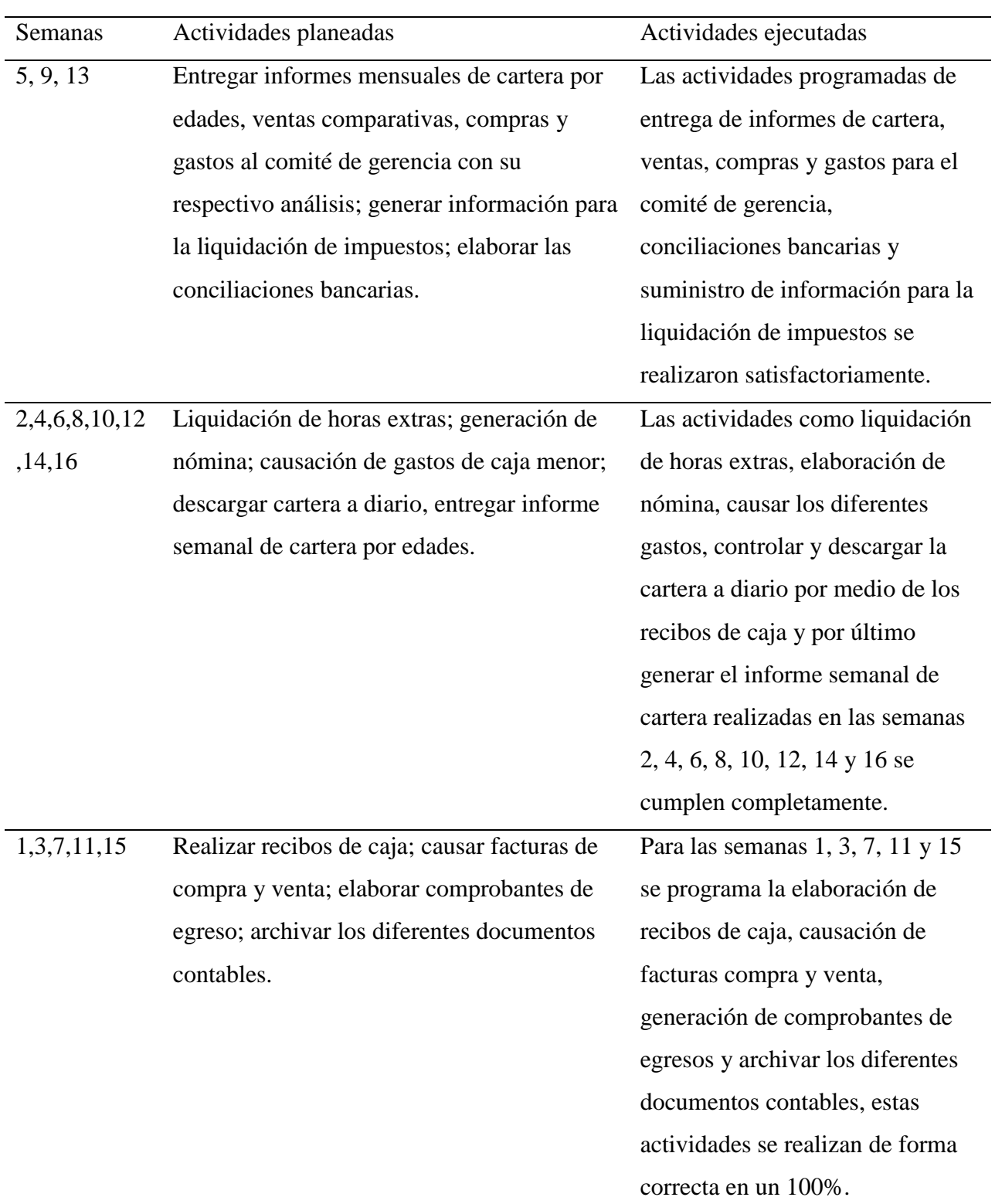

## **3.4 Beneficios logrados en el periodo de trabajo de campo**

Los beneficios logrados a partir del desarrollo del trabajo de campo, de la Práctica

Profesional se describen en la tabla 4.

## Tabla 5

Beneficios logrados en el periodo de trabajo de campo

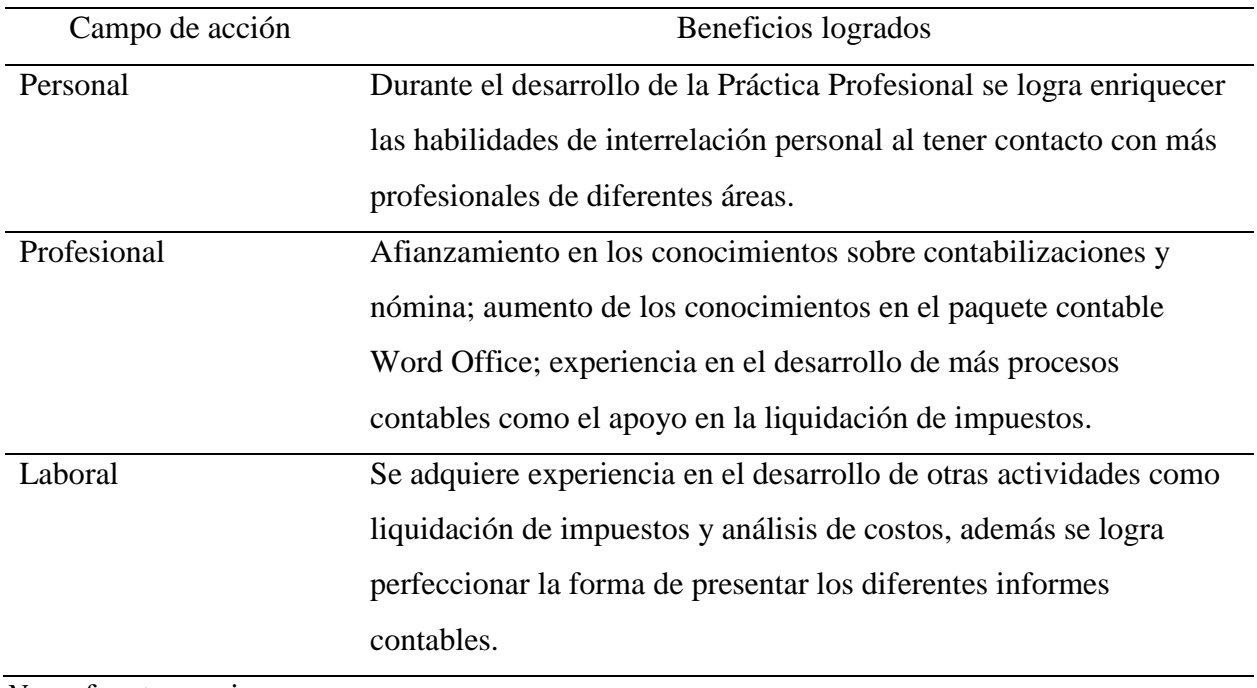

*Nota*: fuente propia

# **CAPÍTULO 4 EVALUACIÓN GENERAL DE LA PRÁCTICA**

En este capítulo se presentan de manera condensada los aspectos más relevantes del proceso de Práctica Profesional realizado en la función de Práctica en donde trabaja el estudiante en la empresa JUAN DAVID MONTOYA DURAN – Etiquetas y Bandas.

#### **4.1 Resultados alcanzados**

En la Tabla 6 se presentan los principales resultados alcanzados en el desarrollo de la

Práctica Profesional, estos serán abordados desde los Impactos Académico y Práctico en la

empresa JUAN DAVID MONTOYA DURAN – Etiquetas y Bandas.

Tabla 6

Resultados alcanzados en la práctica profesional en la empresa JUAN DAVID MONTOYA

DURAN – Etiquetas y Bandas.

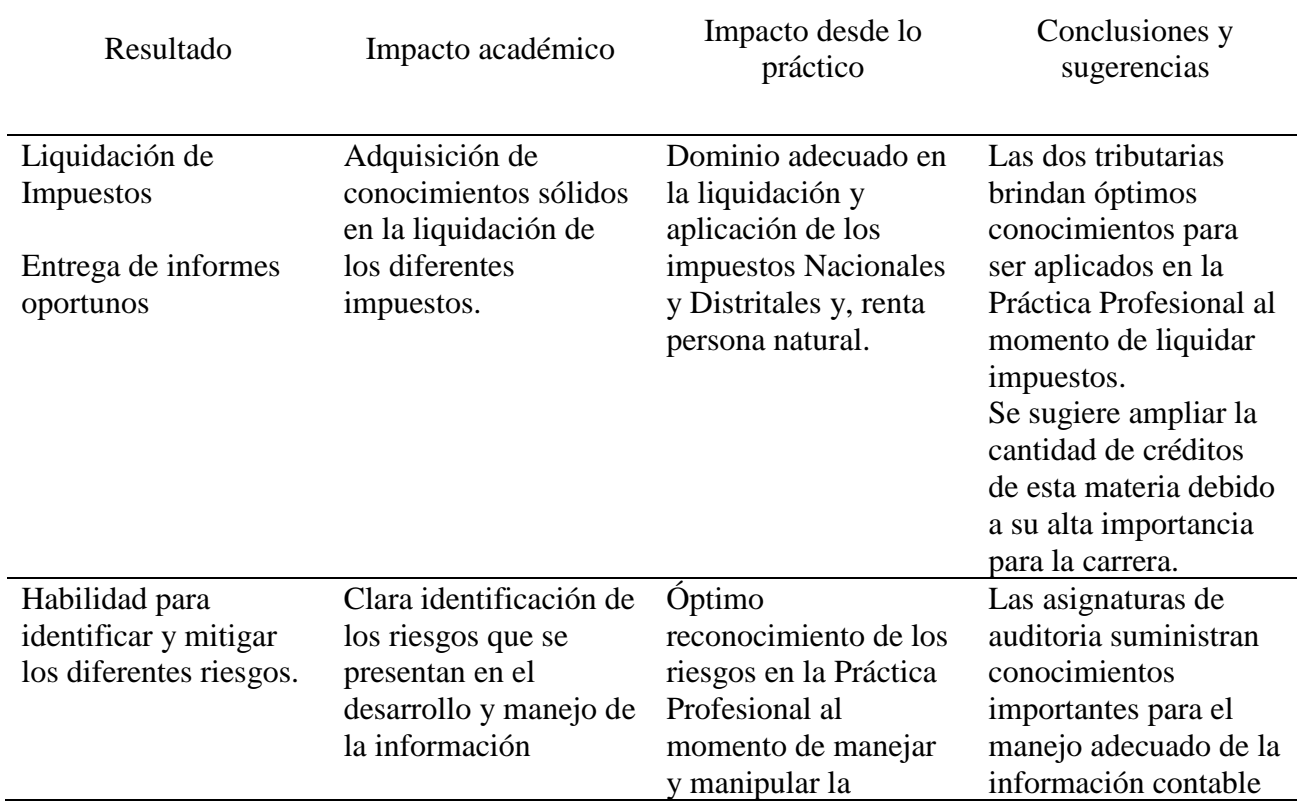

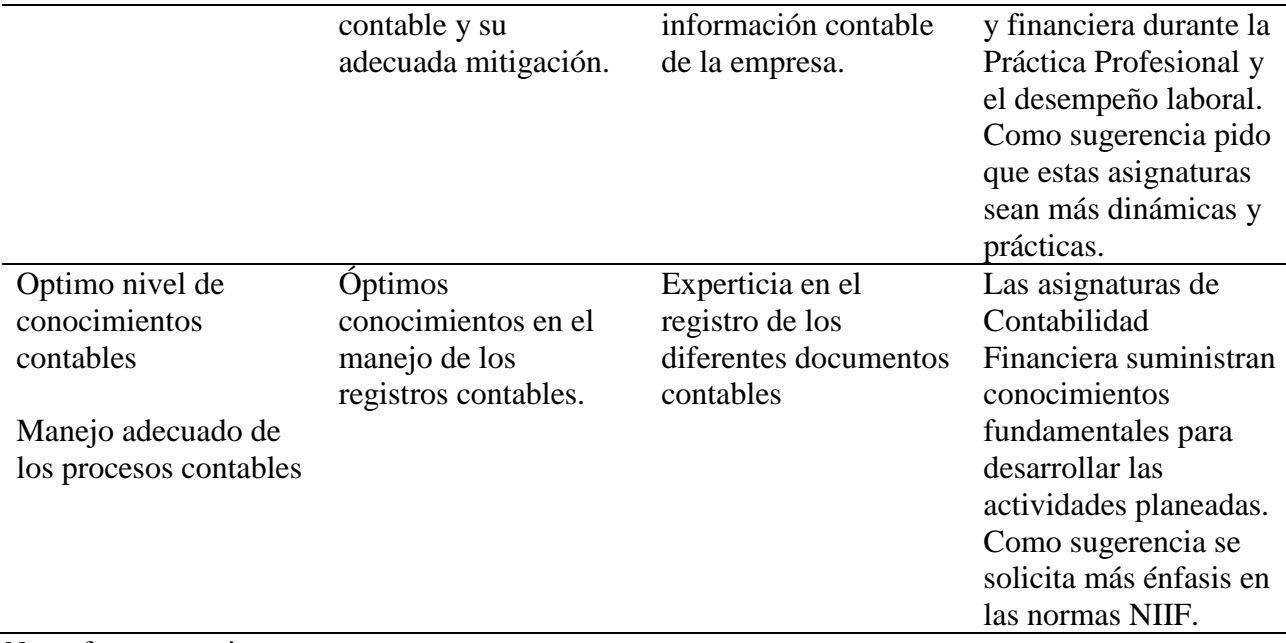

*Nota*: fuente propia

# **4.2 Beneficios logrados para su perfil profesional una vez terminadas las tres Prácticas Profesionales**

Una vez terminadas las tres Prácticas Profesionales puedo expresar que los beneficios obtenidos fueron:

En lo personal durante el desarrollo de la Práctica Profesional se logra enriquecer las habilidades de interrelación personal al tener contacto con más profesionales de diferentes áreas, llegando a ser una persona más tolerante y abierta al poder iniciar una conversación; en el ámbito profesional se logra el afianzamiento en los conocimientos contables, enriquecer la parte intelectual al adquirir nuevos conocimientos en la parametrización y manejo del paquete contable Word Office y perfección en el registro de la información contable; en la parte laboral se adquiere experiencia en el desarrollo de otras actividades como liquidación de impuestos y análisis de costos, además se logra perfeccionar la forma de presentar los diferentes informes contables.

#### **4.3 Conclusiones y recomendaciones generales de la práctica**

Una vez terminadas las tres Prácticas Profesionales, se concluye que a través de este ejercicio profesional se logra afianzar y aplicar en el entorno laboral los conocimientos adquiridos en el área contable durante el proceso de formación profesional; efectuar diferentes procesos contables para obtener información verídica y así presentar los informes requeridos para la generación de Estados Financieros e Impuestos, gracias a este proceso se obtiene el enriquecimiento personal y profesional esperado.

Se logra detectar las principales debilidades entorno a todo el proceso de facturación, evaluarlas e informar a la administracion las posibles causas y las soluciones que se pueden aplicar, dentro de ellas se efectuó la entrega de un instructivo para el área de facturación de la empresa JUAN DAVID MONTOYA DURAN – Etiquetas y Bandas, en el que se especifica la forma de realizar la creación de clientes, referencias de productos para inventarios y todos los documentos que se elaboran entorno a la factura de venta en el sistema contable World Office. Por medio de la recolección de datos se evaluaron los procedimientos que presentaban más debilidades, se logra la disminución de falencias en la generación de todos los documentos relacionados con esta área, esto se evidencia con los buenos resultados obtenidos en las auditorías realizadas por el área contable. Así mismo, se da pie para el inicio en la construcción de manuales e instructivos que ayuden en una futura Certificación de la empresa, además para un plan de capacitaciones que se deben implementar al incorporar personal nuevo a la compañía.

A continuación, se sugiere a la empresa promover la capacitación continua y reconocimientos verbales para las personas que integran el área contable, esto con el fin de lograr una mejora y motivación en los empleados.

Para finalizar, se recomienda a la universidad implementar convenios con diferentes empresas que se encuentren disponibles para aceptar practicantes universitarios, debido a que muchos estudiantes que no tienen trabajo o la oportunidad de trabajar en el área contable presentan dificultades al momento de realizar sus Prácticas Profesionales.

Acosta, E. T. (2017). *Diseño de un manual de procedimientos contables financieros para el Hotel El Cisne 1 en la Ciudad de Esmeraldas.* Obtenido de Pontificia Universidad Católica del Ecuador: https://repositorio.pucese.edu.ec/bitstream/123456789/1034/1/GUASHPA%20ACOSTA %20ESTEFAN%C3%8DA%20TAMARA.pdf

Actualícese.com. (5 de 7 de 2013). *Manual de procedimientos contables, herramienta clave en la implementación de las NIIF (IFRS)*. Obtenido de https://actualicese.com/actualidad/2013/07/05/manual-de-procedimientos-contablesherramienta-clave-en-la-implementacion-de-las-niif-ifrs/

- Actualícese.com. (19 de 8 de 2014). *Definición de Control Interno*. Obtenido de https://actualicese.com/2014/08/19/definicion-de-control-interno/
- Arens, A. A., Elder, R. J., & Beasley, M. S. (2007). *Auditoria. Un enfoque integral* (11 ed.). Mexico: Pearson Educación de México S.A. de C.V.
- Cámara de Comercio de Bogotá. (Noviembre de 2013). *Cartilla Práctica Impuesto al valor agregado IVA.* Obtenido de

https://bibliotecadigital.ccb.org.co/bitstream/handle/11520/11788/100000218.pdf

Congreso de la República. (20 de Diciembre de 1995). *Secretaria General del Senado*. Obtenido de Ley 0223 de 1995:

http://www.secretariasenado.gov.co/senado/basedoc/ley\_0223\_1995.html#40

Congreso de la República. (29 de Diciembre de 2016). *Secretaría General del Senado.* Obtenido de Ley 1819 de 2016:

http://www.secretariasenado.gov.co/senado/basedoc/ley\_1819\_2016.html

Contaduría General de la Nacion. (2018). *Procedimientos Contables*. Obtenido de http://www.contaduria.gov.co/wps/portal/internetes/home/internet/rcp1/rcp-niif/marconormativo-entidades-gobierno/procedimientoscontables/!ut/p/b1/04\_Sj9CPykssy0xPLMnMz0vMAfGjzOINzPyDTEPdQoMDTV3ND

BwdjQx9XEKNjU38DYEKIkEKcABHA1T9RqYGJkBBU0NLkyA\_I4MAE5h-HBY

- Cuervo, A., Bautista, M., & Tibaduiza, O. (2017). *Manual de Ejercicios. Aplicaciòn de las normas APA.* Bogotá: Corporaciòn Universitaria Minuto de Dios.
- Franklin, E. B. (2013). *Modelos de Control Interno.* Obtenido de Auditoria Administrativa: http://ebooks7-24.ezproxy.uniminuto.edu/stage.aspx?il=&pg=&ed=
- Gerencie.com. (17 de octubre de 2017). *¿Qué es el Iva?* Obtenido de https://www.gerencie.com/que-es-el-iva.html
- Gerencie.com. (8 de 10 de 2017). *Tipos de riesgo de Auditoria*. Obtenido de https://www.gerencie.com/tipos-de-riesgos-de-auditoria.html
- Gerencie.com. (14 de Noviembre de 2018). *Impuesto a las ventas*. Obtenido de https://www.gerencie.com/impuesto-a-las-ventas.html
- González Bonilla, G. A., López Fernández, A., & Pulido Vergara, Y. A. (2017). *Auditoria al area contable en sus componentes de costos, ingresos y cuentas por cobrar, desde el manejo operativo en la Corporación Salud y Vida IPS en la sede San Martin.* Obtenido

de Corporación Universiataria Minuto de Dios:

https://repository.uniminuto.edu/bitstream/handle/10656/5778/TCP\_PulidoVergaraYuly\_ 2017.pdf?sequence=1&isAllowed=y

- JUAN DAVID MONTOYA DURAN Etiquetas y Bandas. (2016). *Misión y Visión*. Obtenido de http://etiquetasybandas.com/
- JUAN DAVID MONTOYA DURAN Etiquetas y Bandas. (2018). Organigrama. *Plan Estratégico de la Empresa*. Bogotá D.C.
- Mantilla B. , S. A. (2013). *Auditoria del Control Interno.* (E. Ediciones, Ed.) Obtenido de https://books.google.es/books?id=rMS4DQAAQBAJ&printsec=frontcover&hl=es&sourc e=gbs\_ge\_summary\_r&cad=0#v=onepage&q&f=false
- Ministerio de Hacienda. (28 de diciembre de 2018). *Ley 1943* . Obtenido de http://www.minhacienda.gov.co/HomeMinhacienda/ShowProperty?nodeId=%2FOCS%2 FP\_MHCP\_WCC-136018%2F%2FidcPrimaryFile&revision=latestreleased
- Ministerio de Hacienda y Crédito Público. (24 de Noviembre de 2015). *Decreto 2242*. Obtenido de

http://www.minhacienda.gov.co/HomeMinhacienda/ShowProperty?nodeId=%2FOCS%2 FMIG\_48450624.PDF%2F%2FidcPrimaryFile&revision=latestreleased

Presidencia de la República de Colombia. (29 de diciembre de 2016). *Ley 1819* . Obtenido de http://es.presidencia.gov.co/normativa/normativa/LEY%201819%20DEL%2029%20DE %20DICIEMBRE%20DE%202016.pdf

Silva C., H. (2017). Plantilla informe final Contrato de Aprendizaje y Práctica en el lugar de trabajo. Bogotá D.C.: Corporación Universitaria Minuto de Dios.

World Office - Software Contable y Financiero. (2018). *Nosotros*. Obtenido de http://www.worldoffice.com.co/nosotros/

Zuluaga Potes, J. H. (2018). *Cartilla Impuesto al Valor Agregado 2018.* Bogotá: Ecoe Ediciones.

## **Apéndice**

## **Anexo 1. Certificación laboral**

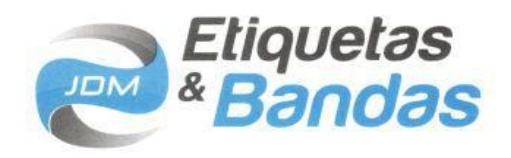

#### A QUIEN CORRESPONDA

Certifico que la señora MARÍA NELYDA PULIDO SÁNCHEZ identificada con Cédula de Ciudadanía No. 1.072.421.656 de La Mesa Cund, labora en esta entidad desde el 01 de julio del 2016, desempeñando el cargo de Asistente Contable con contrato de término indefinido, desempeñando las siguientes funciones:

- · Causación de facturas de venta y compra
- Conciliaciones bancarias
- Liquidación de Impuestos
- · Manejo del departamento de Cartera, recaudo y elaboración de recibos de caja
- · Elaborar análisis de cuentas.
- Generación de comprobantes de egreso
- Elaboración recibos de caja
- Elaboración de Nomina
- Entregar informes de cartera, compras, ventas y Estados Financieros  $\bullet$
- Elaborar los demás documentos relacionados  $\bullet$

La presente constancia se expide a solicitud del interesado a los 30 días del mes de abril de 2018.

**JUAN DAVID MONTOYA DURAN** Gerente

PBX: +57 (1) 805 1381 / Cels.: 311 516 7860 - 301 591 8280 ventas@etiquetasybandas.com / gerencia@etiquetasybandas.com Cra. 73 D No. 35 - 31 Sur / Bogotá, D.C. - Colombia

www.etiquetasybandas.com

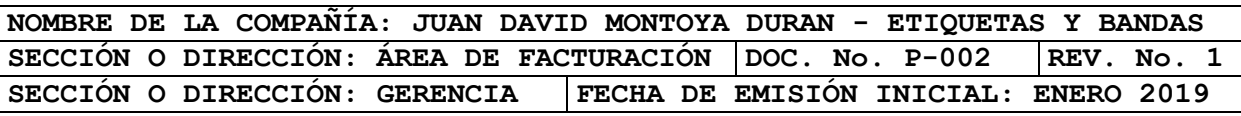

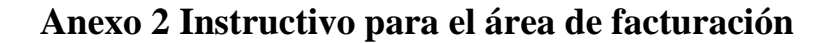

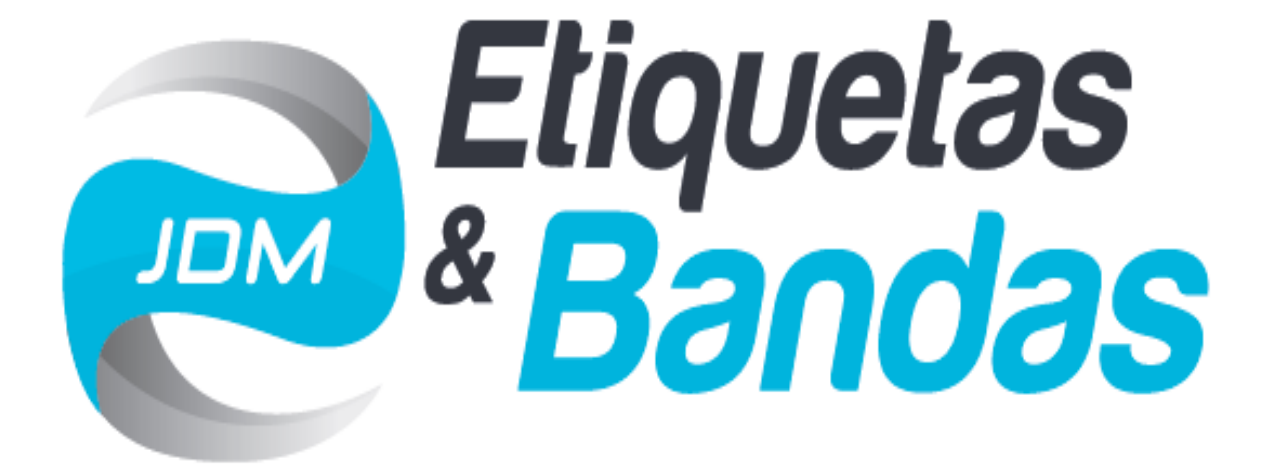

# **JUAN DAVID MONTOYA DURAN Etiquetas y Bandas**

# **INSTRUCTIVO PARA EL ÁREA DE FACTURACIÓN**

**2019**

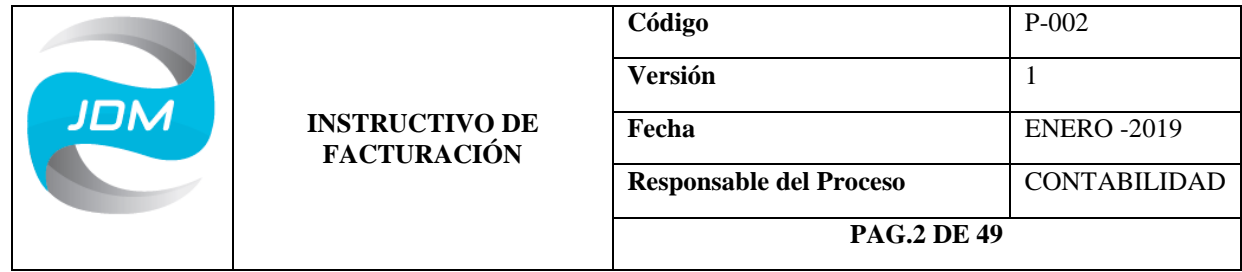

# **TÍTULO: INSTRUCTIVO DE FACTURACIÓN**

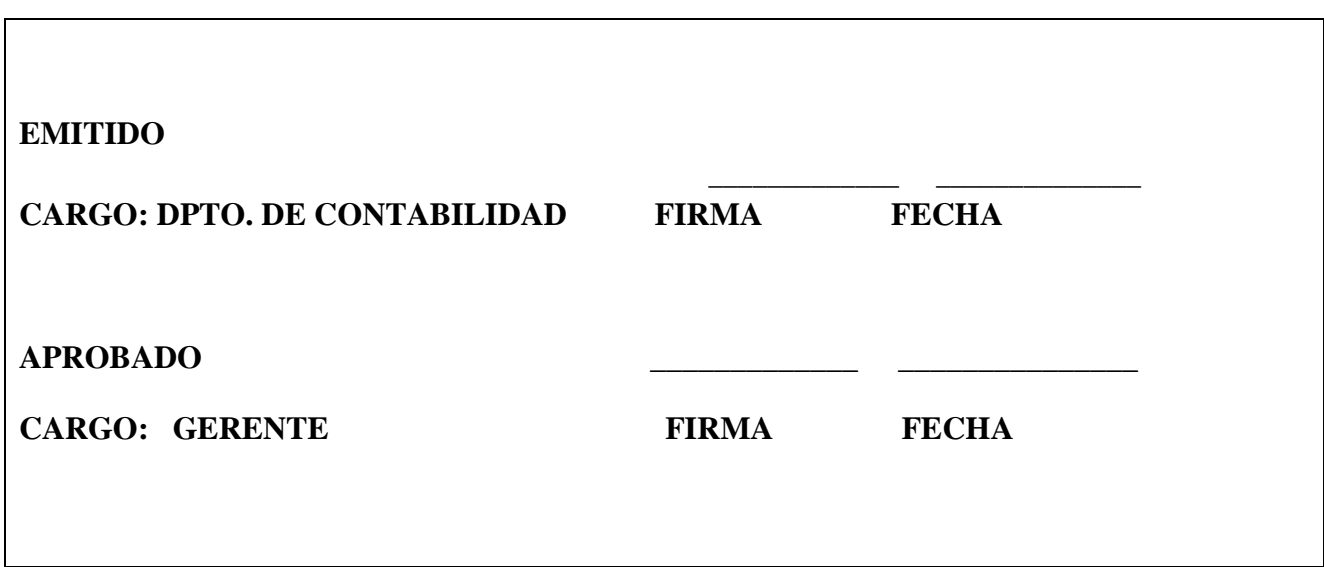

**Copia No.\_\_\_\_\_\_\_\_\_\_**

**Fecha de Revisión: 31.01.2019**

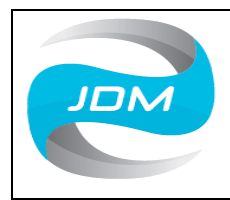

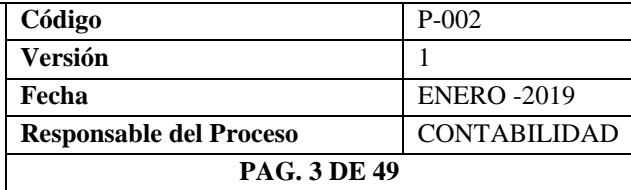

# Contenido

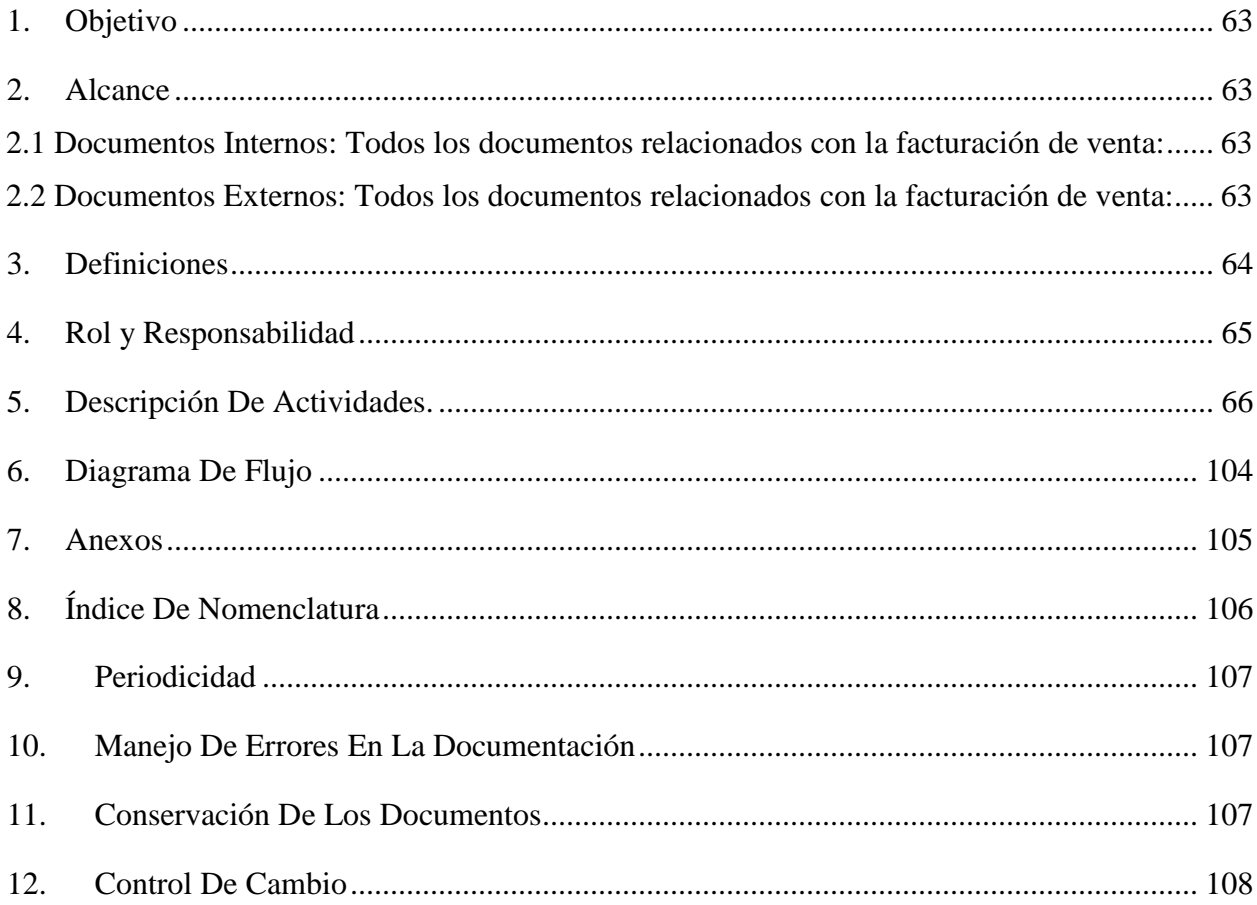

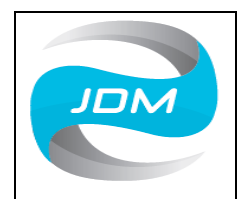

## **INSTRUCTIVO DE FACTURACIÓN**

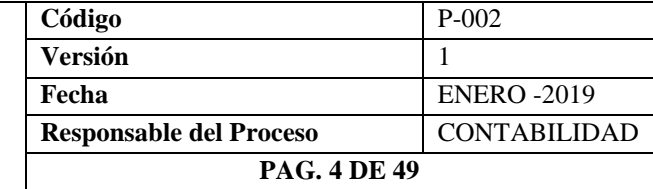

## <span id="page-62-0"></span>1. **Objetivo**

Describir y establecer las responsabilidades y los pasos a seguir para la generación, control, aprobación y revisión de la facturación. Con ello, se espera asegurar la emisión de facturas de forma oportuna y correcta en la compañía JUAN DAVID MONTOYA DURAN - Etiquetas y Bandas.

## <span id="page-62-1"></span>2. **Alcance**

Este instructivo aplica para los funcionarios de las áreas de facturación y ventas tomando como referencia los siguientes documentos:

**2.1 Documentos Internos**: Todos los documentos relacionados con la facturación de

<span id="page-62-2"></span>venta:

- Pedido
- Orden de Producción
- Remisión
- Factura de Venta
- Devolución de Remisión
- Recibo de Caja

<span id="page-62-3"></span>**2.2 Documentos Externos**: Todos los documentos relacionados con la facturación de

venta:

- Orden de compra
- Normas (Art 40 Ley 223 de 1995 Ley 1231 de 2008)

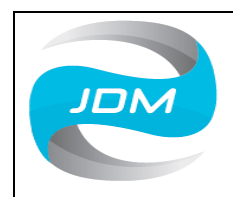

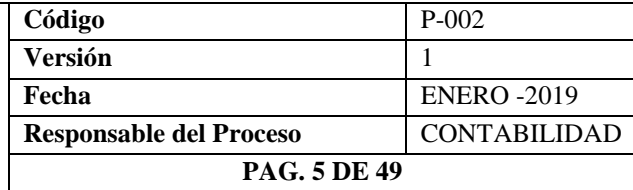

#### <span id="page-63-0"></span>3. **Definiciones**

**Bienes excluidos o que no causa IVA:** Son aquellos que por expresa disposición de la ley no causan el impuesto, de forma que quien comercializa con ellos no se convierte en responsable de impuesto a las ventas, ni tiene obligación alguna con el gravamen. (Coral & Gudiño, 2013, pág. 61)

**Bienes exentos:** Tienen un tratamiento especial y se encuentran gravados con la tarifa de cero, es decir, están exonerados del impuesto; los productos de estos bienes adquieren la calidad de responsables con derecho a devolución de este impuesto. (Coral & Gudiño, 2013, pág. 61)

**Bienes gravados:** Son aquellos a los que se les aplica la tarifa correspondiente, de acuerdo con la clasificación asignada. (Coral & Gudiño, 2013, pág. 61) **Factura:** Titulo valor que el vendedor o prestador del servicio podrá entregar o remitir al comprador o beneficiario del servicio. (CONGRESO DE LA REPÚBLICA, 2008) **IVA:** El impuesto a las ventas es un gravamen de naturaleza indirecta, que en Colombia se da bajo la modalidad de valor agregado, es decir, que se aplica en las diferentes etapas de ciclo económico de producción, importación y distribución. (Coral & Gudiño, 2013) **Manual:** Es una de las herramientas más eficaces para transmitir conocimiento y experiencia, porque documentan la tecnología acumulada hasta ese momento sobre un tema. (Alvarez Torres, 1996, pág. 23)

**Pedido:** Documento que contiene los productos y cantidades solicitados por el cliente por medio de una Orden de Compra (WORLD OFFICE)

**Producto:** Elemento con especificaciones detalladas solicitado por el cliente.

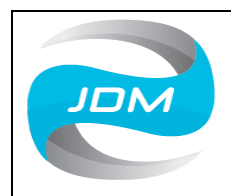

# **INSTRUCTIVO DE FACTURACIÓN**

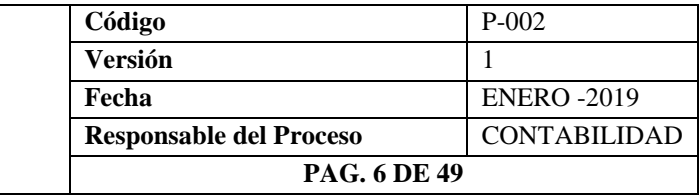

**Recibo de Caja:** Soporte de contabilidad en el que constan los ingresos en efectivo, cheque y otras formas de recaudo. (Coral & Gudiño, 2013, pág. 109) **Remisión:** Documento que se realiza para despacho de productos pendientes de

facturación, pero que igualmente quedan contabilizados en el sistema para su respectivo trámite.

**Soportes de Contabilidad:** Son los documentos que sirven de base para registrar las operaciones comerciales de una empresa. Se deben adherir a los comprobantes de contabilidad respectivos o dejar constancia en estos de tal circunstancia. Se archivan en orden cronológico, de tal manera que sea posible su verificación. (Coral & Gudiño, 2013, pág. 109)

## <span id="page-64-0"></span>4. **Rol y Responsabilidad**

- a. **Rol**: Gerente, subgerente administrativo, departamento de contabilidad y facturación.
- b. **Responsabilidades:** Según sus cargos son:

## **Gerente**

Direccionar a todo el personal de la compañía, aprobación de cada uno de los procedimientos y procesos por escrito.

### **Subgerente Administrativo**

Revisión de cada uno de los procesos y procedimientos, mantener los recursos financieros para realizar todas las operaciones de compra, venta, producción, despachos y facturación garantizando el buen funcionamiento de la compañía.

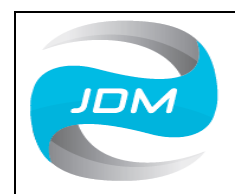

## **INSTRUCTIVO DE FACTURACIÓN**

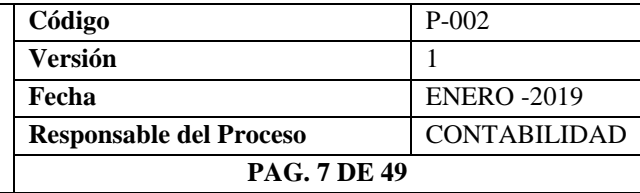

#### **Departamento De Contabilidad**

El departamento de contabilidad se encarga de realizar el reconocimiento de todos los hechos económicos por medio de: el registro de las diferentes operaciones comerciales realizadas por la empresa (causaciones de facturas de compra y venta, comprobantes de egreso, recibos de caja, conciliaciones bancarias, caja menor, presentación de Estados Financieros e Impuestos y demás documentos contables)

### **Área De Facturación**

Realizar la verificación del pedido para proceder a elaborar la remisión y la factura de venta con base en la remisión definitiva teniendo en cuenta la correcta relación de los productos, cantidades, precios e impuestos, esto apoyándose en las actividades que a continuación se describen en forma detallada con su respectiva imagen del software contable World Office.

### <span id="page-65-0"></span>5. **Descripción De Actividades.**

#### **a. Descripción del Software Contable World Office**

La contabilidad de la empresa JUAN DAVID MONTOYA DURAN – Etiquetas y Bandas, se lleva a cabo por medio del paquete contable World Office (Software Contable y Financiero), programa que cuenta con más de 20 años de experiencia en el mercado; posee licencias en Latinoamérica en empresas de todos los tamaños y sectores económicos, se encuentra posicionado como uno de los mejores paquetes contables debido a su constante desarrollo de productos y aplicaciones que satisfacen y exceden las expectativas de los clientes; dentro de sus versiones encontramos: Empresarial, Pyme, Punto de venta, Contador y Propiedad Horizontal.

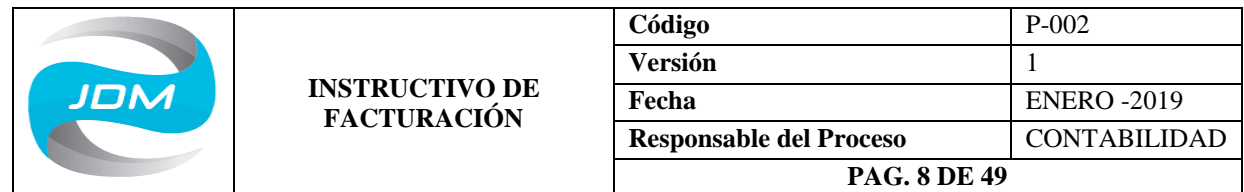

La versión del programa contable que se maneja en la empresa JUAN DAVID MONTOYA DURAN – Etiquetas y Bandas es la Empresarial, esta es la versión más completa por permitir manejar grandes cantidades de información, por medio de los módulos como son: recursos humanos, inventarios, contabilidad, cartera, proveedores, seguridad de sistemas, impuestos, tesorería, compras, presupuesto, auditoria y producción.

#### **a. Ingreso al Software**

Para realizar el ingreso al software contable World Office dar doble clic en el icono que se encuentra en el escritorio del computador el cual se muestra a continuación, luego se digita el respectivo usuario y contraseña asignados:

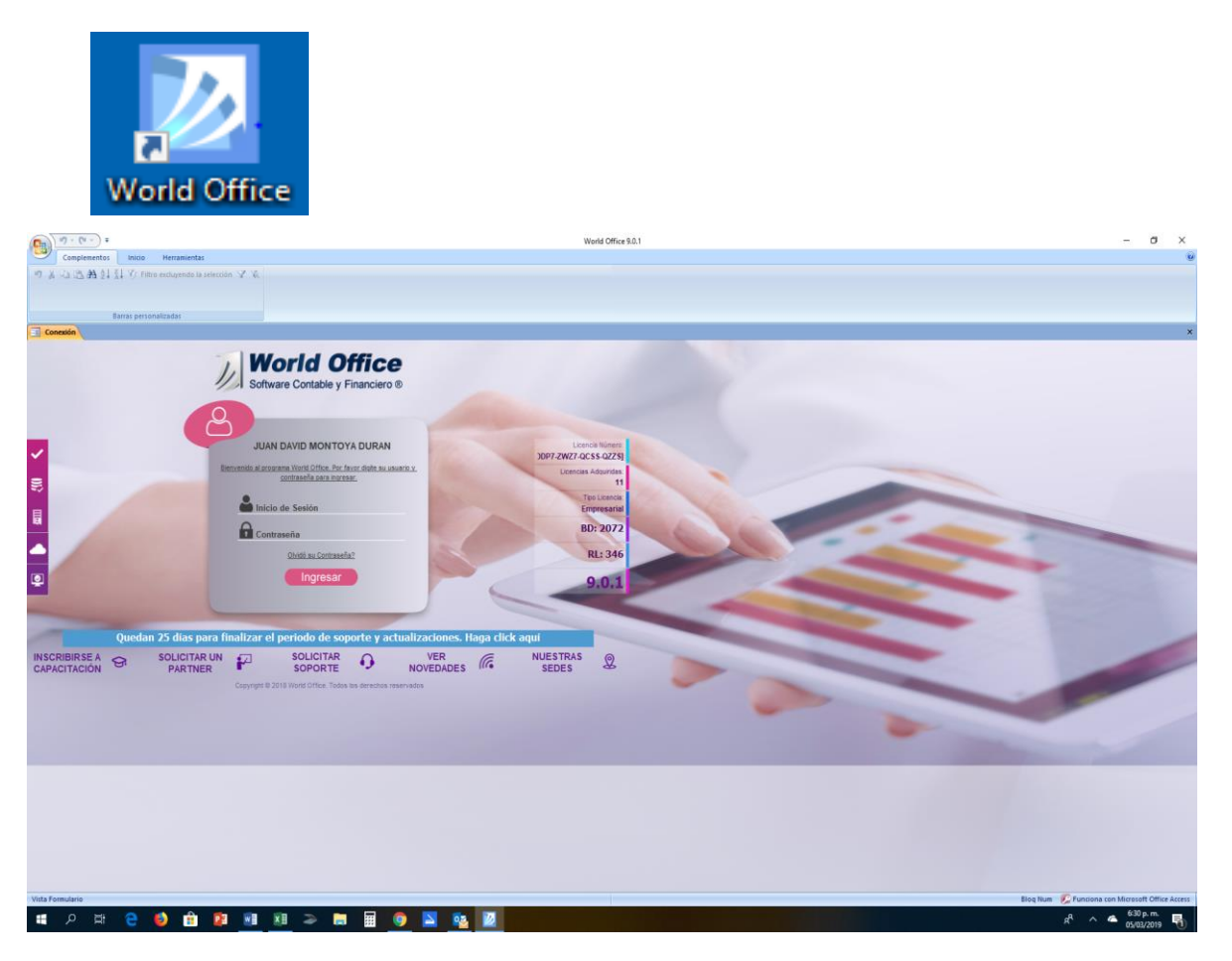

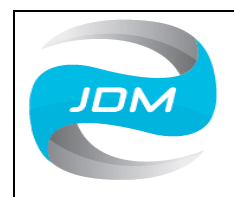

## **INSTRUCTIVO DE FACTURACIÓN**

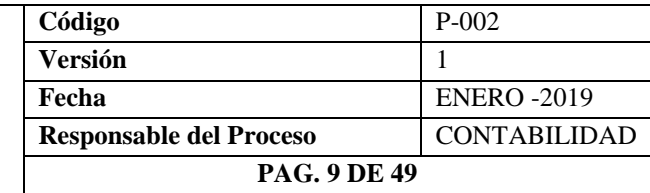

#### **a. Usuarios de acceso al sistema**

A cada funcionario que deba ingresar al software contable para desarrollar sus actividades, se le asigna un usuario y contraseña parametrizado con los permisos y las restricciones de información de acuerdo con las labores que deba desarrollar. Esto con el fin de resguardar la información de la compañía y evitar que se filtre a personal no autorizado, además se evita que esta sea manipulada, adulterada o eliminada.

#### **b. Creación de clientes**

Luego de Ingresar al Software contable, estando en el panel principal, dar clic en Nuevo Documento:

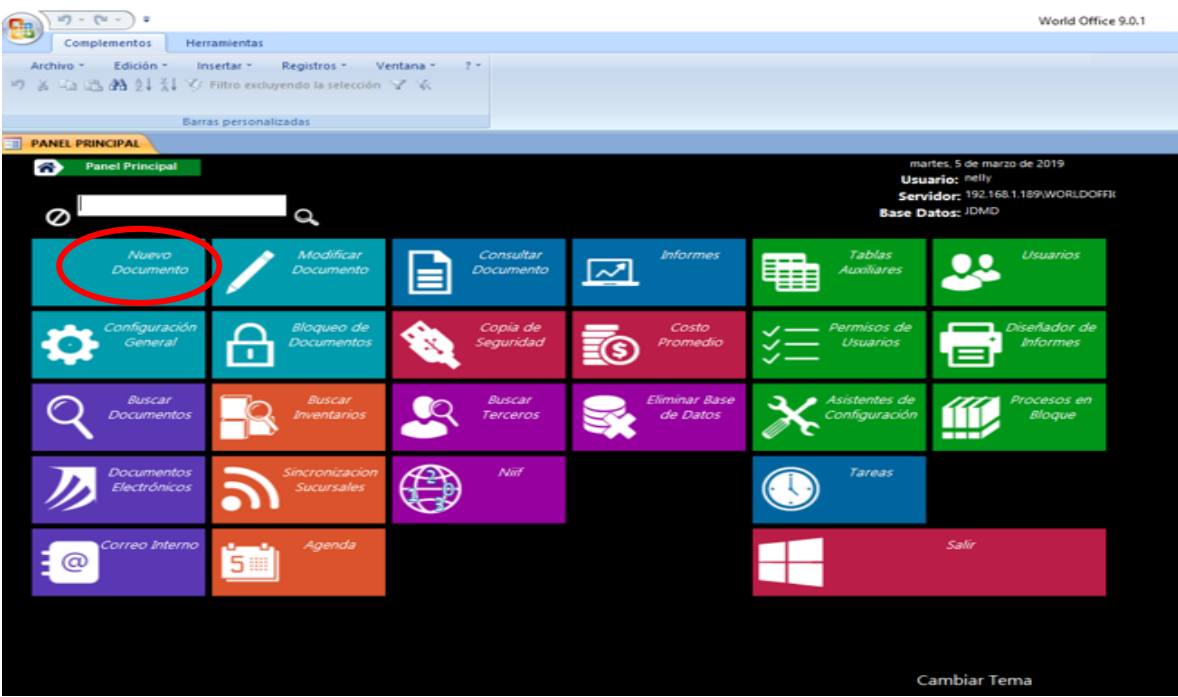

Luego dar clic en Empresa o Persona

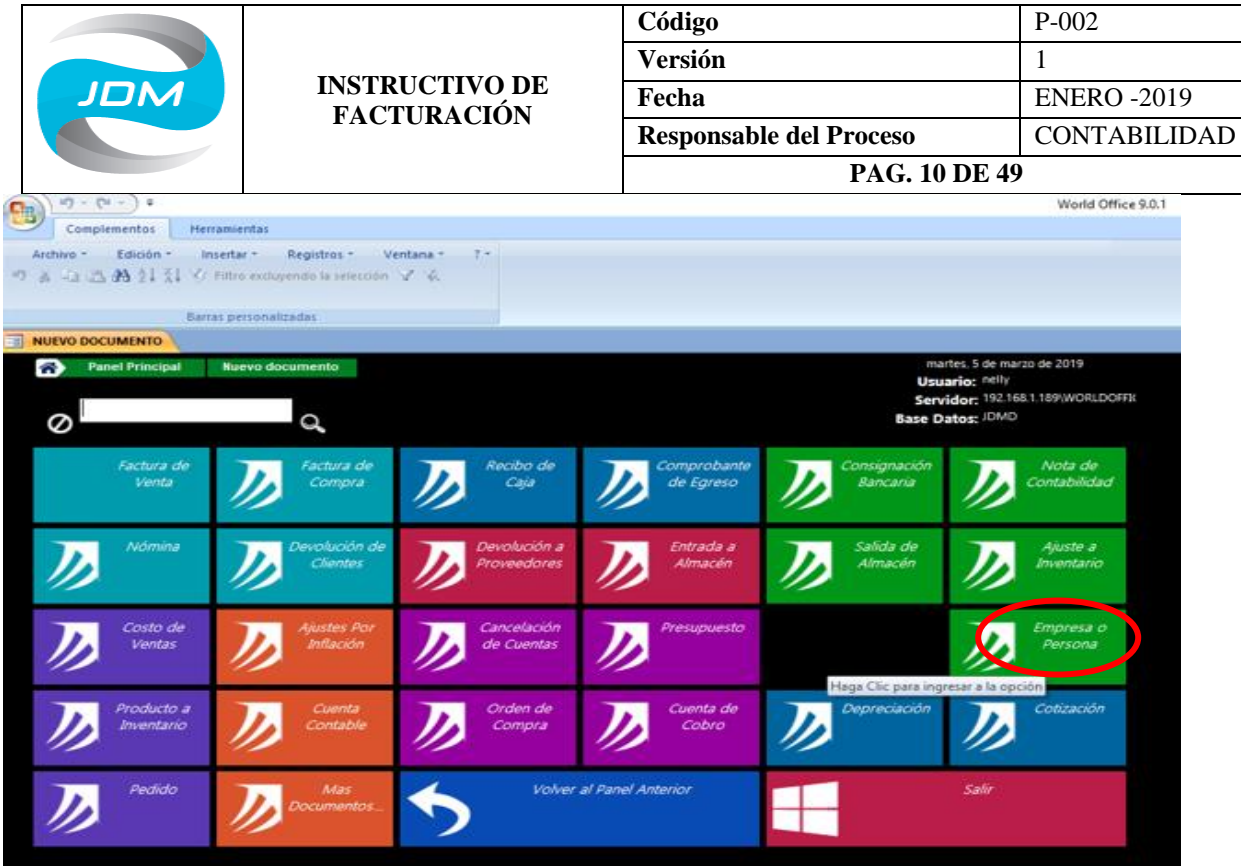

Aparece la siguiente pantalla donde se debe diligenciar los datos de acuerdo con el RUT del cliente: Tipo de documento, numero de documento, ciudad, nombre o razón social, actividad económica, propiedades (cliente), vendedor, tipo de contribuyente, clasificación DIAN y lista de precios. Si se le otorga crédito al cliente se debe diligenciar la cantidad de días de crédito en la celda denominada plazo y el cupo de crédito.

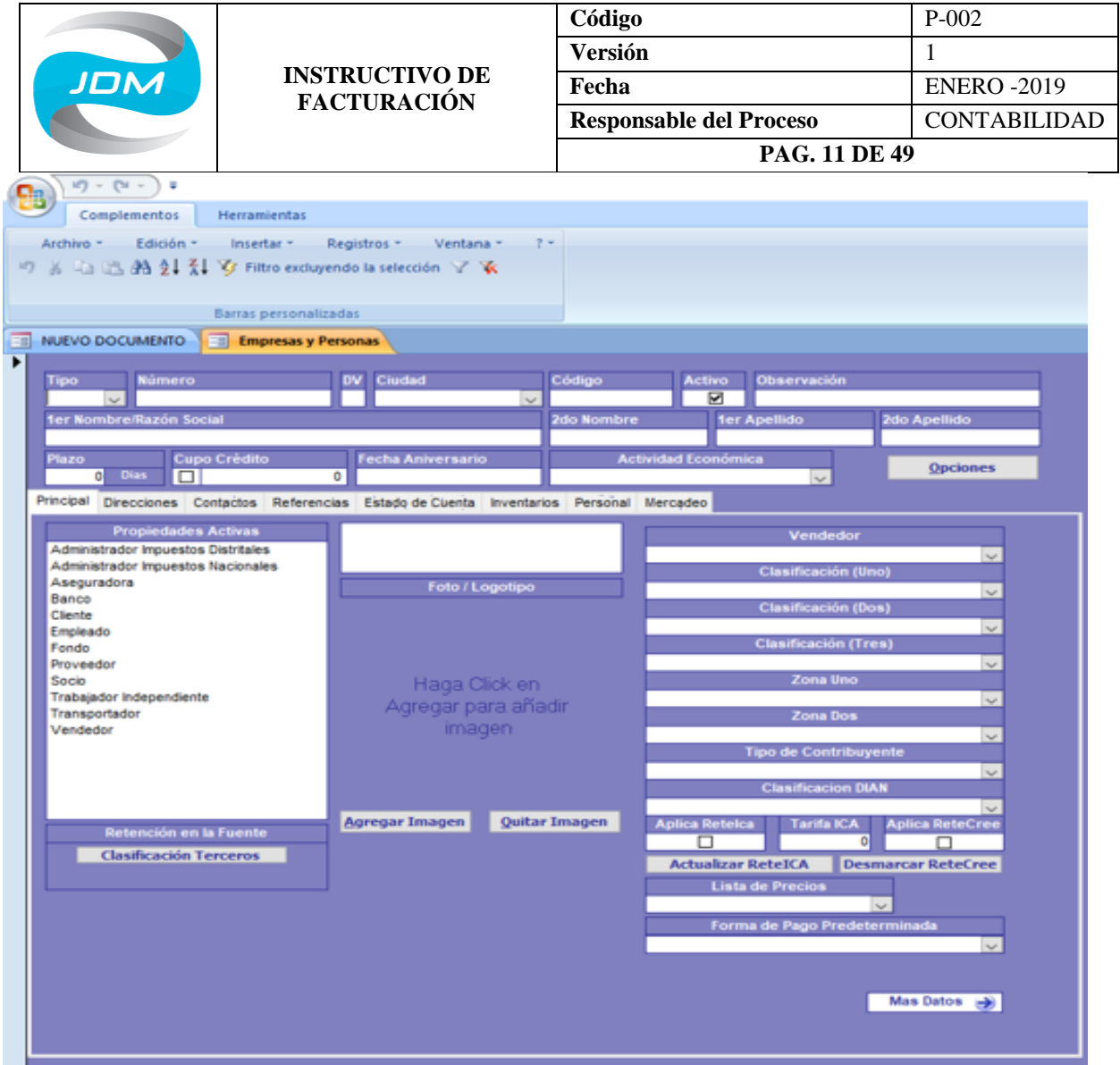

Al pasar a la siguiente pestaña denominada direcciones se diligencian los datos: tipo de dirección, dirección, ciudad, teléfono y correo electrónico.

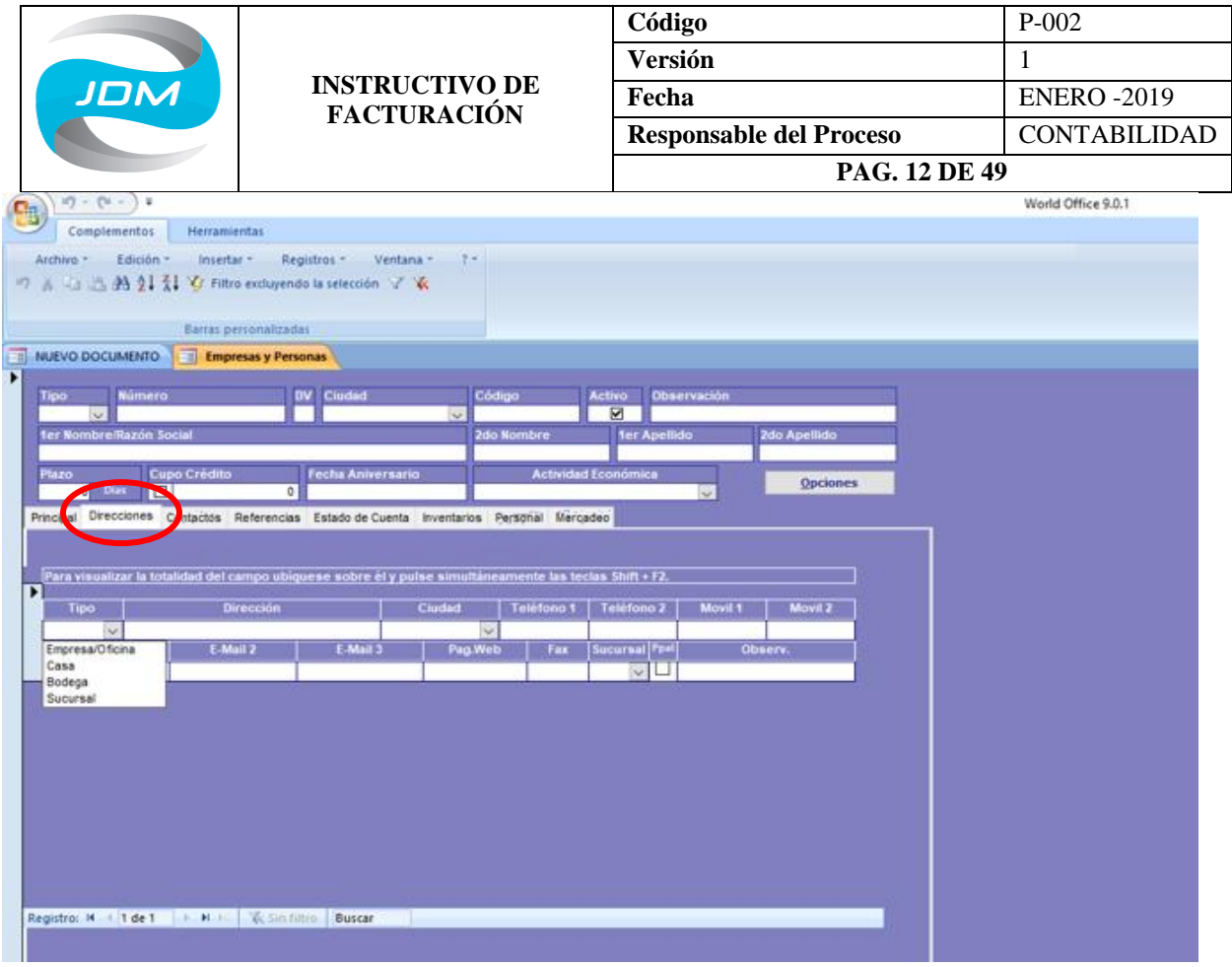

## **b. Creación de Productos**

Nos ubicamos en el panel principal y damos clic sobre nuevo documento, como se muestra en la gráfica:

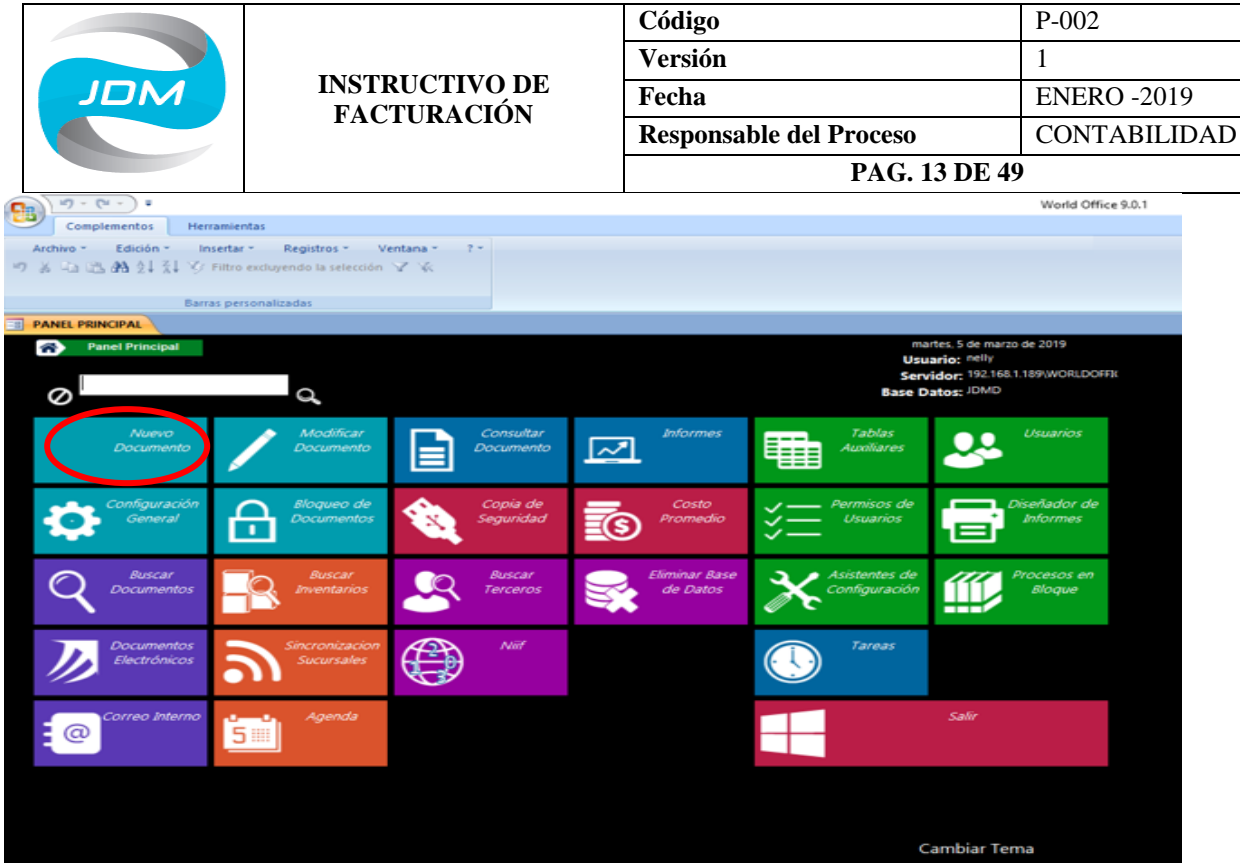

Luego dar clic sobre producto a inventario
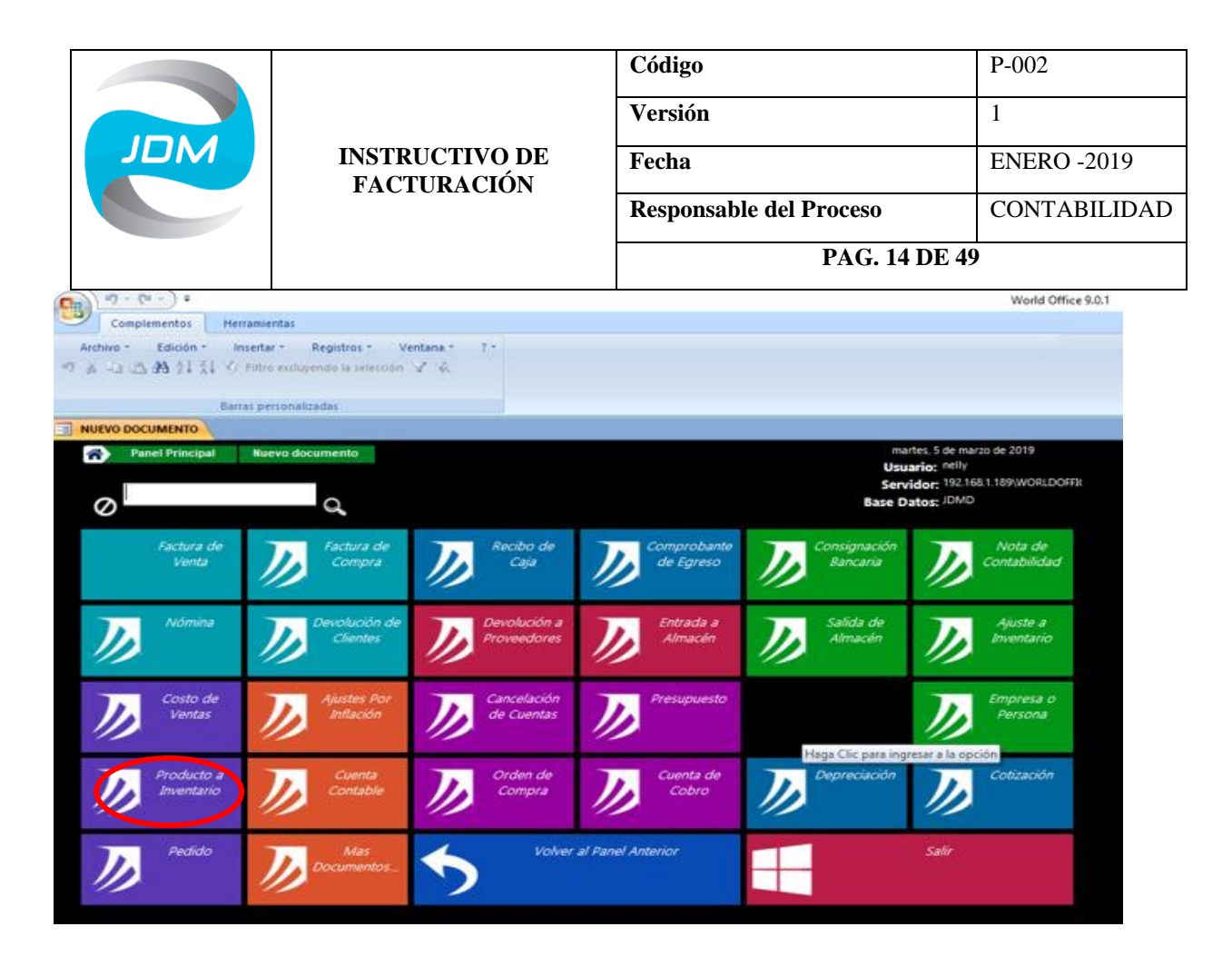

Nos genera la siguiente pantalla donde debemos diligenciar:

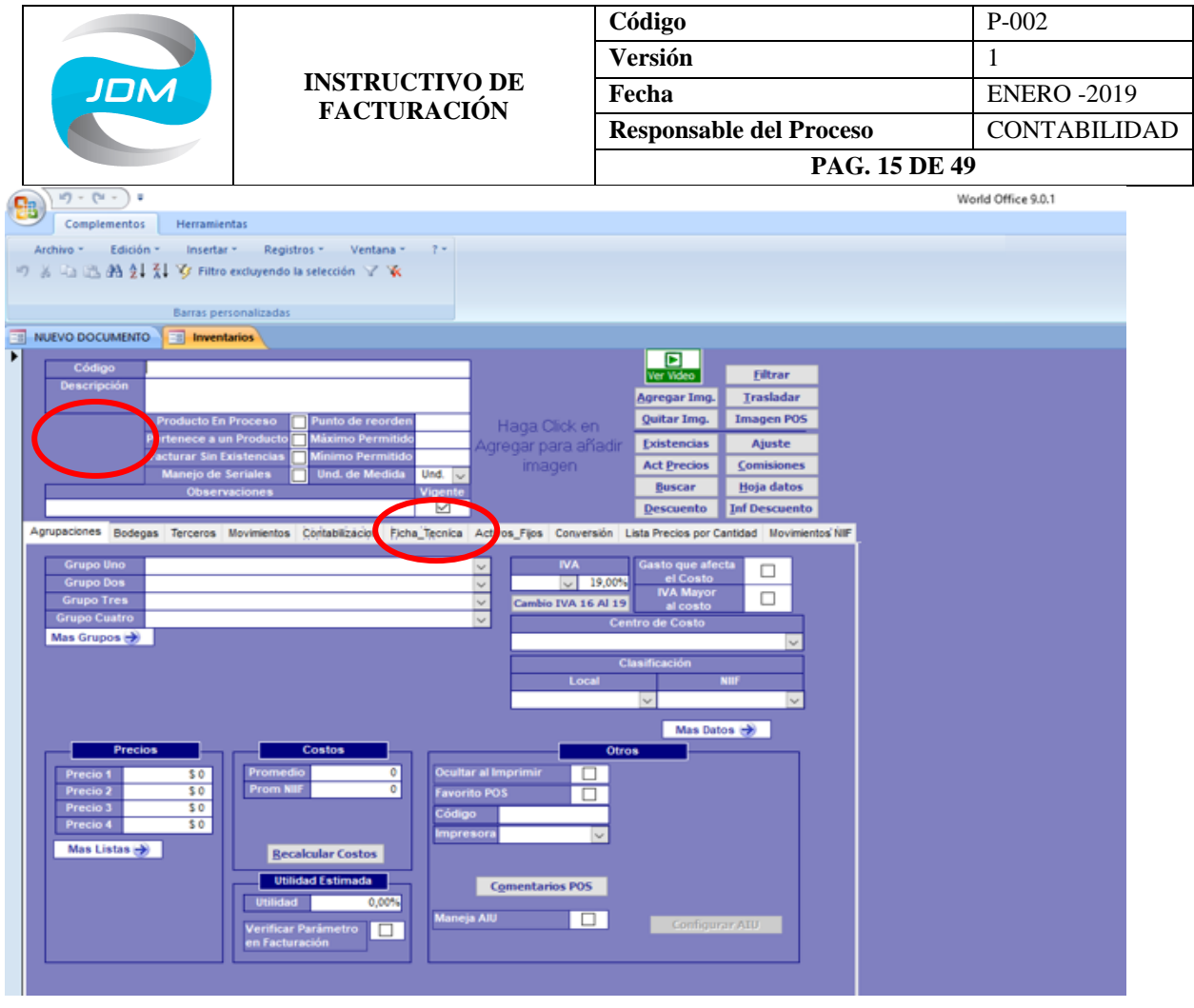

• Código: este es asignado de acuerdo con el tipo de producto que se va a crear teniendo en cuenta las siguientes abreviaturas y consecutivo que se lleve en el momento

BD: Blanco Digital BF/FF: Blanco Flexo BT: Banda Transparente BTS: Banda Transparente Sellada ET: Etiquetas TB: Tubular Blanco TC: Tubular Color TI: Tubular Impreso

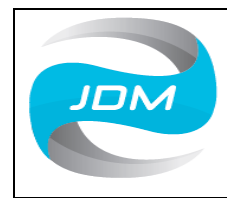

### **INSTRUCTIVO DE FACTURACIÓN**

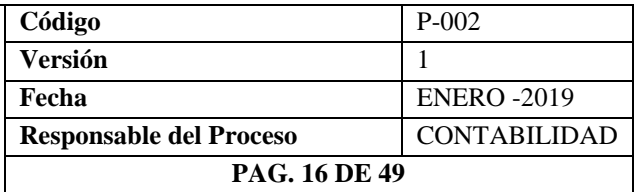

TT: Tubular Transparente TBI: Tubular Blanco Impreso TCI: Tubular Color Impreso TTI: Tubular Transparente Impreso

- Descripción: En esta se debe detallar el producto que se va a crear de acuerdo con las medidas y especificaciones suministradas por el cliente a los comerciales.
- Unidad de medida: esta puede ser en unid o kg de acuerdo con el producto a fabricar.

Las pestañas inferiores se diligencian con las siguientes especificaciones:

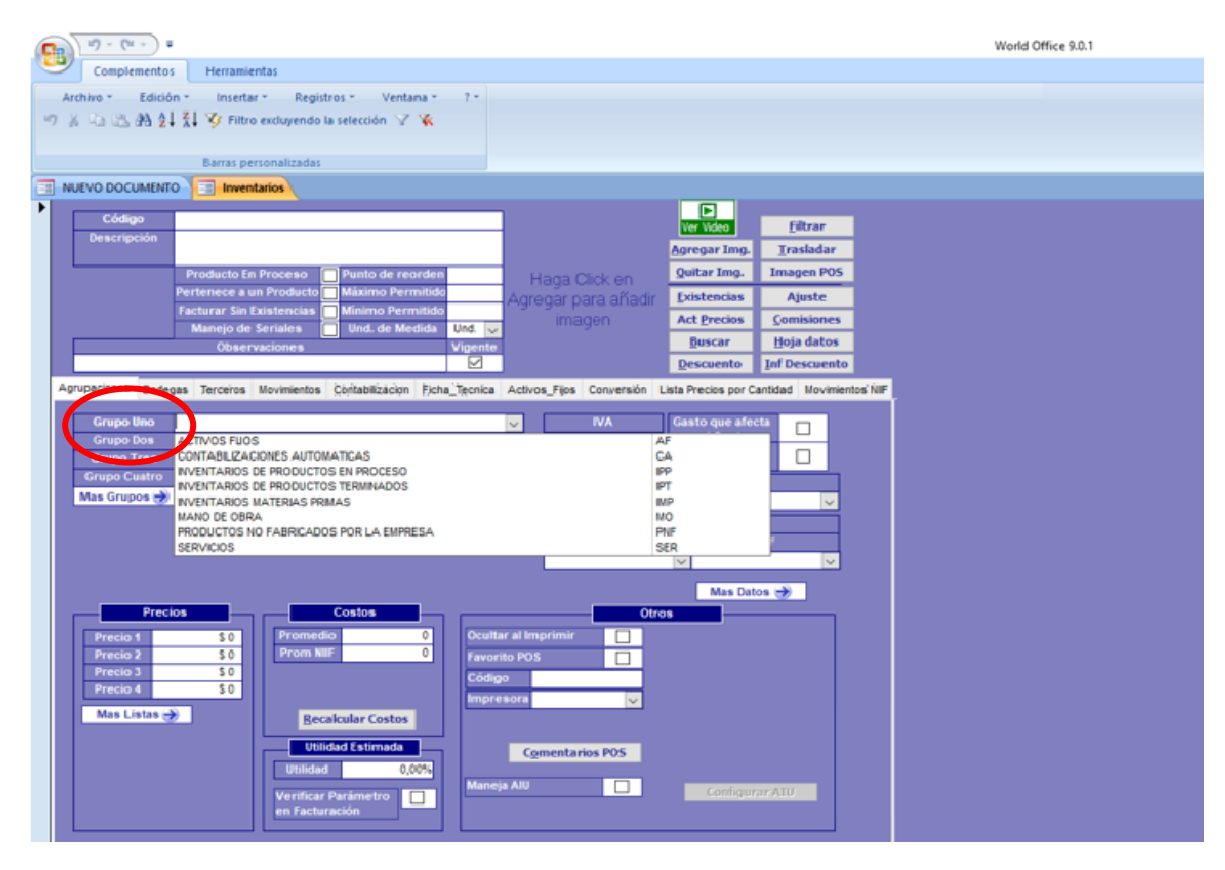

Grupo uno: Inventarios de Productos terminados

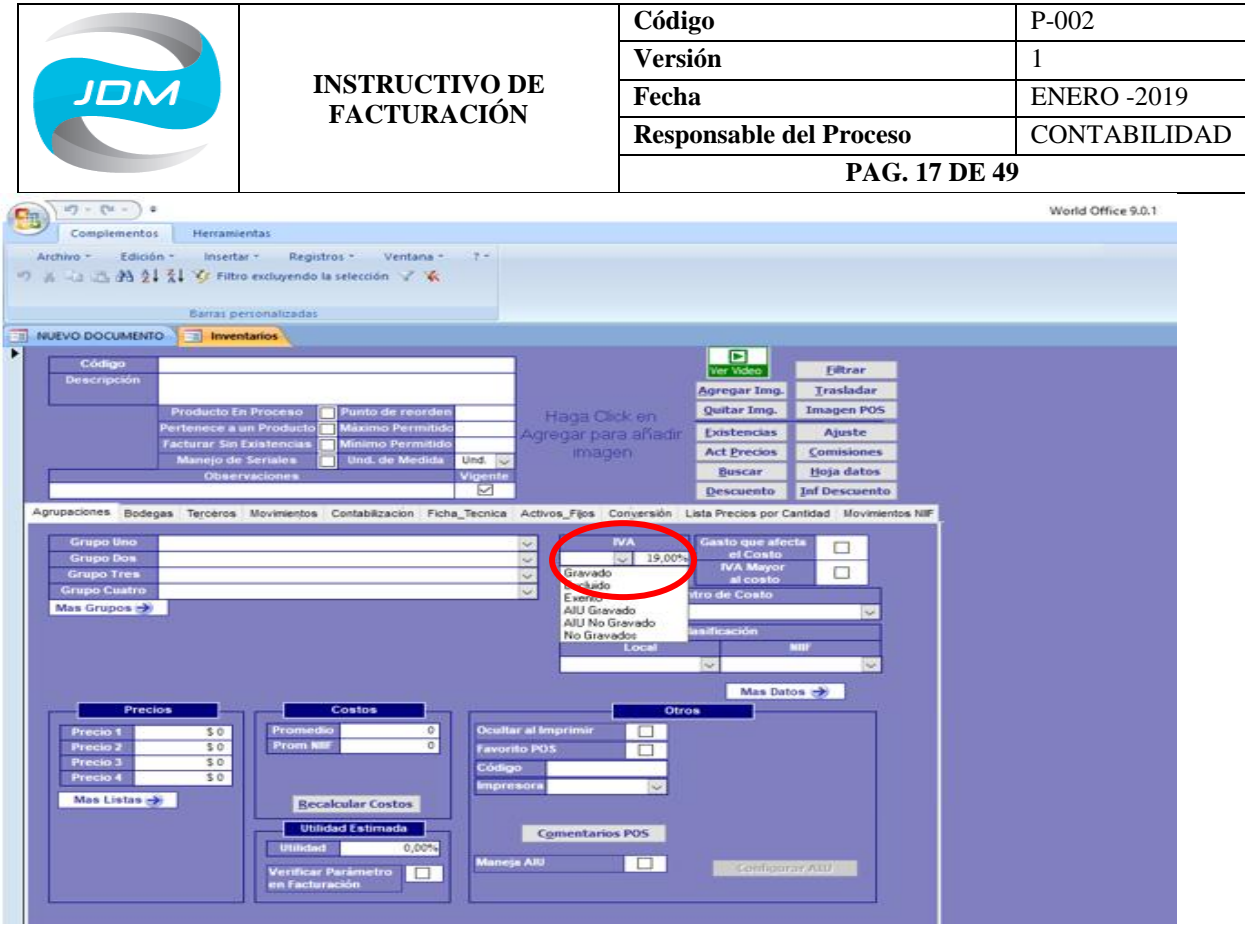

IVA: gravados al 19%

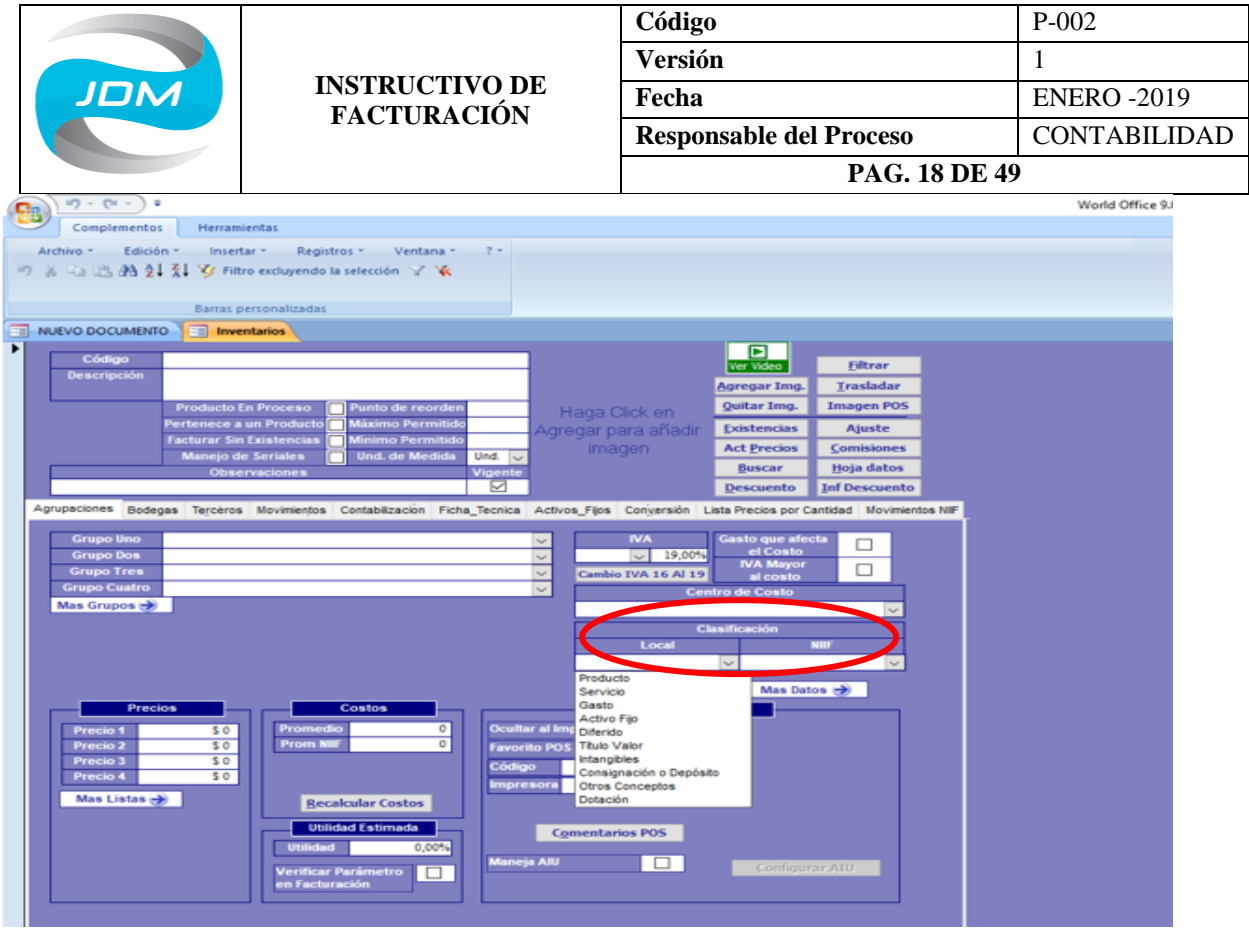

Clasificación local y NIIF seleccionar la opción Producto.

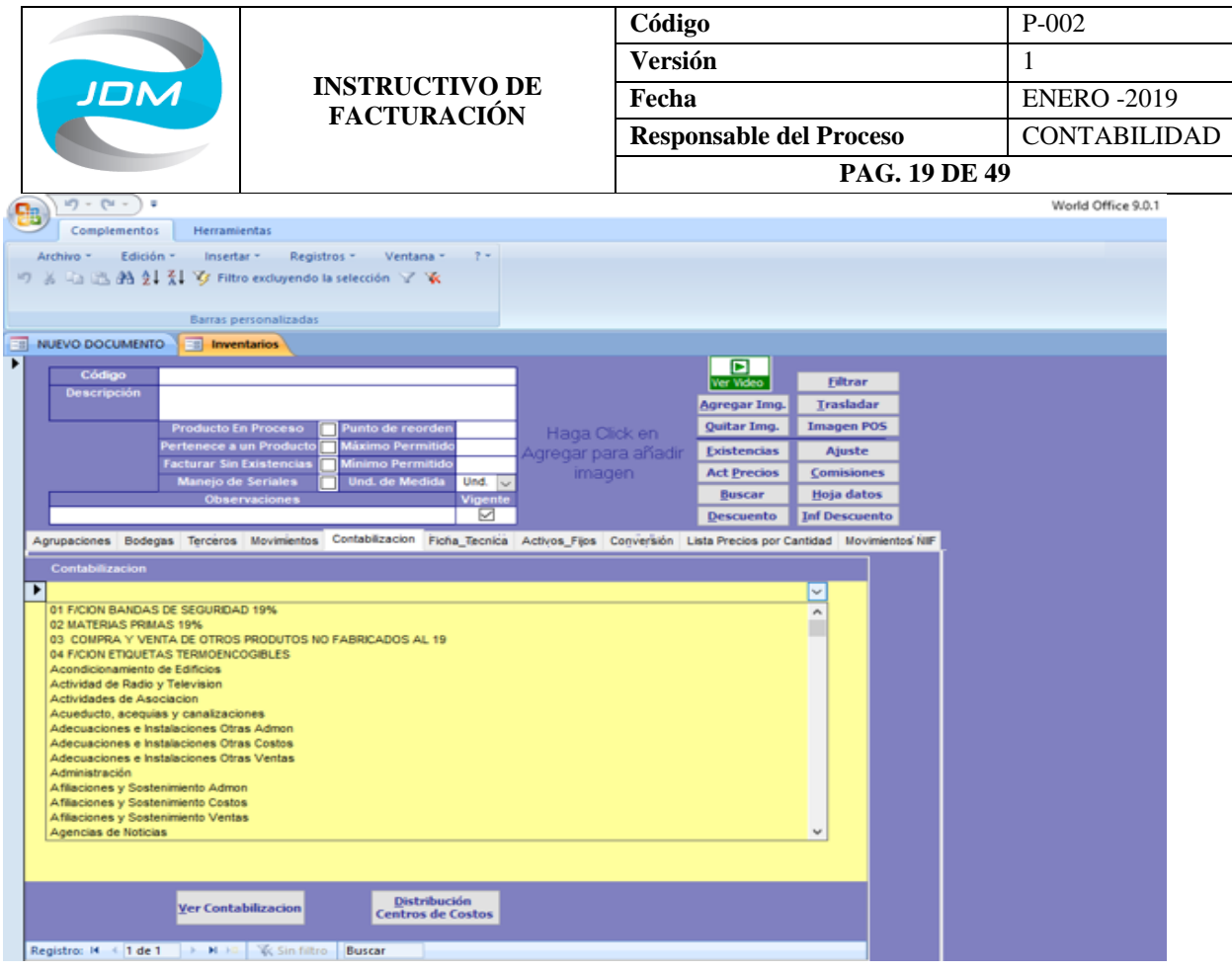

En la pestaña contabilizaciones se selecciona uno de los siguientes tipos de contabilización, esto de acuerdo con el tipo de producto que se está creando.

01 fabricación de bandas de seguridad: se utiliza para todas las bandas y tubulares transparentes, de colores e impresos fabricados en pvc.

04 fabricación de etiquetas termoencogibles: se utiliza para todo tipo de etiqueta que en el inventario se crea con el código ET.

### **c. Elaboración de Pedidos**

Nos ubicamos nuevamente en el panel principal y damos clic sobre nuevo documento.

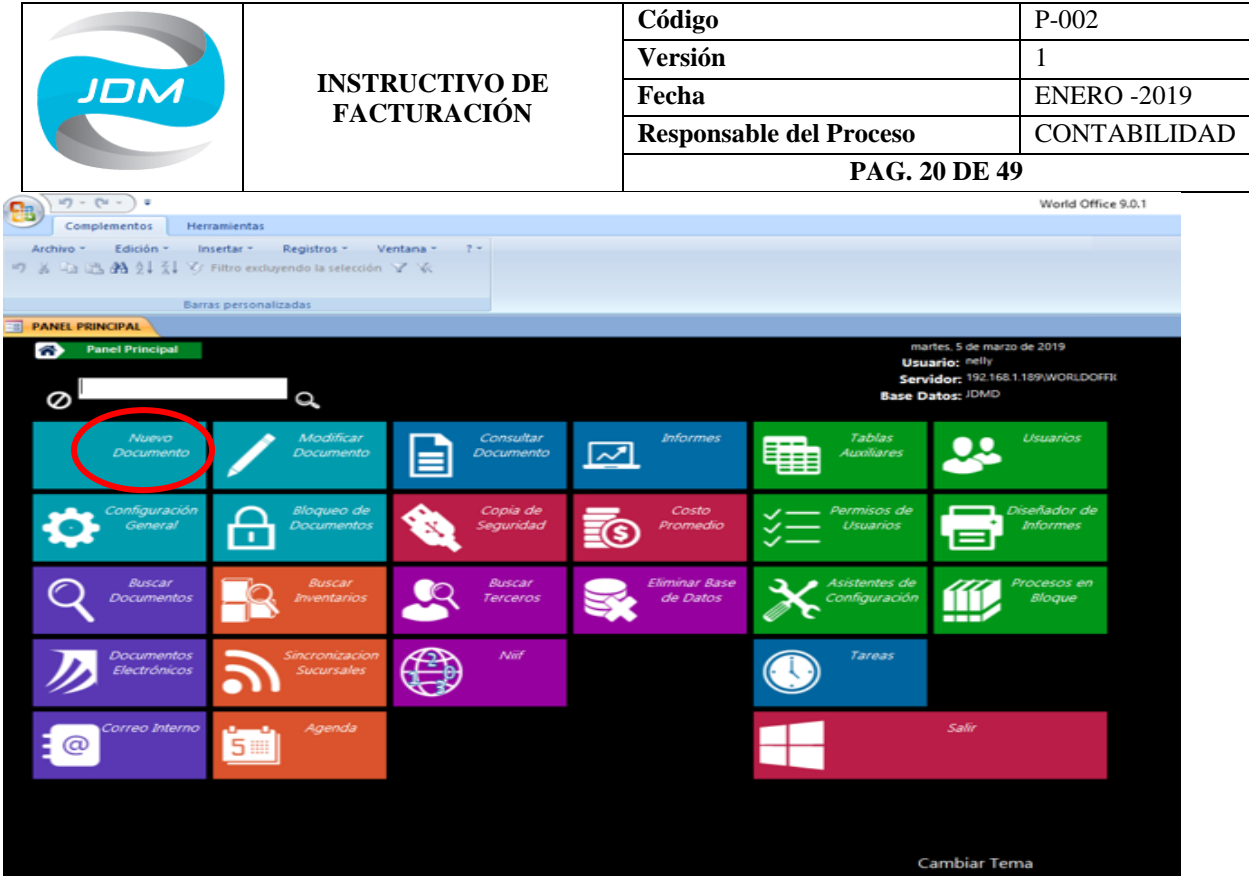

### Allí damos clic sobre pedido

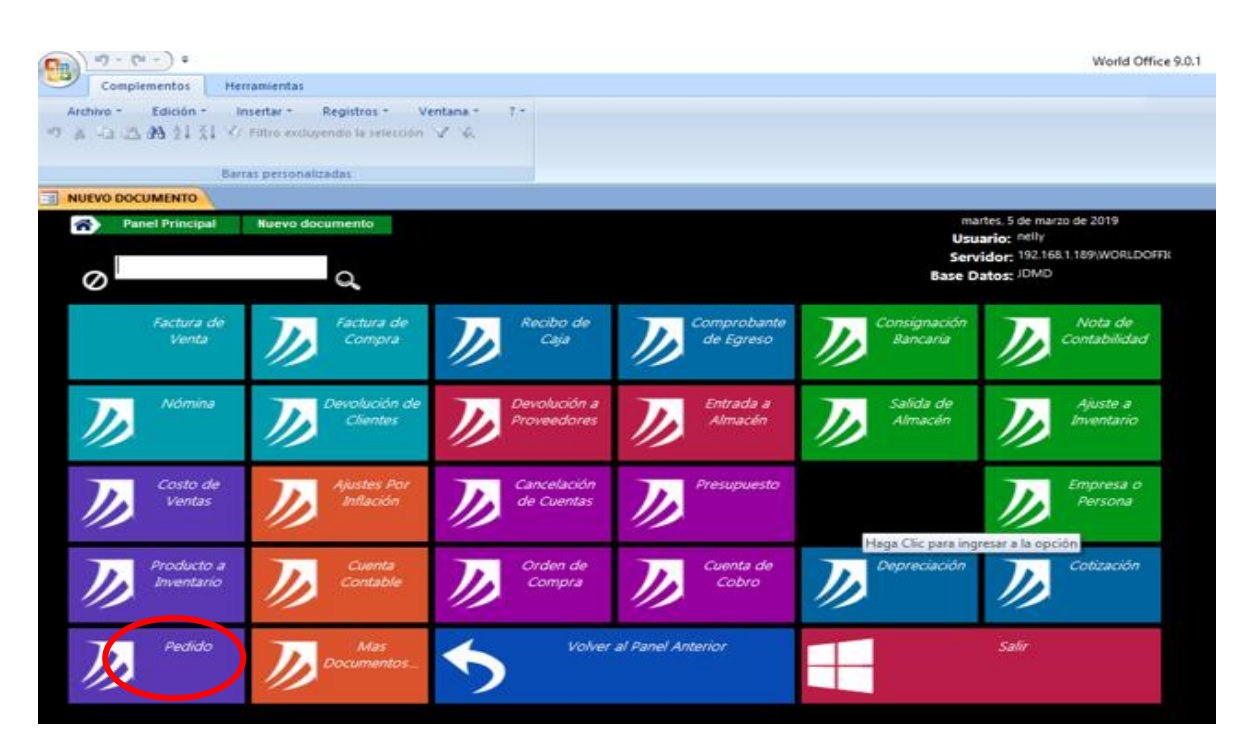

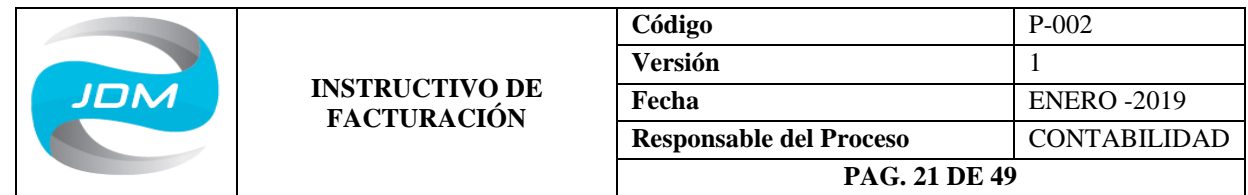

Nos aparece la siguiente pantalla donde se diligencia en el encabezado: fecha, empresa, cliente, numero de documento externo (orden de compra), forma de pago (crédito), vendedor y en más datos se relaciona el número de orden de compra del cliente.

En el cuerpo del documento se debe detallar: El producto a elaborar, cantidad y valor unitario.

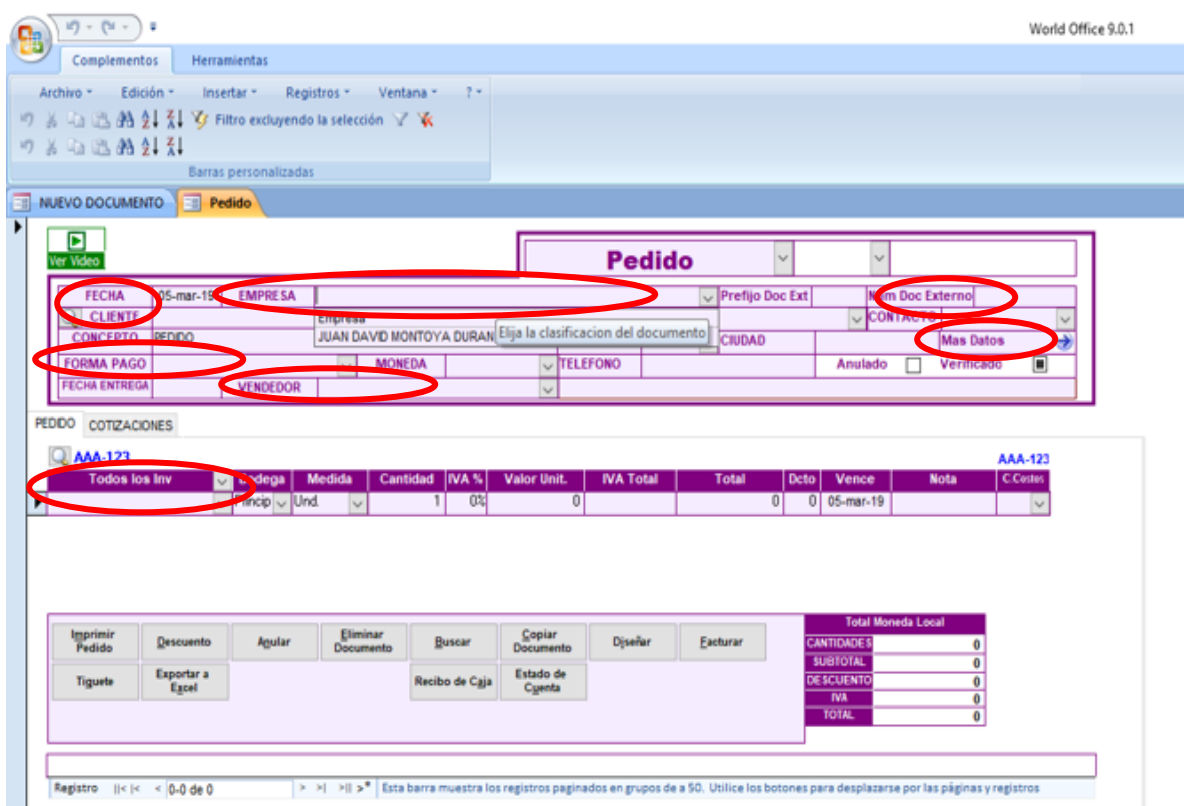

Después de estar debidamente diligenciado se imprime y se pasa a el funcionario encargado de elaborar las ordenes de producción.

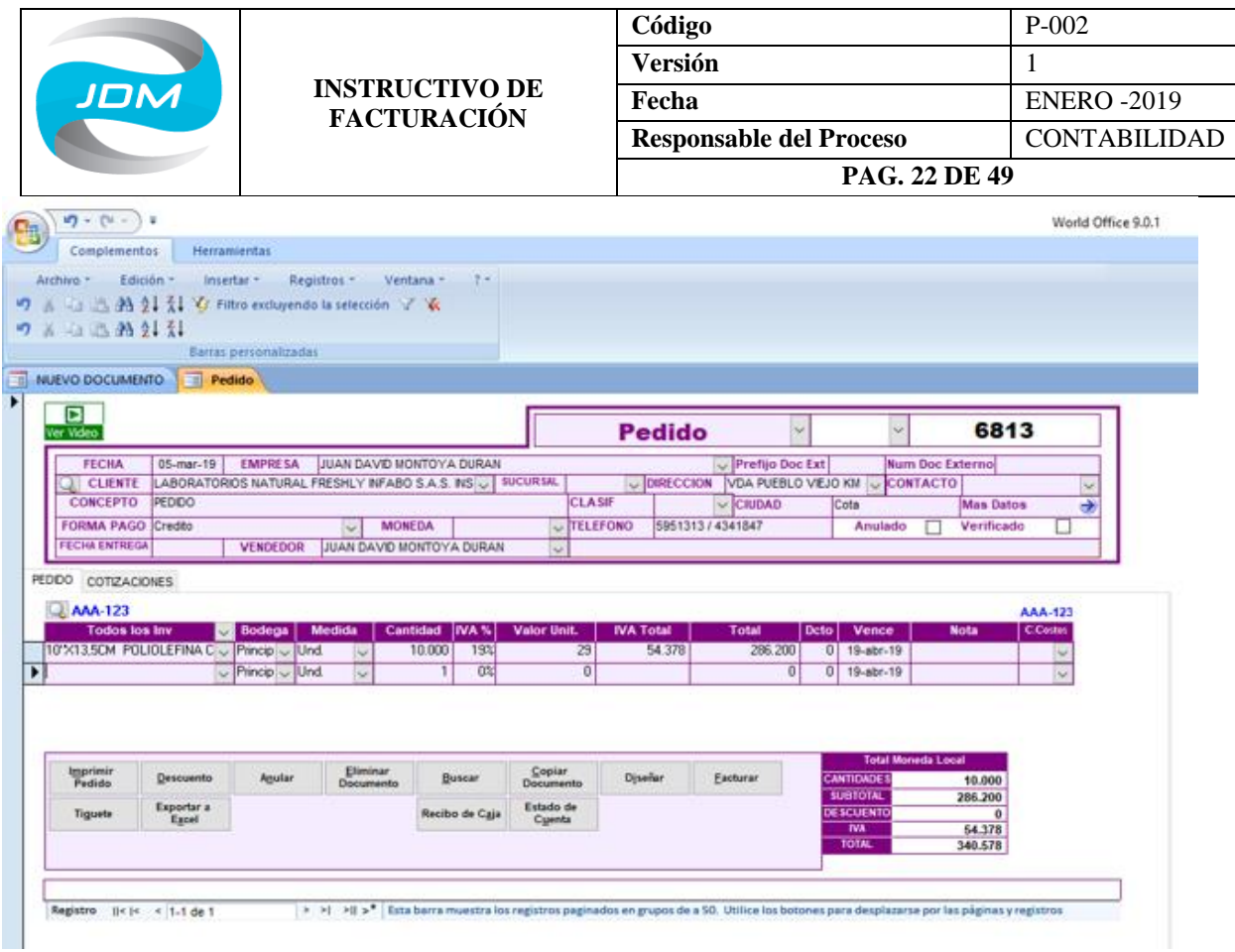

### **d. Elaboración de Ordenes de Producción**

Nos ubicamos en el panel principal y damos clic sobre la opción nuevo documento, luego sobre mas documentos y por último sobre orden de producción.

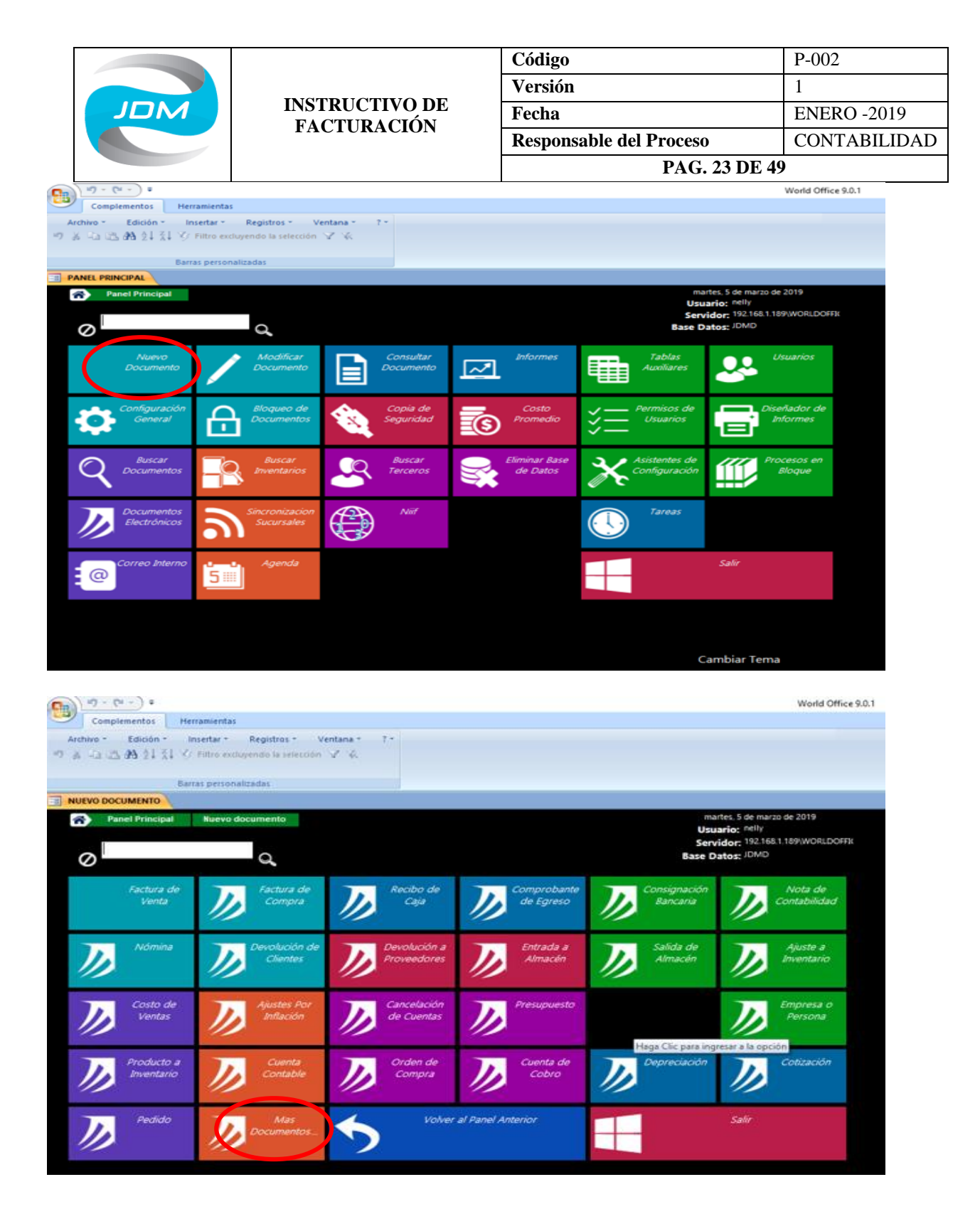

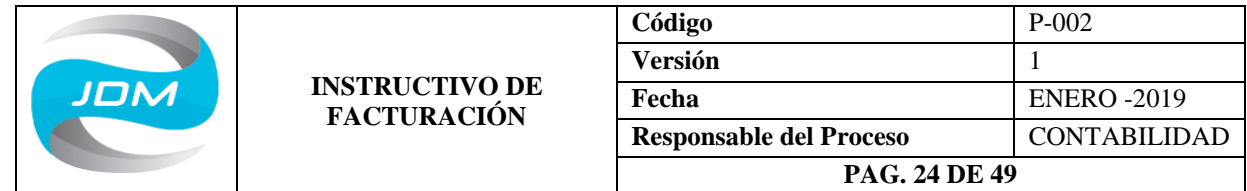

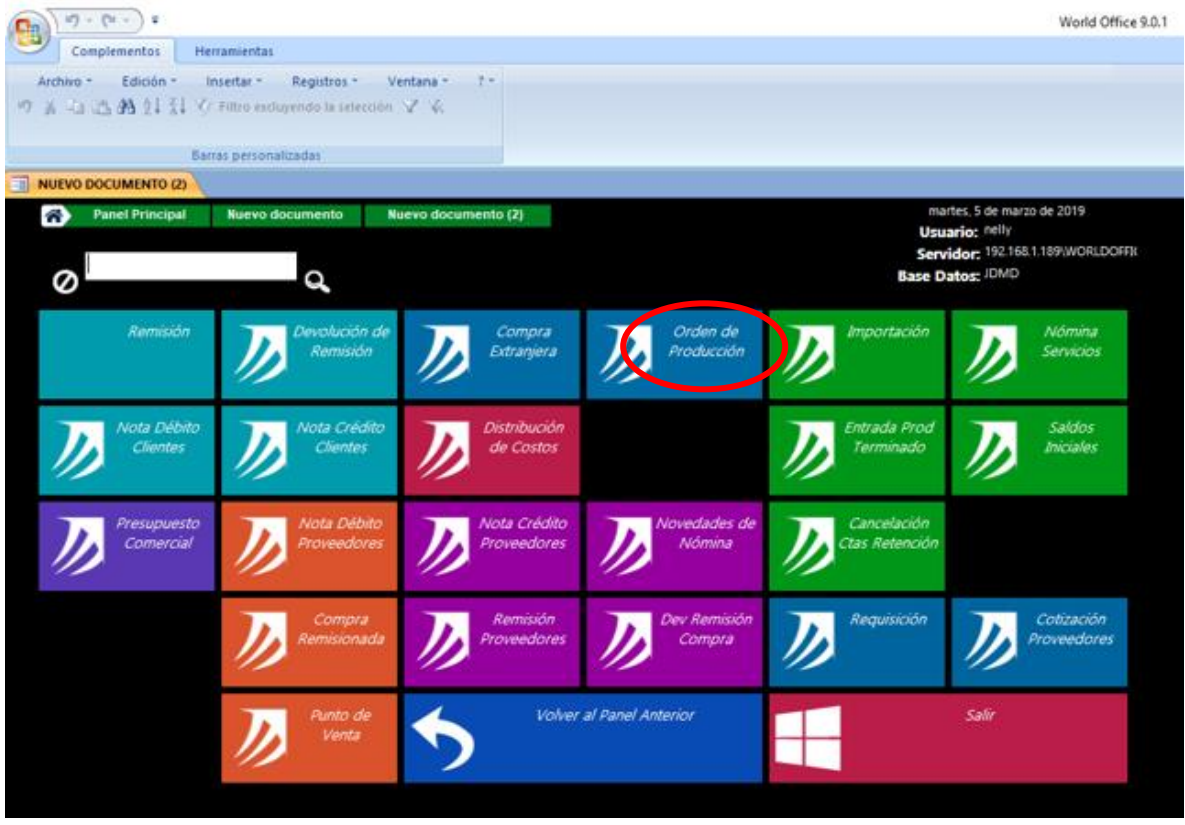

Nos debe abrir una pantalla como la siguiente:

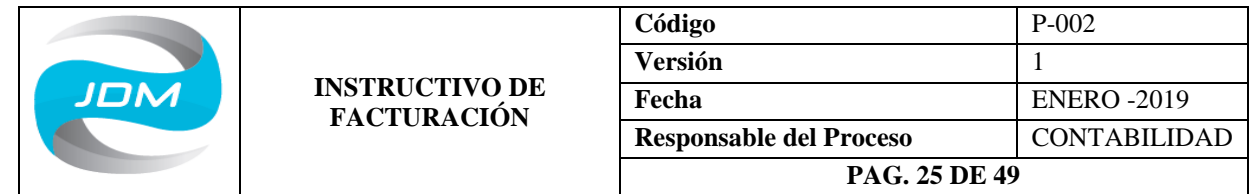

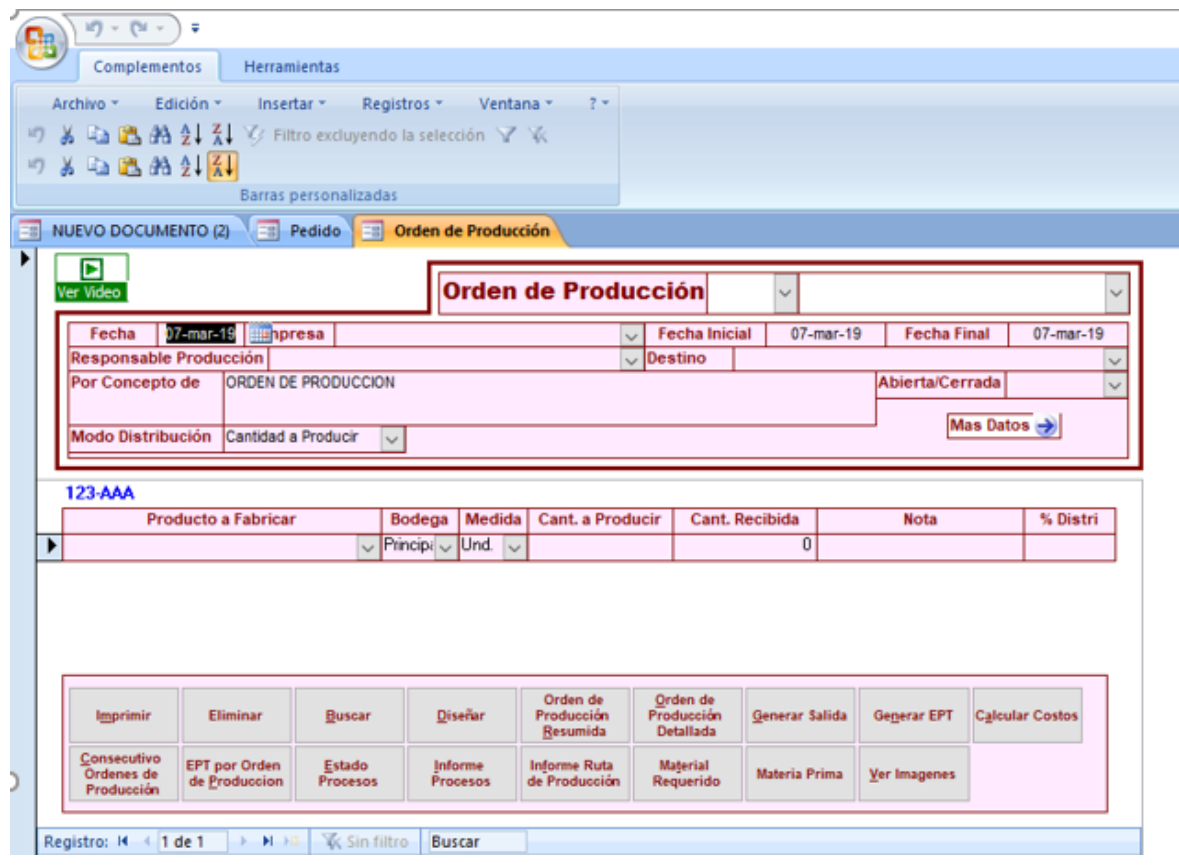

En esta pantalla se diligencian los siguientes datos del encabezado: fecha, empresa, fecha inicial (debe ser igual a la primera fecha), fecha final (ocho días hábiles), responsable del proceso de producción (empleado encargado del proceso), destino (cliente), concepto (se detalla el proceso para el cual se está generando la orden), Abierta/cerrada (se selecciona la opción Abierta), modo de distribución (cantidad recibida) y en más datos se discrimina el número de orden de compra que envía el cliente.

En el cuerpo de la orden de producción se diligencia: el producto a fabricar, la cantidad y las observaciones.

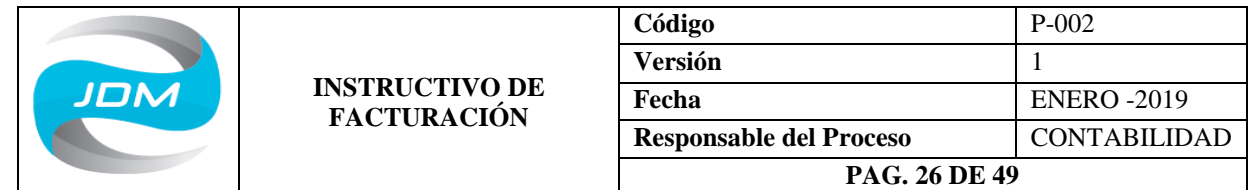

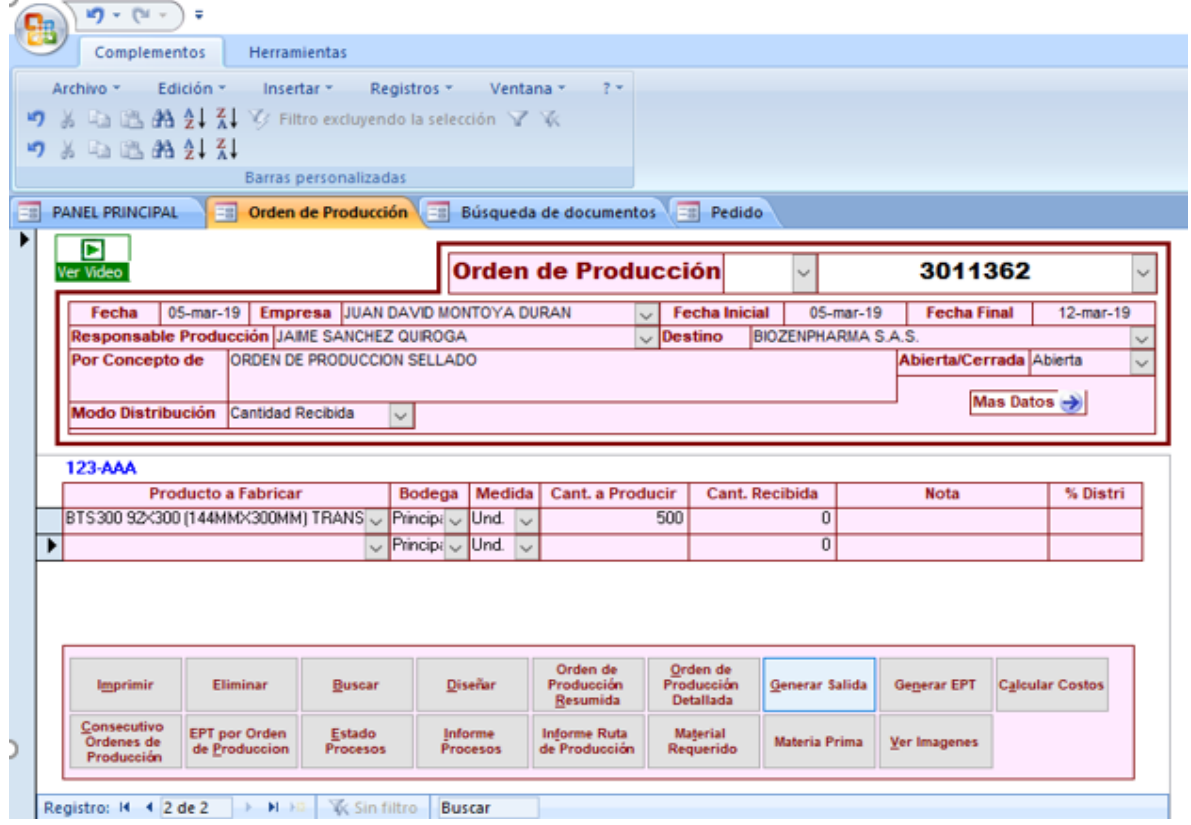

Luego de diligenciar todos estos datos se debe dar clic sobre la opción generar salida para verificar que los productos tengan parametrizada la ficha técnica.

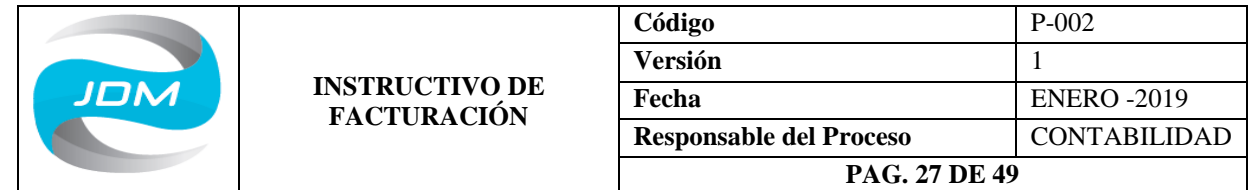

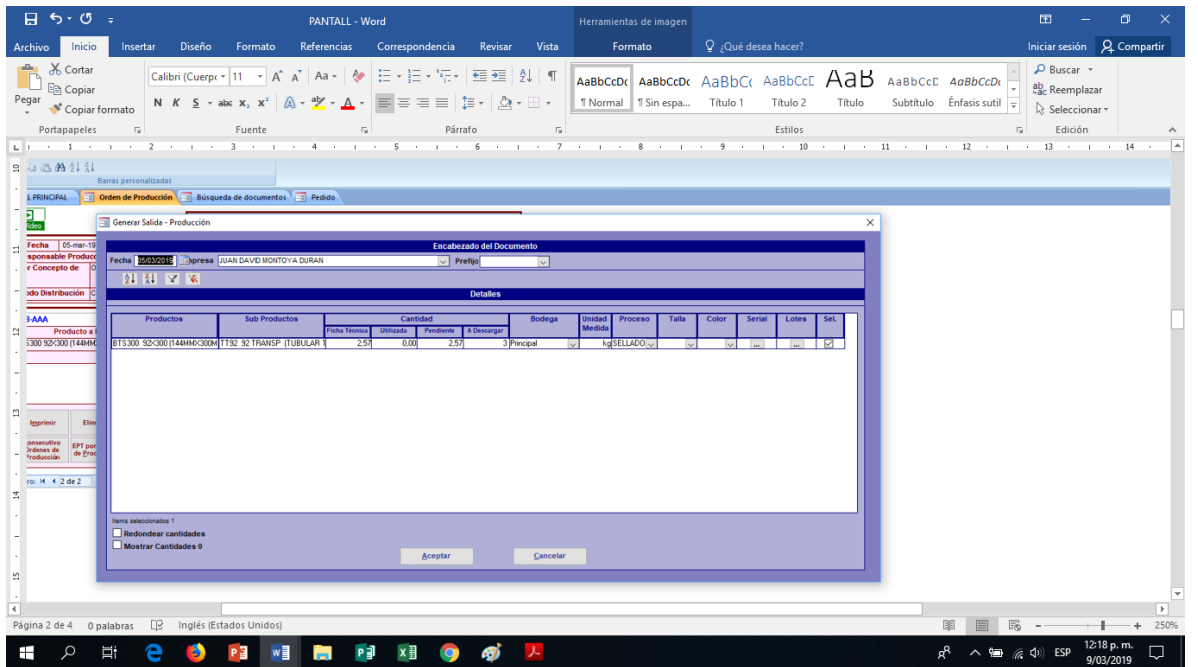

Luego de esto procedemos a imprimir la orden de producción.

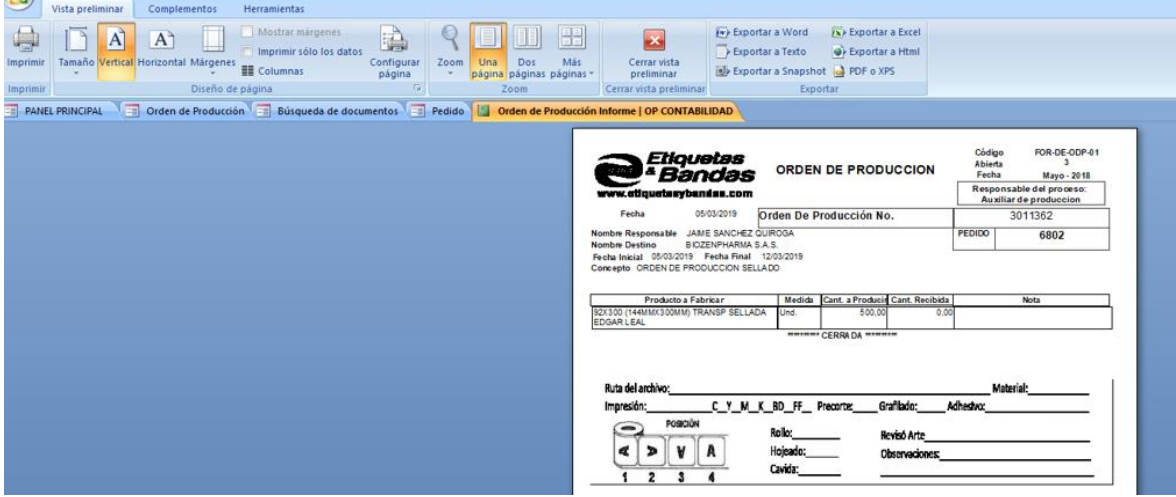

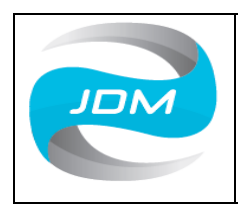

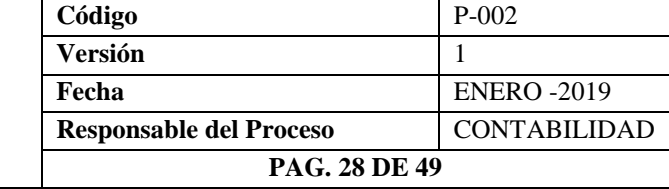

### **e. Elaboración de Remisiones**

Para la elaboración de las remisiones se ingresa de la siguiente manera: panel principal, nuevo documento, más documentos, remisiones.

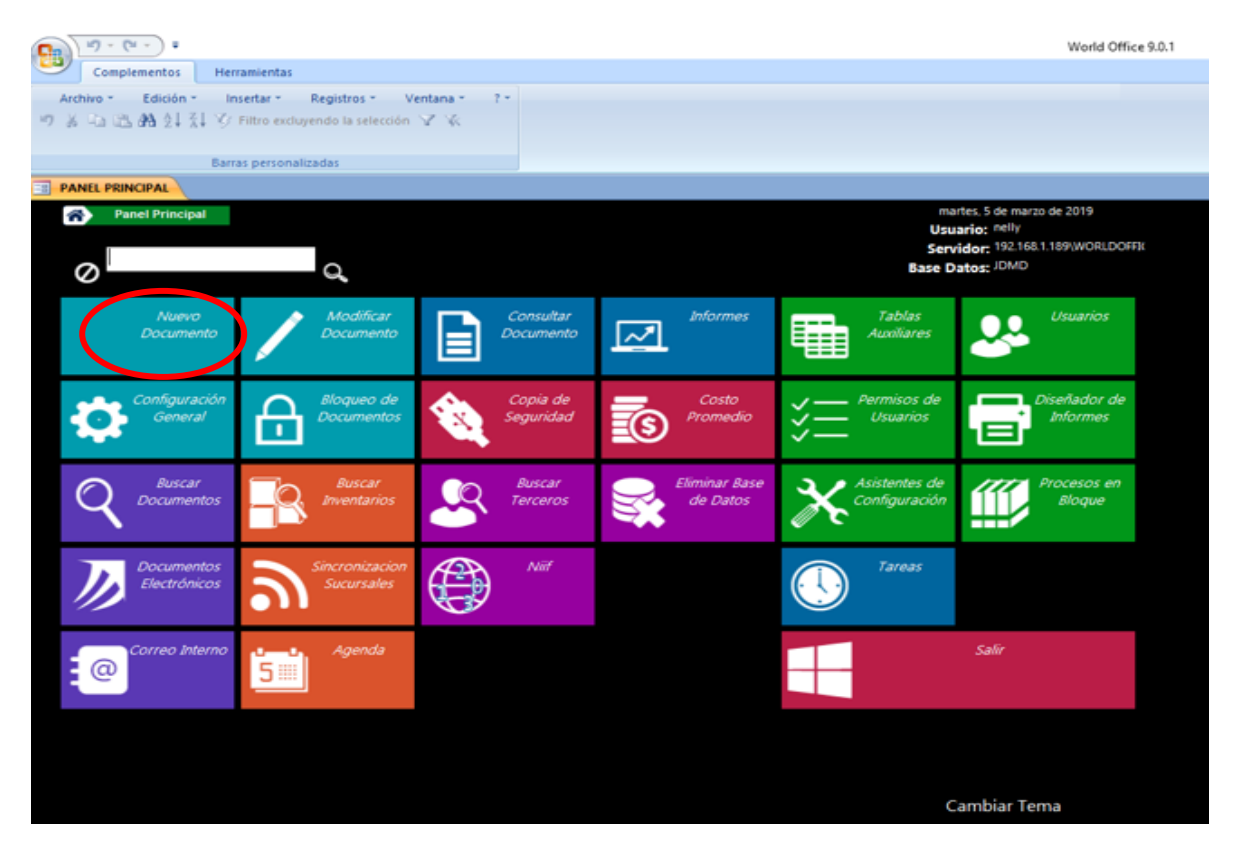

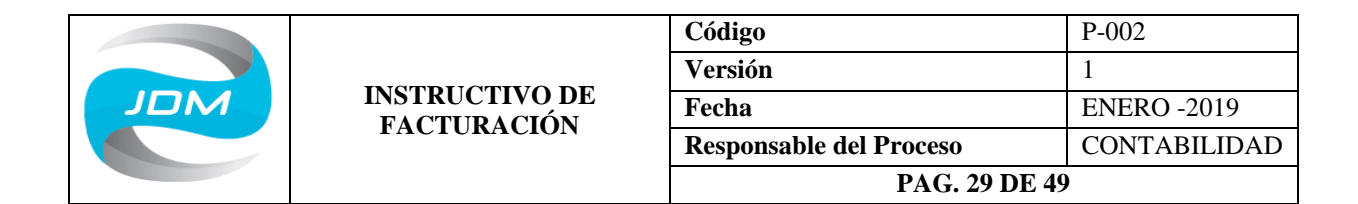

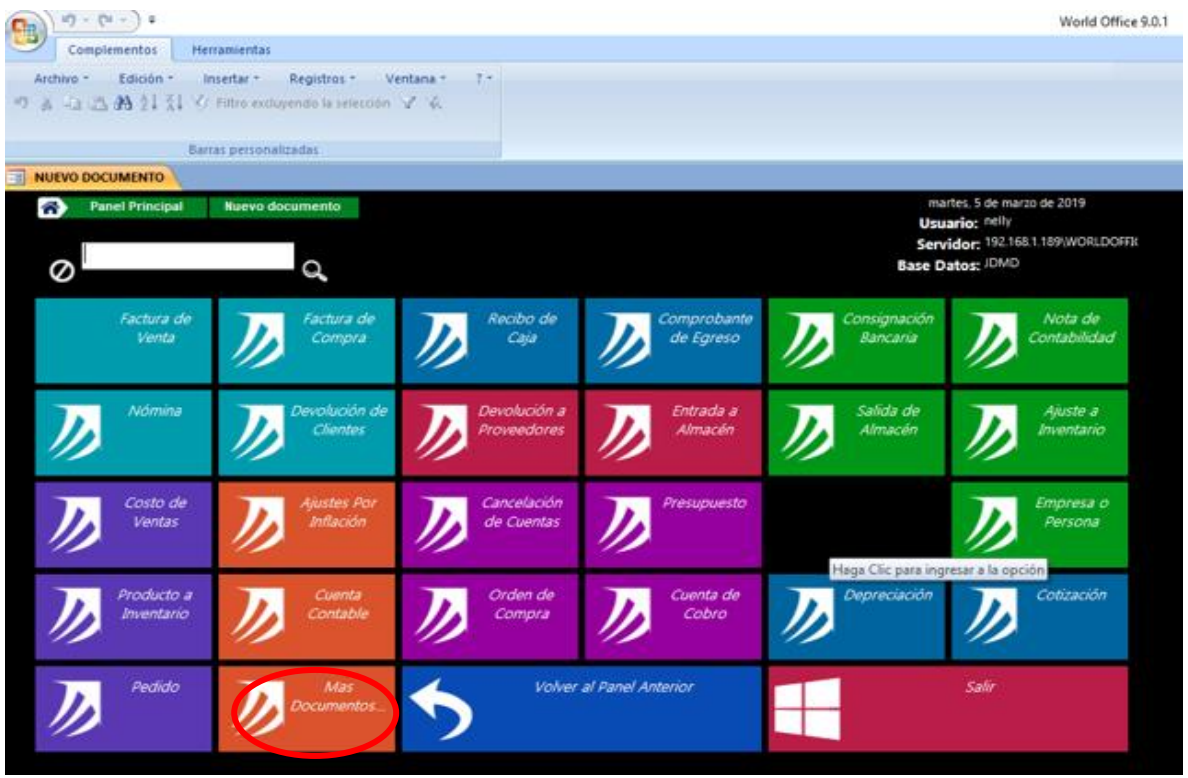

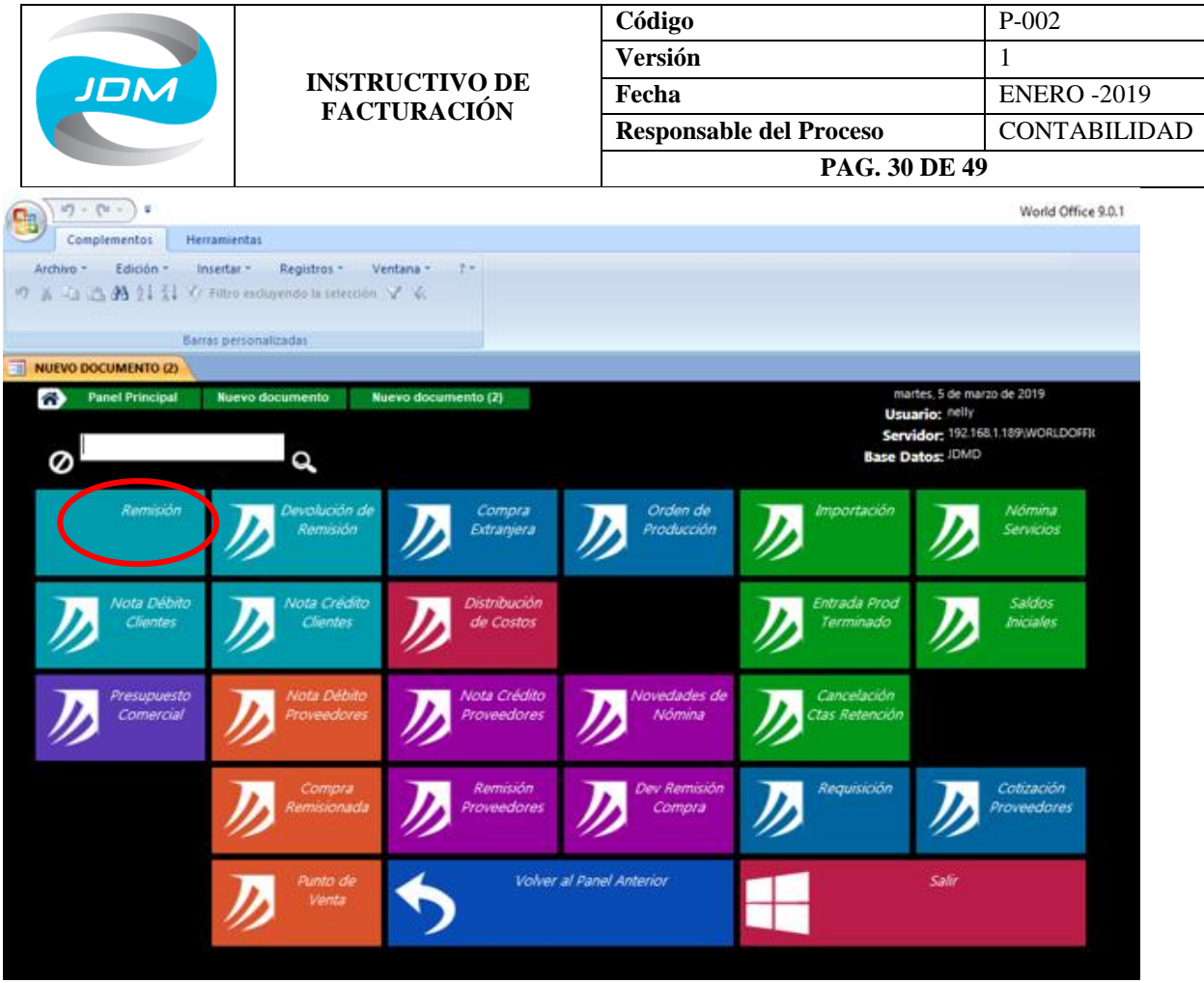

En el encabezado de las remisiones se debe diligenciar lo siguiente: fecha, empresa, cliente, vendedor, forma de pago (crédito) y en más datos se relaciona el número de la orden de compra del cliente.

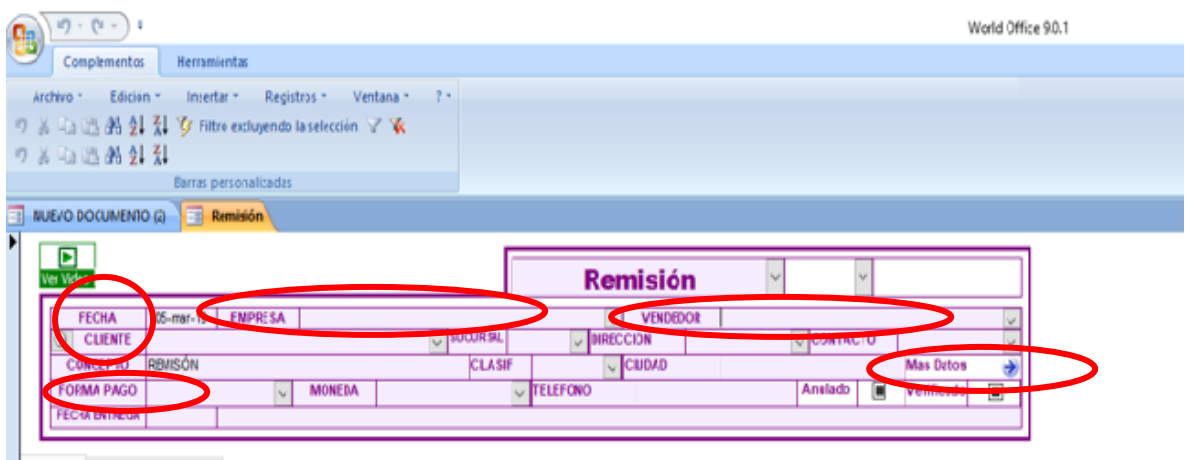

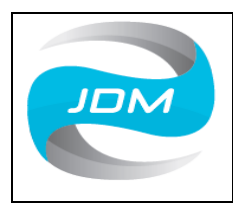

**INSTRUCTIVO DE FACTURACIÓN**

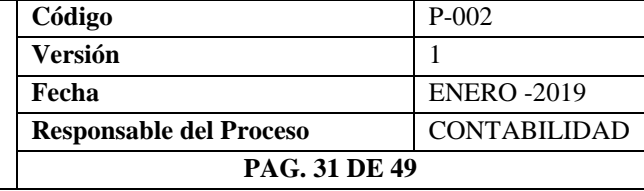

En el cuerpo de la remisión se detalla el producto, para esto damos clic en la pestaña cotizaciones/pedidos en donde encontramos los pedidos que ya hemos generado con anterioridad para dicho cliente y que tenemos pendientes por facturar. Cuando ya se tiene identificado el pedido se da clic sobre el icono que encontramos en la parte izquierda del número de pedido a facturar según se indica en la ilustración.

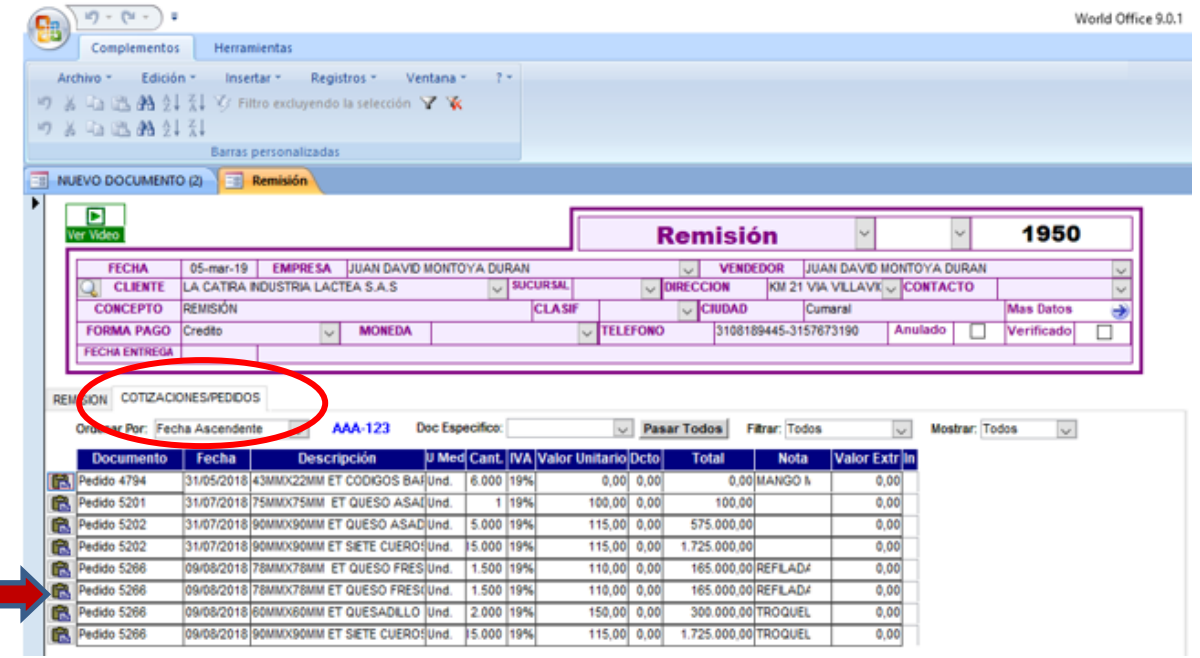

Luego de dar clic sobre el icono indicado anteriormente, volvemos a la pestaña remisión dando clic sobre esta. En el cuerpo de la remisión ya nos deben aparecer los productos especificando cantidades y valor unitario.

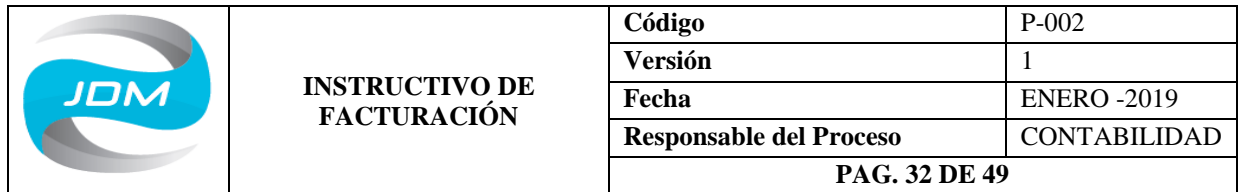

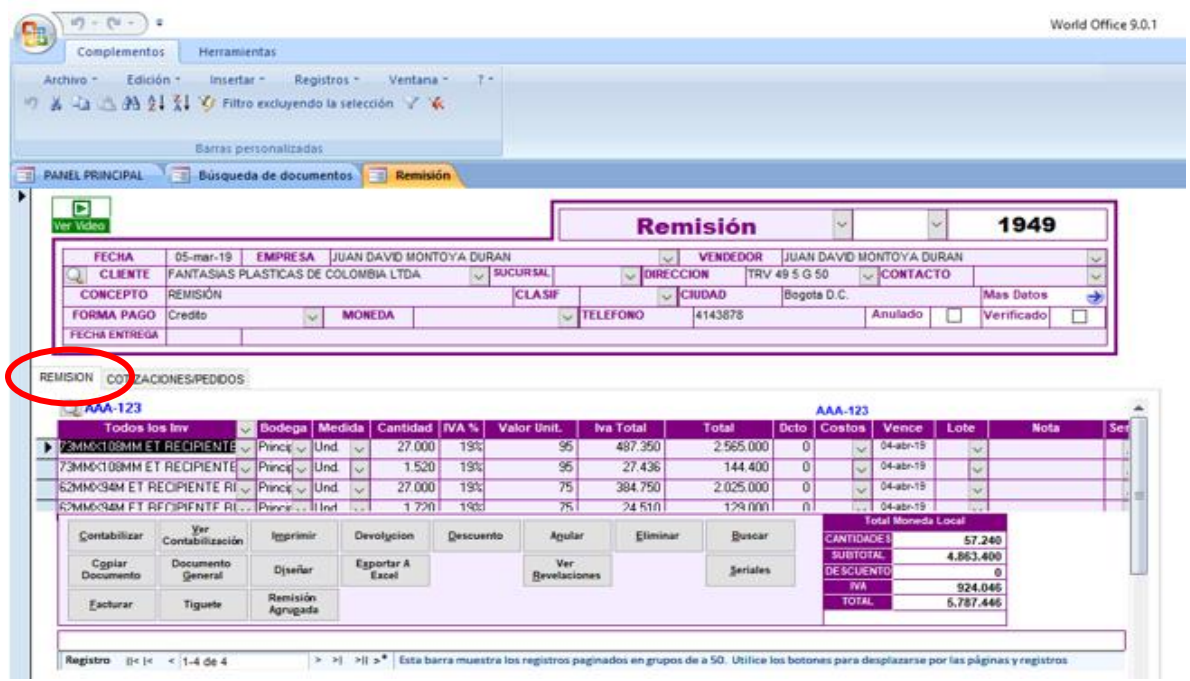

Se debe contabilizar el documento y dar clic sobre ver contabilización para verificar que la remisión no se encuentre con diferencias en su registro contable.

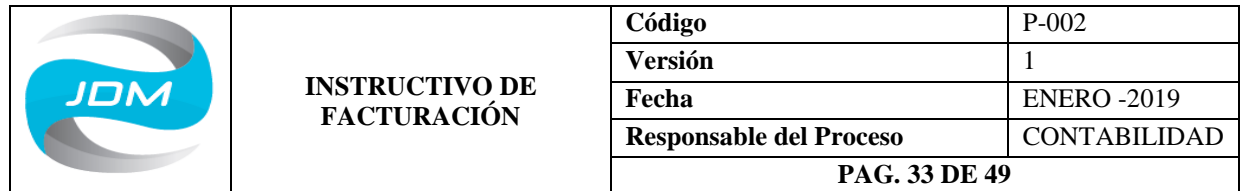

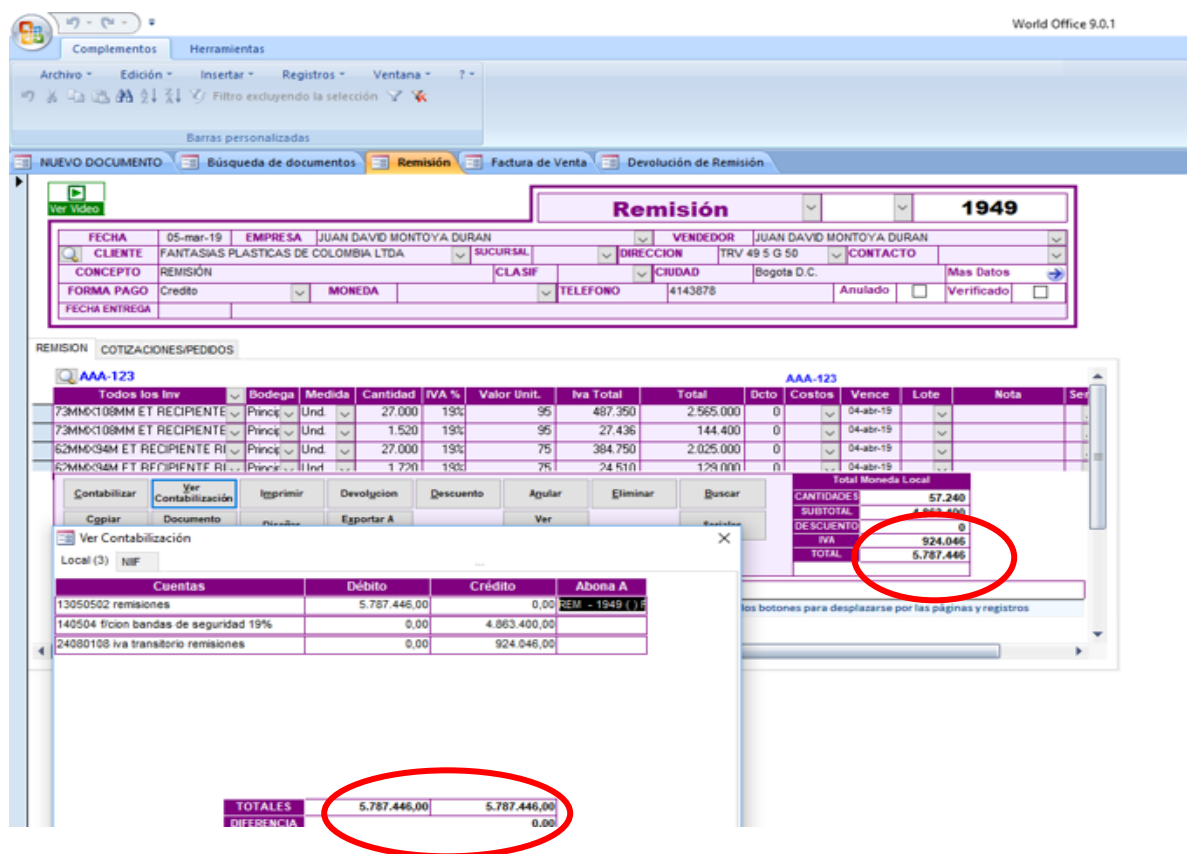

## **f. Elaboración de Facturas de Venta**

Estando en el panel principal damos clic en nuevo documento y luego en factura de venta.

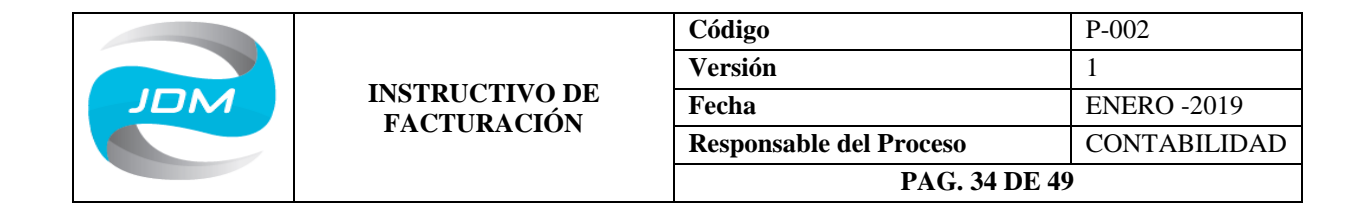

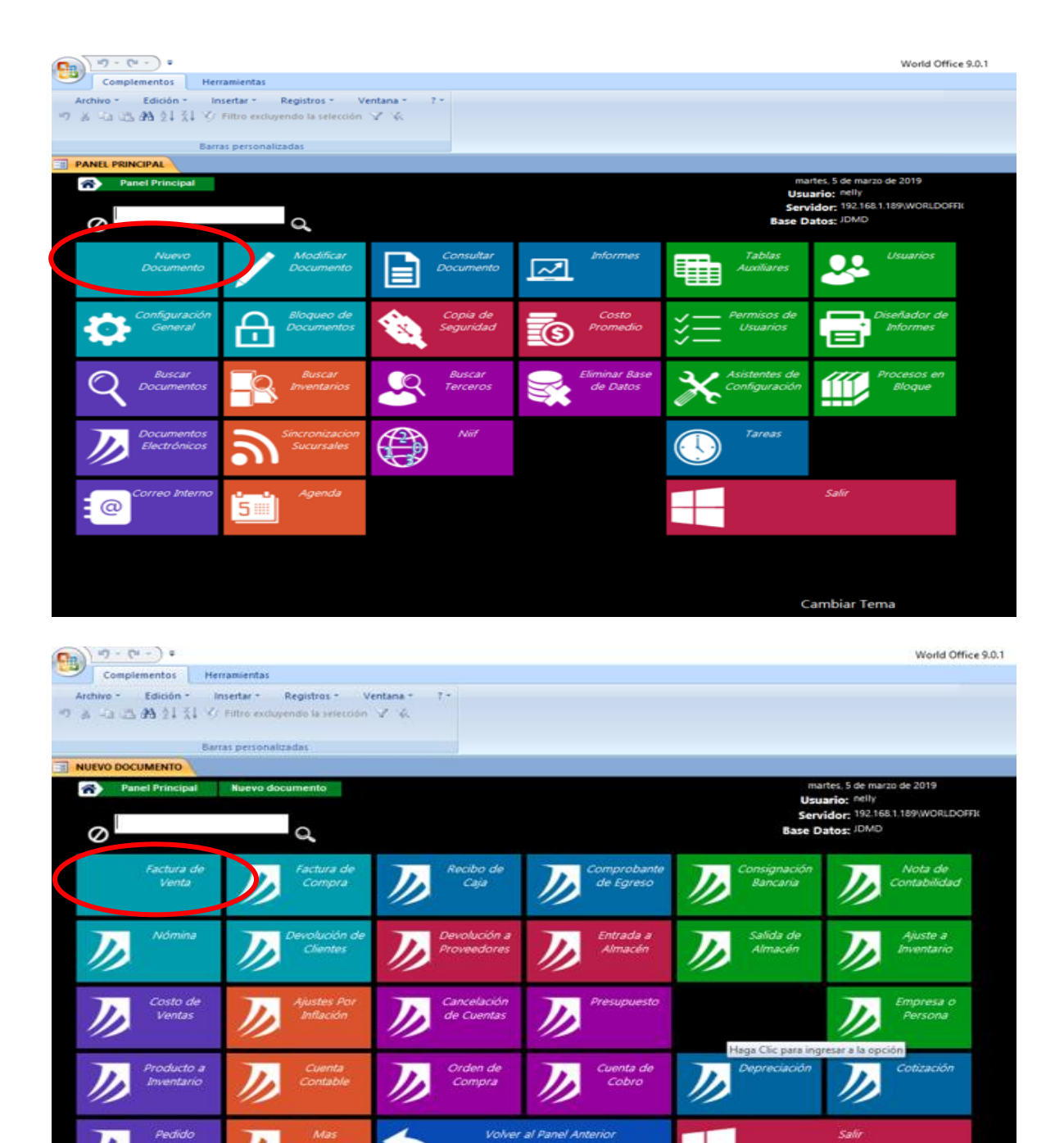

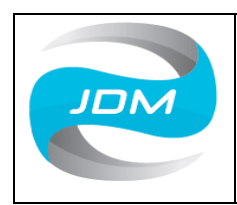

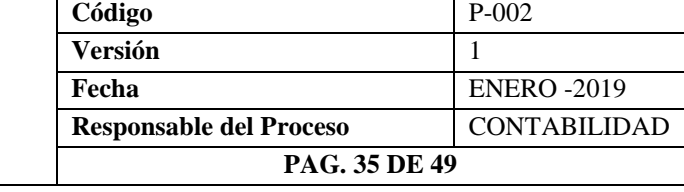

Diligenciamos el encabezado de la factura con los siguientes datos: fecha, empresa, cliente, vendedor, y forma de pago (crédito).

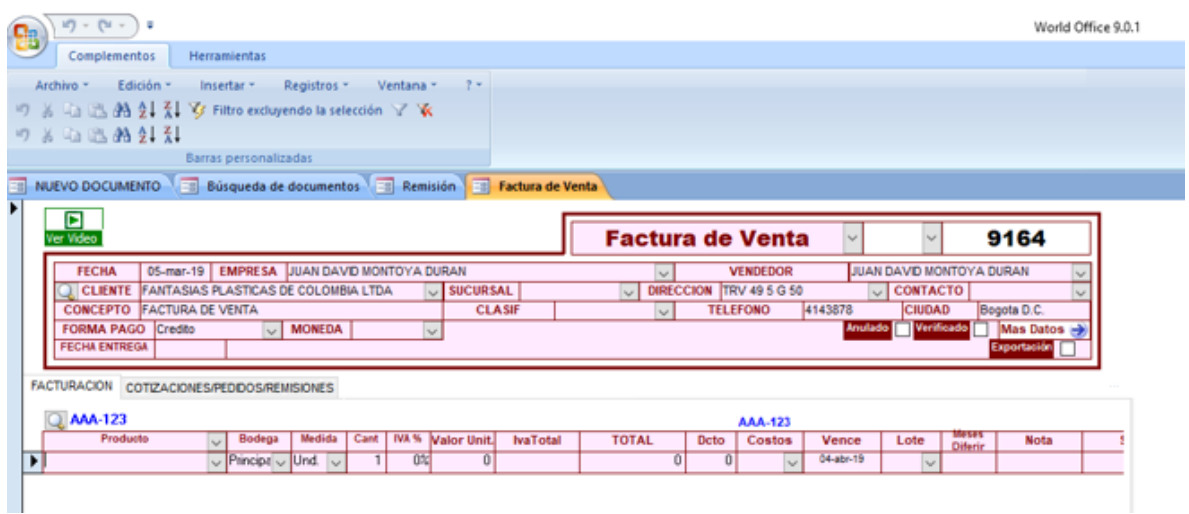

En el cuerpo de la factura damos clic en la pestaña cotizaciones/pedidos/remisiones, allí se encuentran los pedidos que no se han remisionado y las remisiones que tenemos por facturar. Damos clic en el icono que encontramos en la parte izquierda junto al número de remisión a facturar.

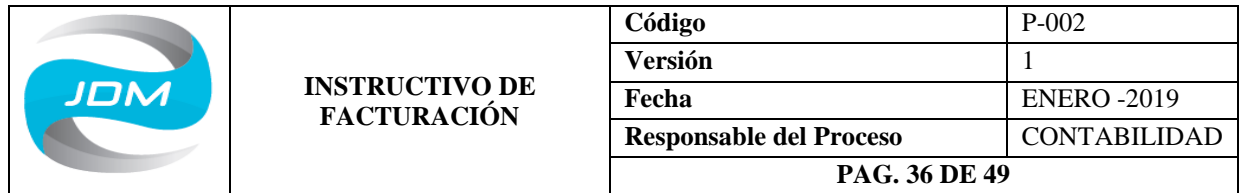

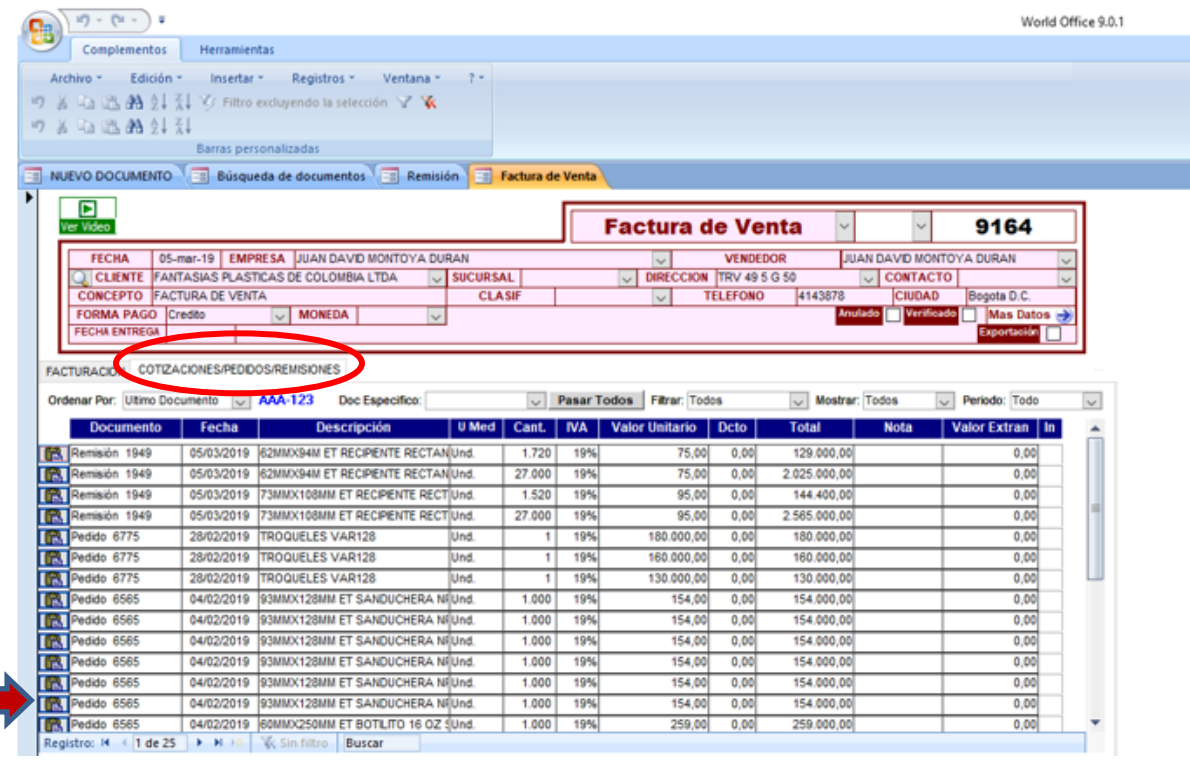

Luego damos clic en la pestaña facturación, donde se podrá observar los productos que acabamos de señalar, allí se debe verificar que la cantidad este correcta, que se discrimine el IVA y valor unitario.

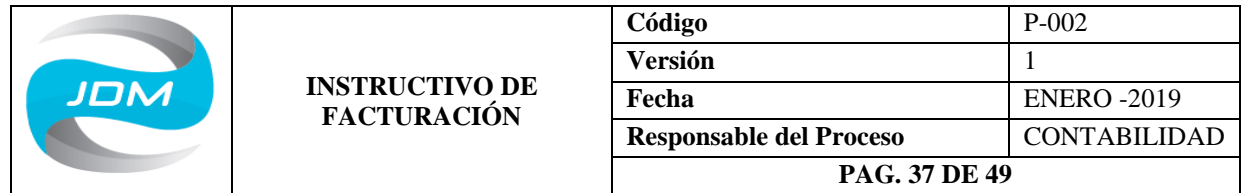

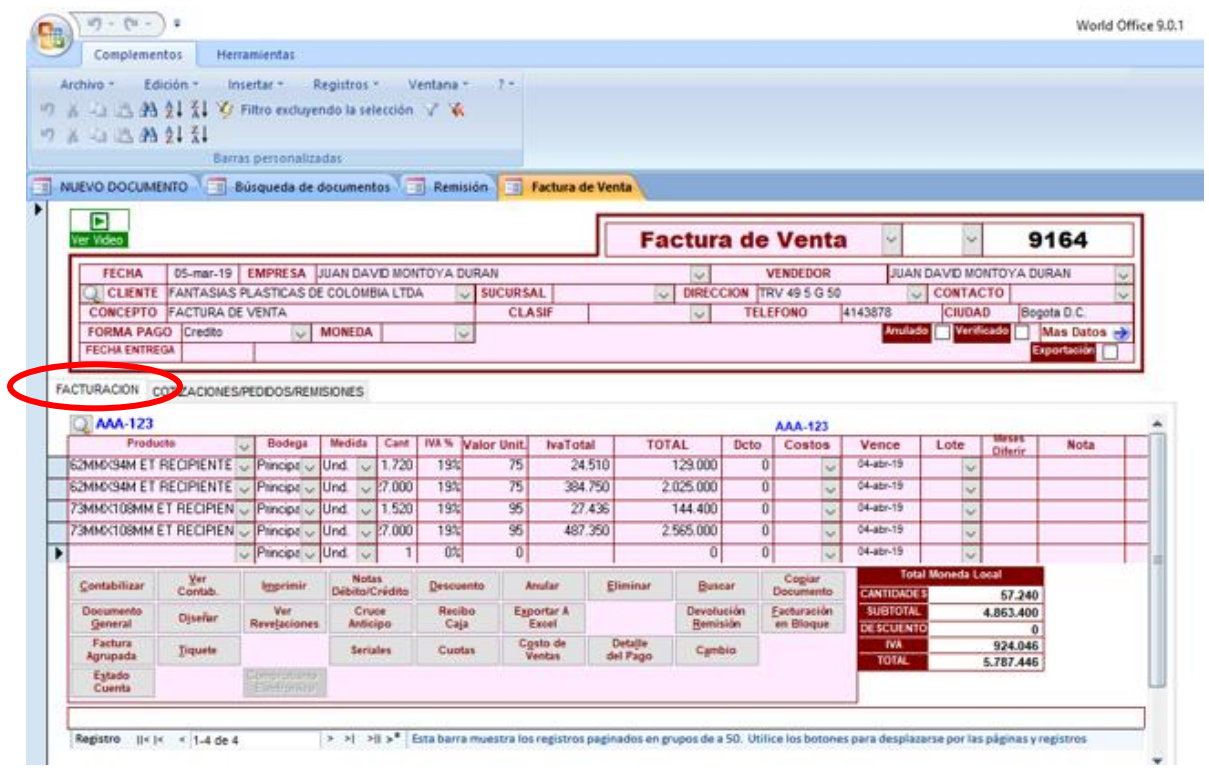

Se procede a contabilizar la factura dando clic en la parte inferior sobre el recuadro llamado contabilizar, al dar clic sobre este no solo se contabiliza la factura, sino que nos genera automáticamente la devolución de remisión. Adicional a esto se debe dar clic sobre ver contabilización para asegurarnos que el documento se encuentra debidamente contabilizado.

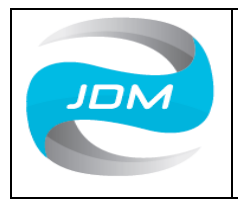

### **INSTRUCTIVO DE FACTURACIÓN**

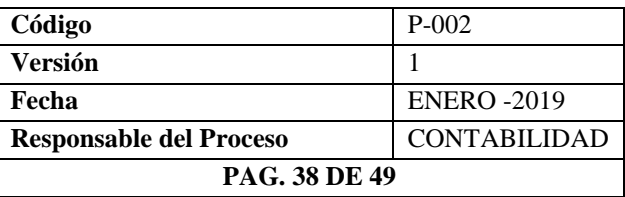

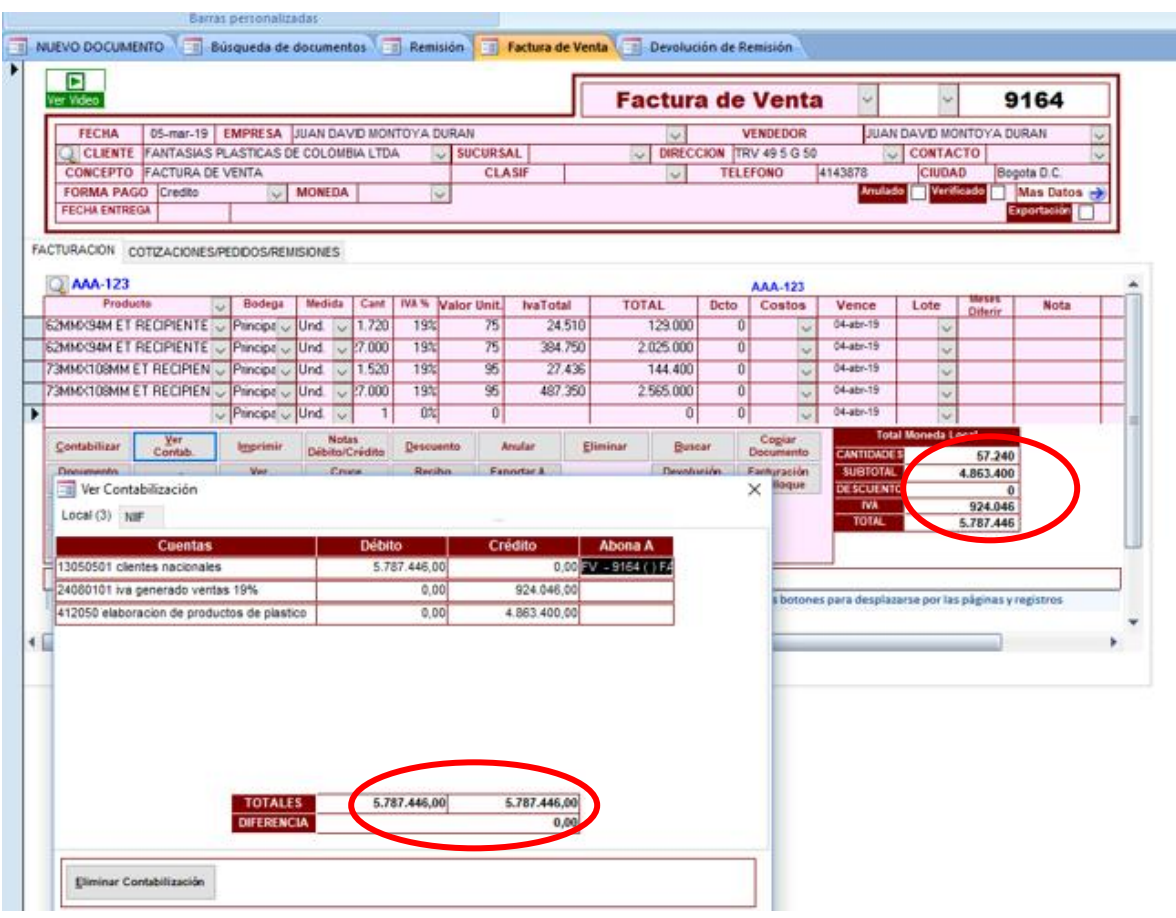

### **g. Elaboración de Devoluciones de Remisión**

De acuerdo con la parametrización del programa que se tiene en la empresa, este documento se genera automático al momento de contabilizar la factura de venta, este también se debe verificar en su contabilización ya que deben coincidir los valores de la remisión, la factura de venta y la devolución de remisión.

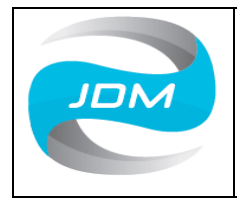

#### **INSTRUCTIVO DE FACTURACIÓN**

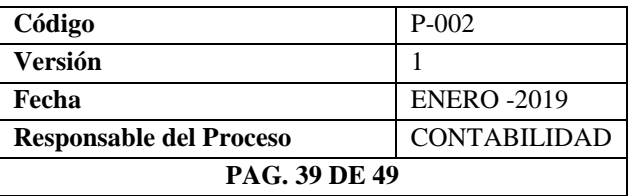

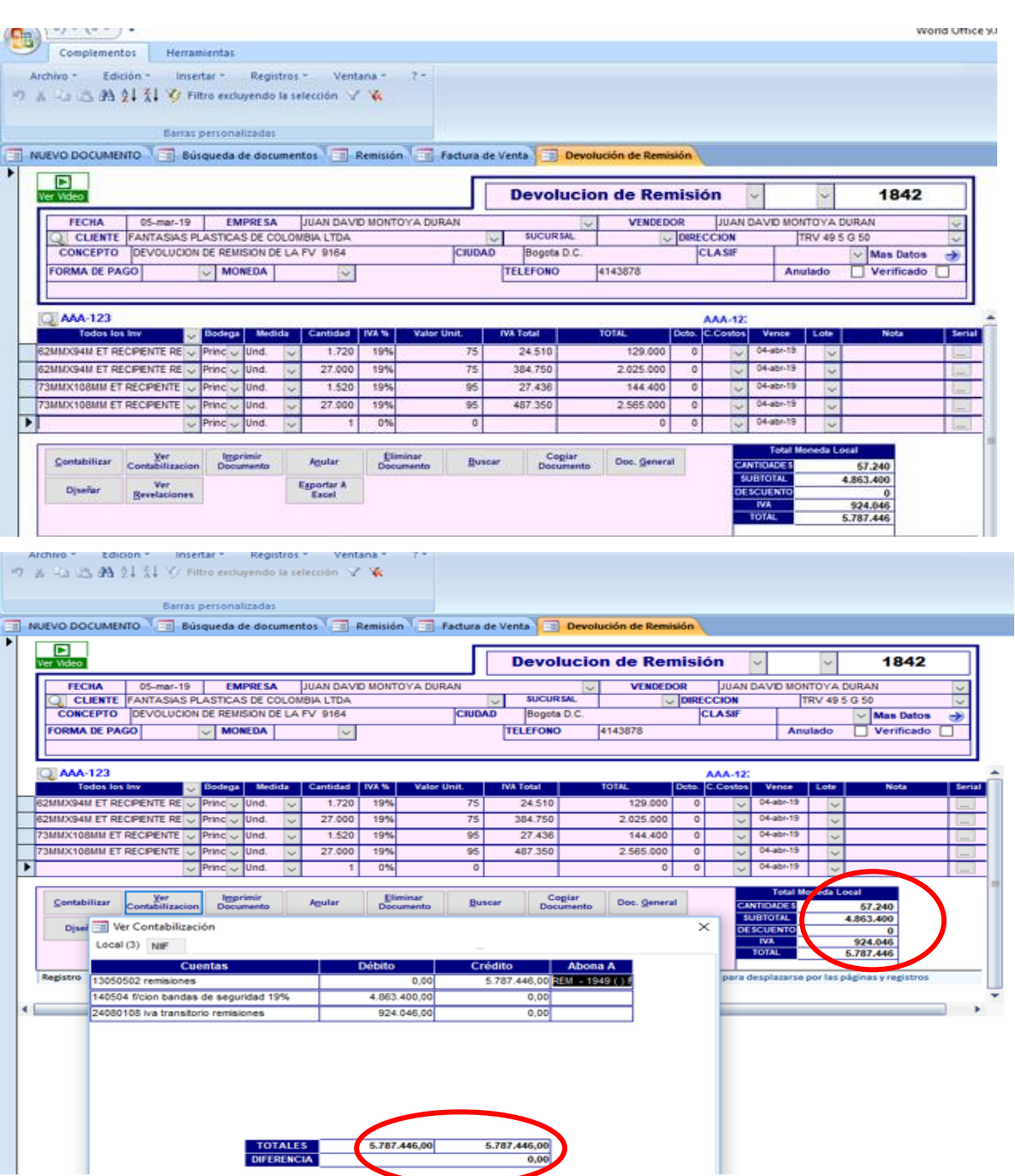

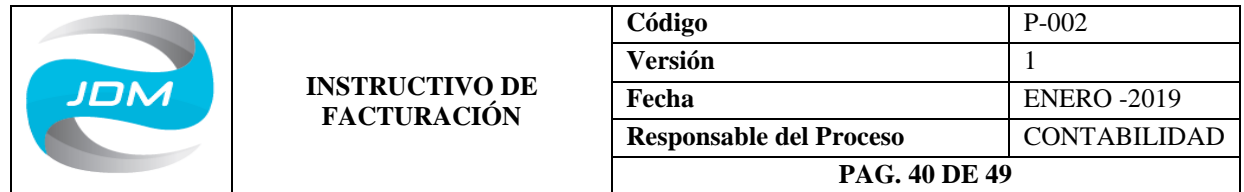

## **h. Elaboración de Recibos de Caja**

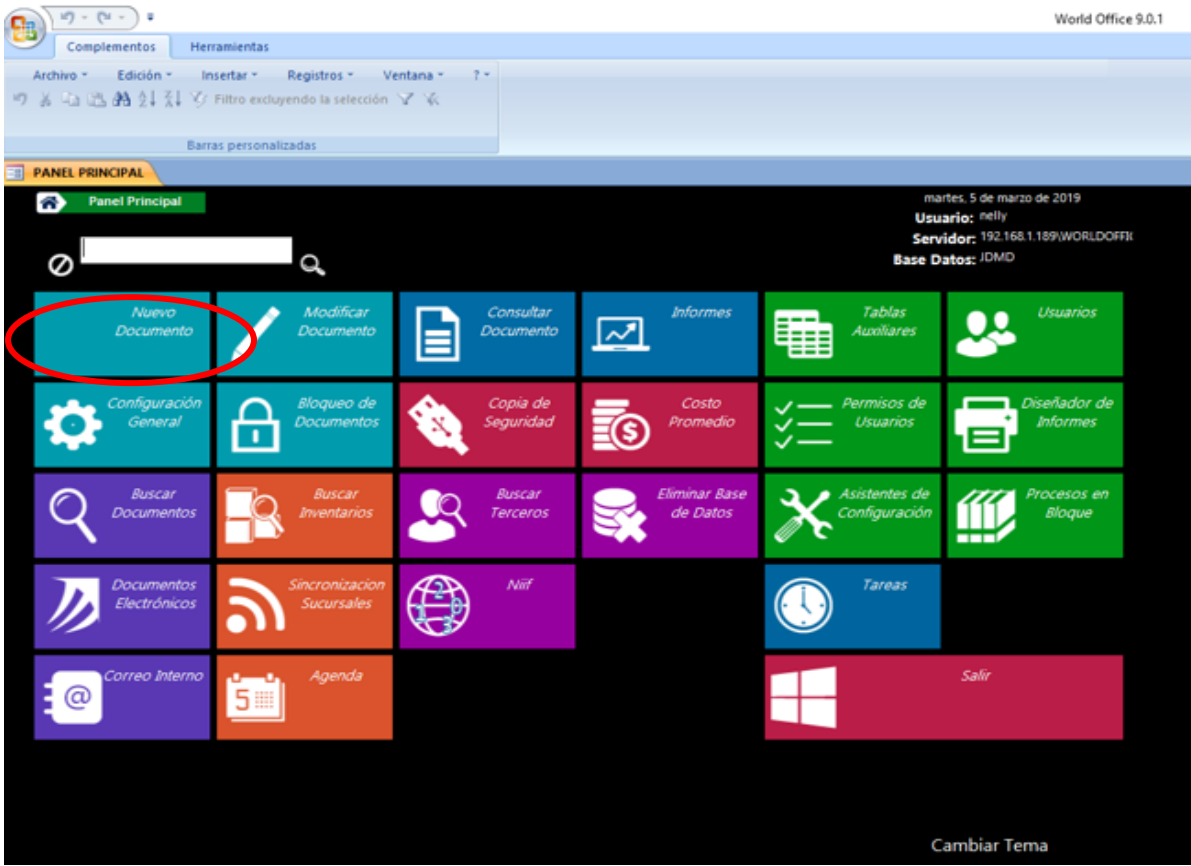

Estando ubicados en el panel principal, damos clic sobre nuevo documento y luego sobre recibo de caja como se muestra en las imágenes.

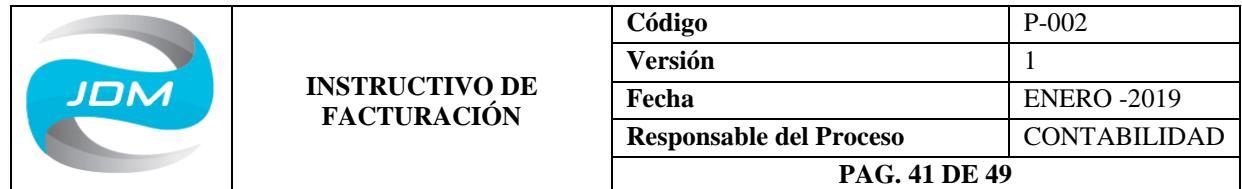

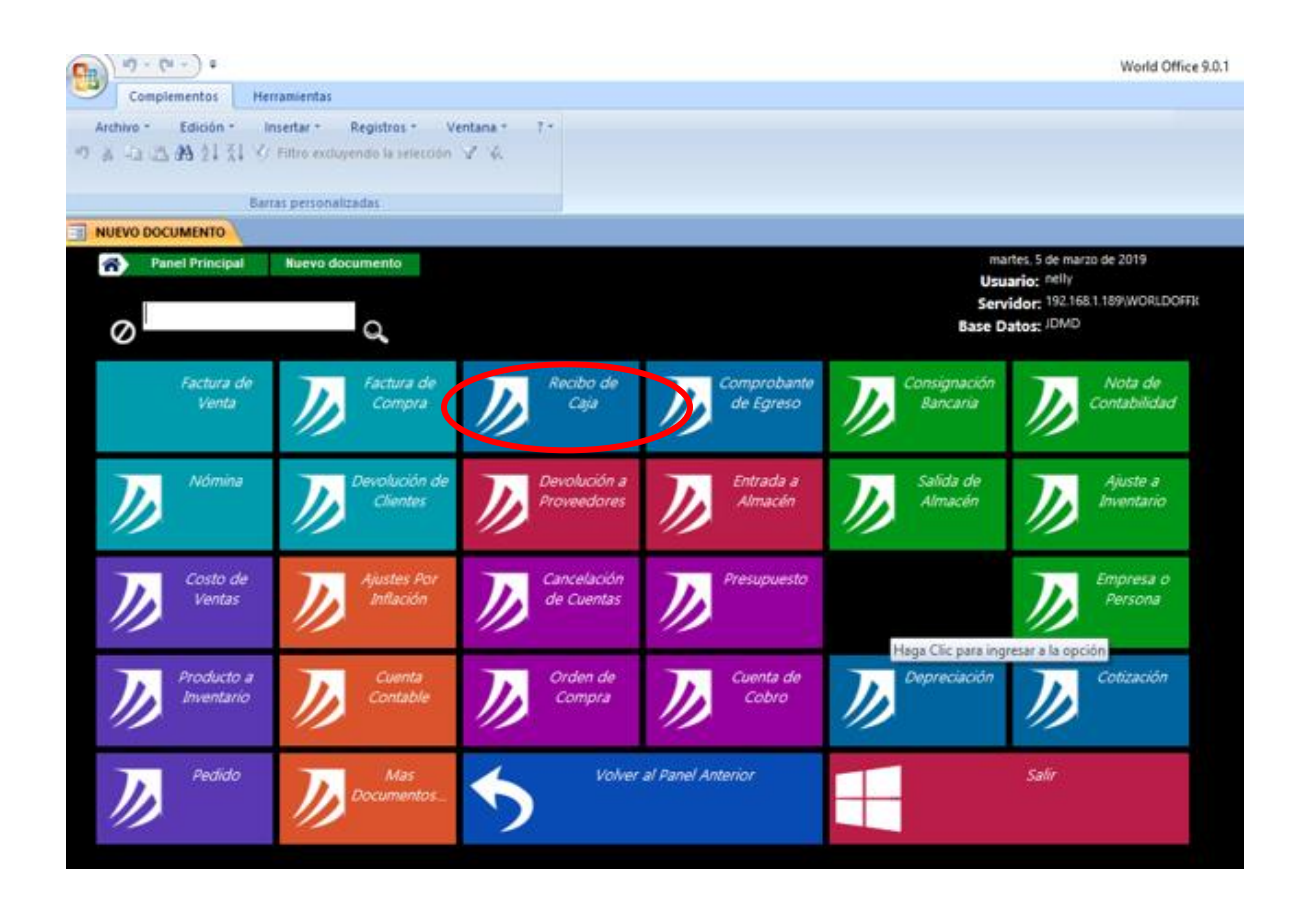

Aparece la siguiente pantalla donde se diligencia los siguientes datos en el encabezado: Fecha en la que se recibe el pago, Elaborado por (responsable de área contable), recibido de (cliente), concepto (detalle de la FV que cancelan) y recaudado (vendedor).

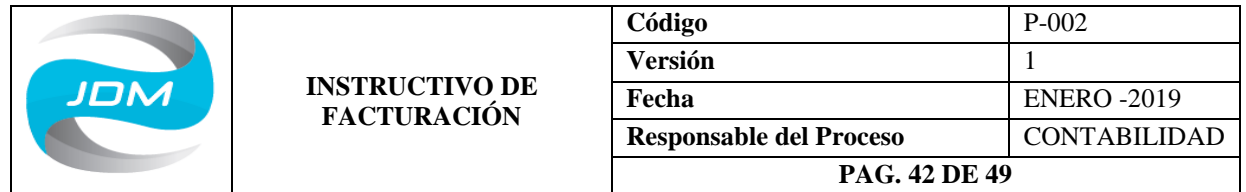

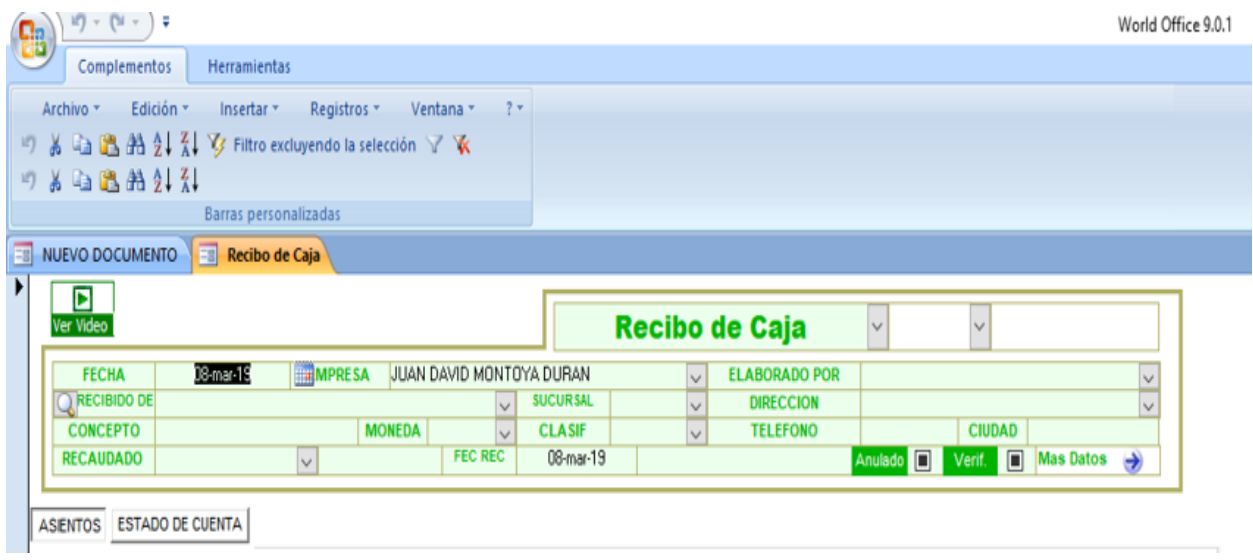

El cuerpo del Recibo de Caja se diligencia de la siguiente manera: Se da clic sobre la pestaña Estado de Cuenta.

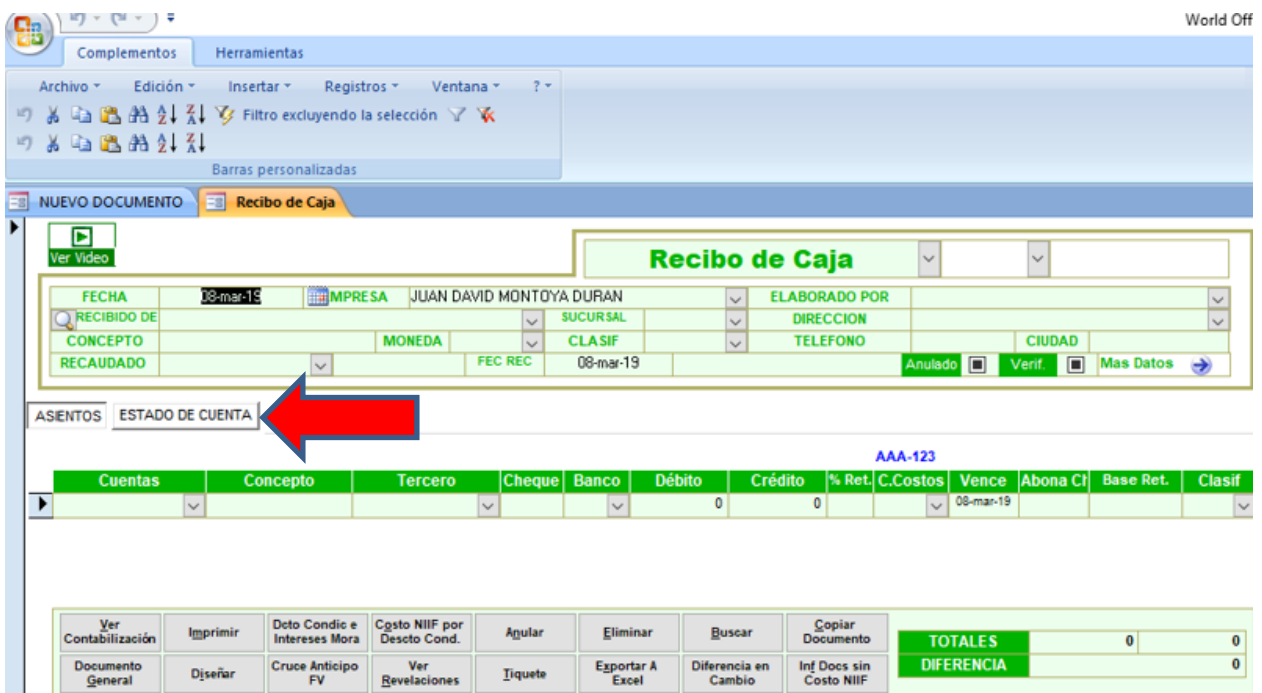

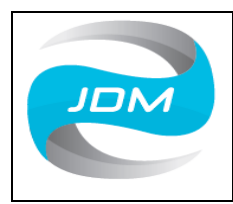

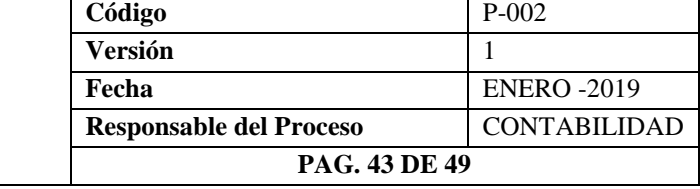

Allí se encuentran las facturas de venta que tiene el cliente por cancelar, damos clic sobre el icono que encontramos en la parte izquierda.

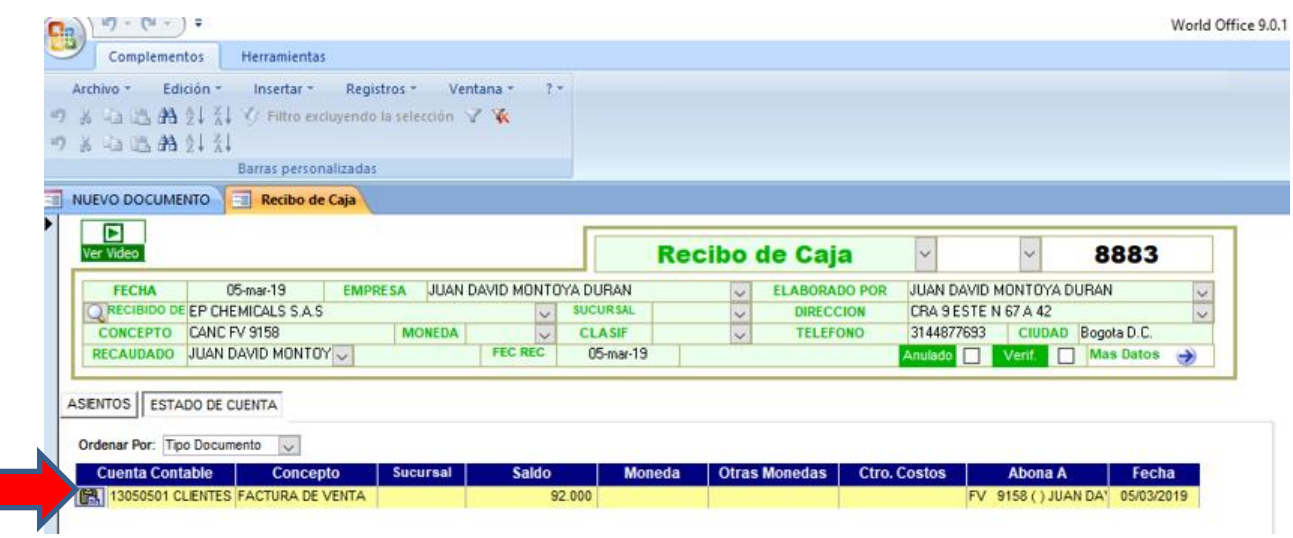

Damos clic ahora sobre Asientos y allí debe aparecer relacionada la factura que acabamos de llamar.

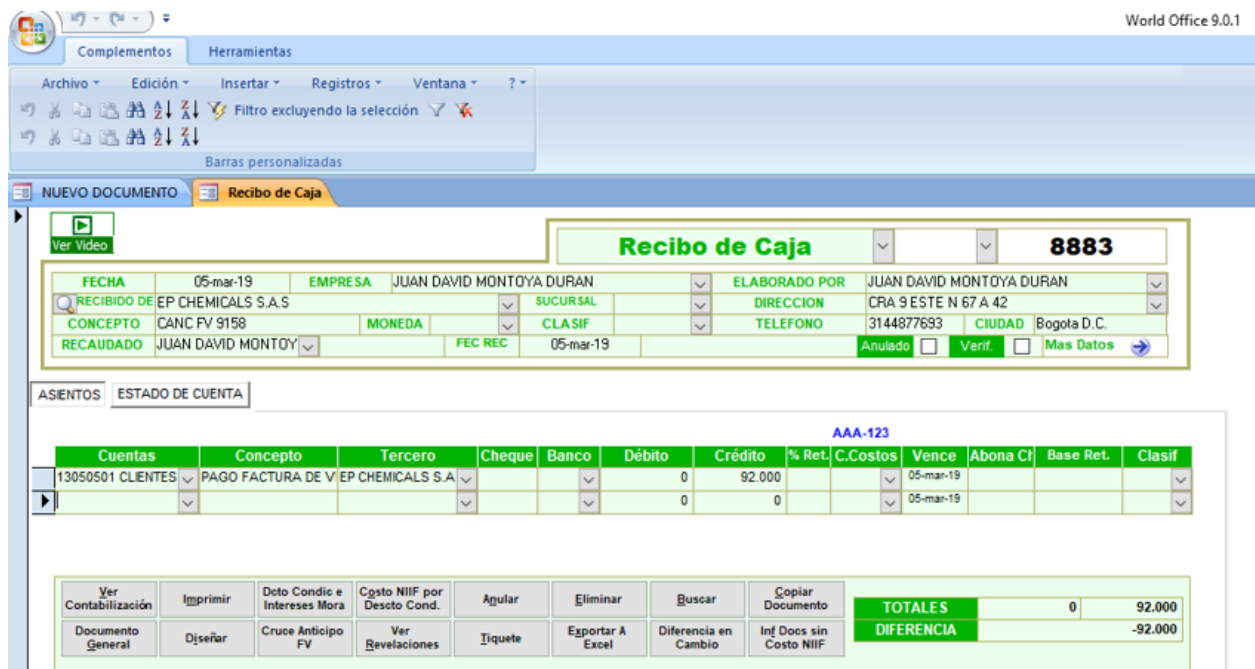

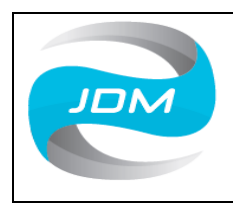

## **INSTRUCTIVO DE FACTURACIÓN**

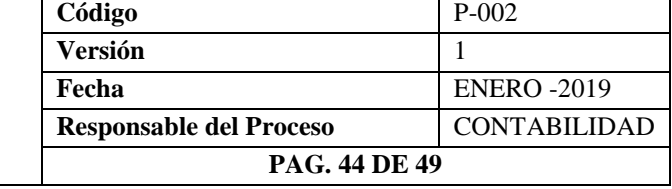

Luego en la siguiente fila se digita la cuenta donde ingresa el pago si de contada caja, si es con cheque caja discriminando los datos del cheque (número de cheque y banco) y si es transferencia o consignación la cuenta del banco que corresponda.

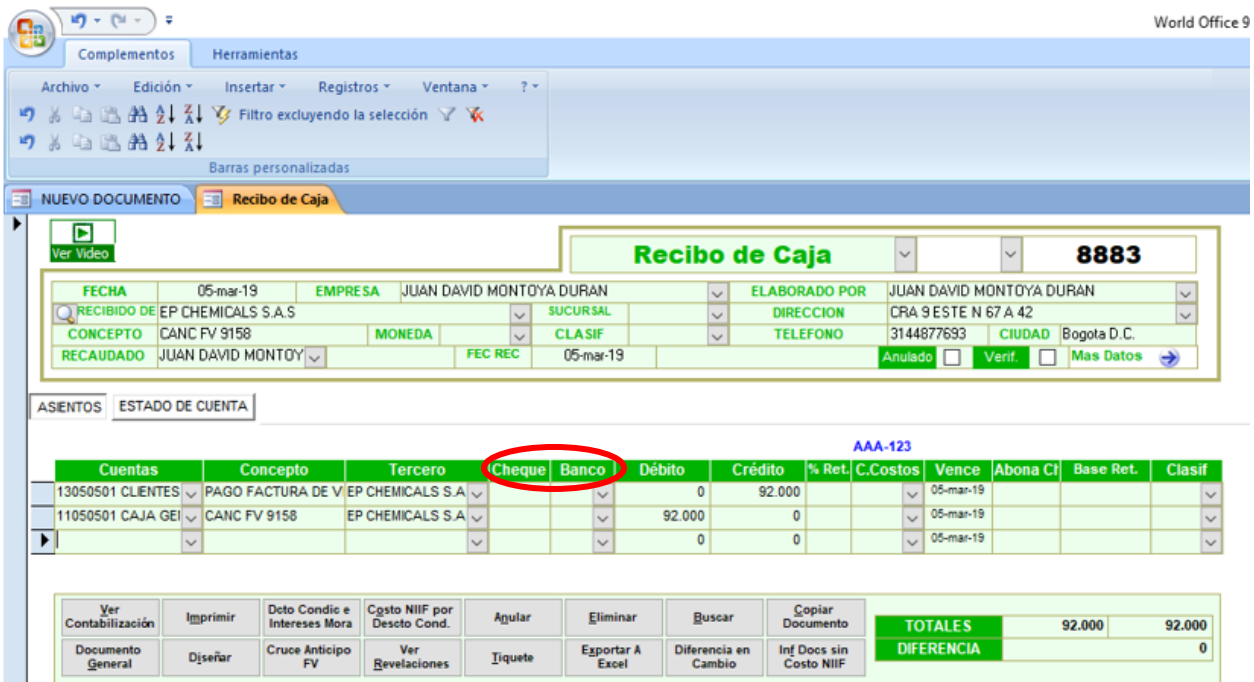

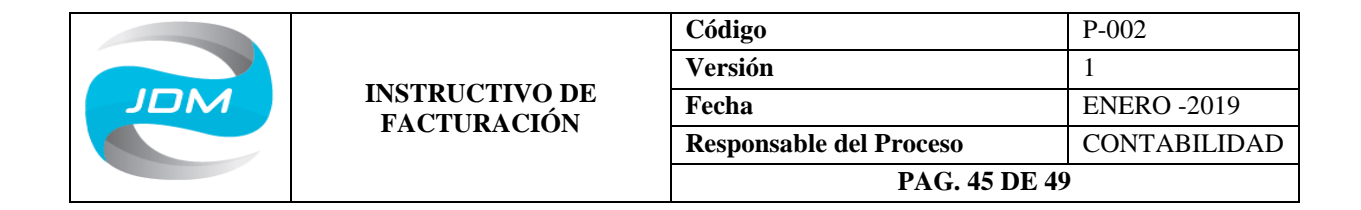

# 6. **Diagrama De Flujo**

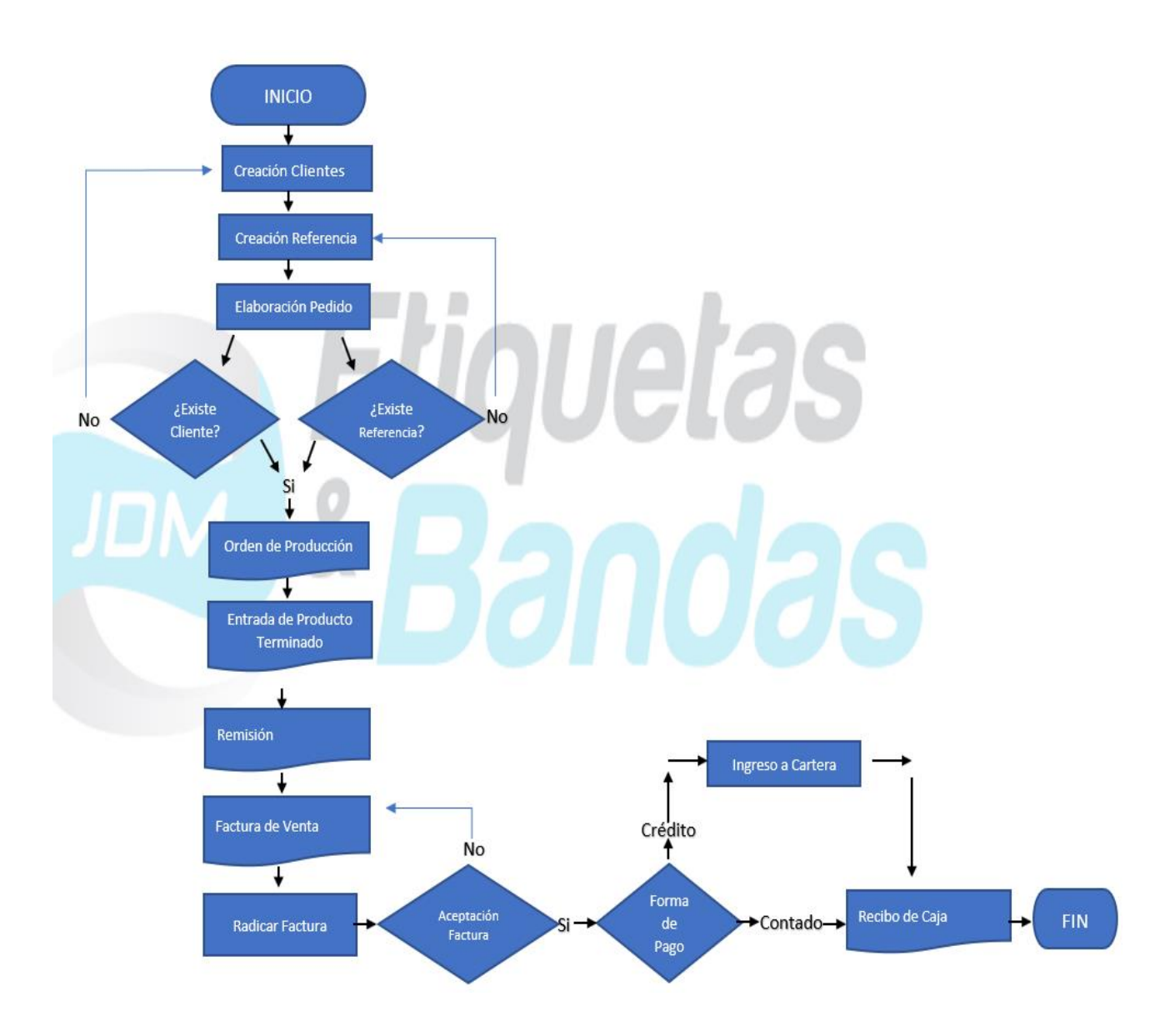

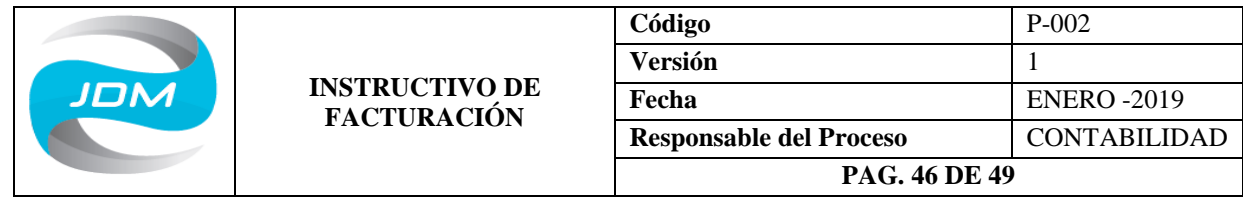

7. **Anexos**

Relación de las personas que reciben el instructivo con su respectiva capacitación.

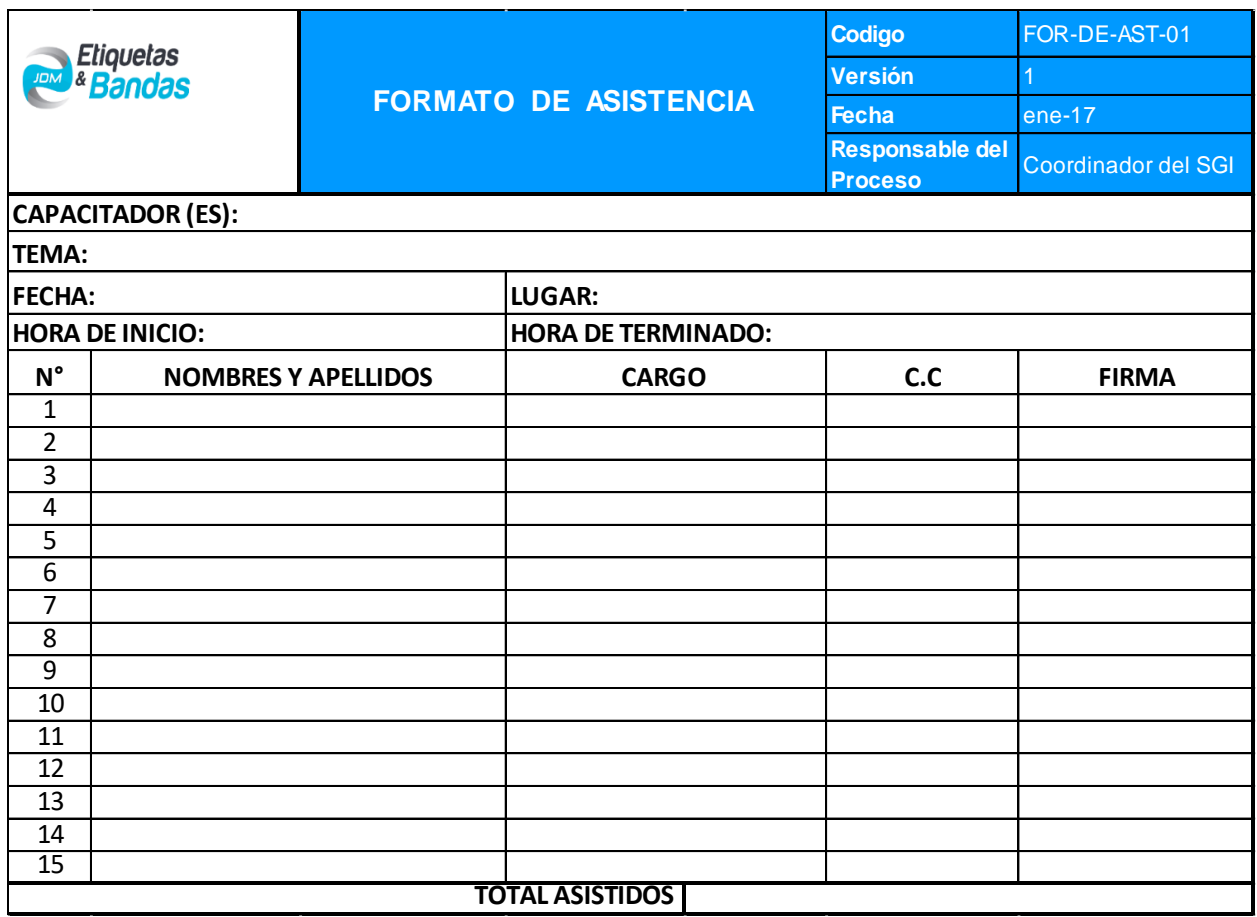

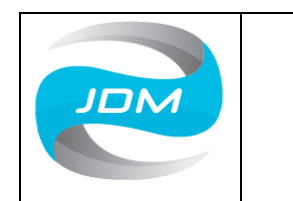

# 8. **Índice De Nomenclatura**

BD: Blanco Digital

BF/FF: Blanco Flexo

BT: Banda Transparente

BTE: Brillante

BTS: Banda Transparente Sellada

ET: Etiquetas

IMP: Impresión

LAM: Laminado

POL: Poliolefinas

TB: Tubular Blanco

TC: Tubular Color

TI: Tubular Impreso

TT: Tubular Transparente

TBI: Tubular Blanco Impreso

TCI: Tubular Color Impreso

TTI: Tubular Transparente Impreso

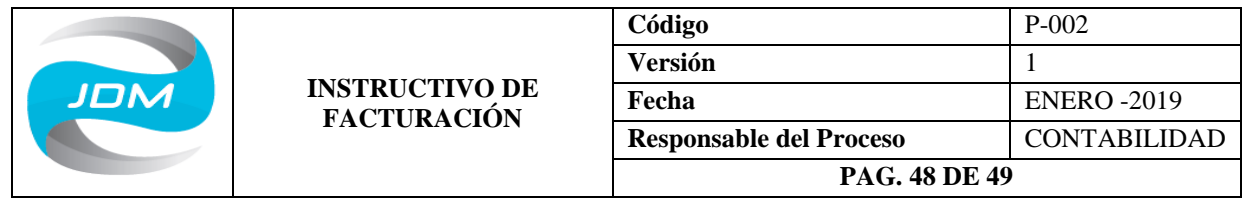

### 9. **Periodicidad**

En la empresa JUAN DAVID MONTOYA DURAN - Etiquetas y Bandas, se estipula que la revisión de los instructivos, procedimientos, procesos, mapa de procesos, organigramas, política de calidad y objetivos, se realizará cada año y si se presenta cualquier modificación antes de cumplir el año, se presentará al Gerente para la firma de autorización y se suprime o se agrega cualquier anotación en ellos, realizando el control de cambio correspondiente y el listado maestro de documentos. Los registros se revisarán mínimo cada 2 meses o cuando sean necesarios para ir realizando ajustes según las necesidades que se vayan presentando.

#### 10. **Manejo De Errores En La Documentación**

Cuando se presente algún error en el diligenciamiento de los documentos que se relacionan con el área de facturación, se debe informar a la persona encargada del área contable para que autorice la respectiva corrección y se tomen medidas para disminuir estas debilidades por medio de refuerzo en el tema y seguimiento, con el fin de evitar que lleguen los documentos mal elaborados a los clientes.

### 11. **Conservación De Los Documentos**

Todos los documentos realizados en la empresa se resguardan considerando lo siguiente:

- Solo debe tener acceso el personal autorizado por la empresa de dicha área.
- Archivado de manera tal que sea rastreable y de fácil acceso, se archiva en orden cronológico para su control y resguardo.

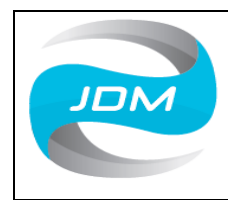

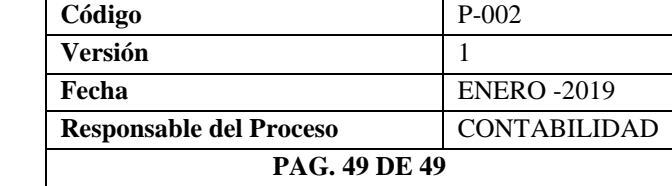

- Se resguarda el tiempo necesario con base a los procedimientos internos de la empresa y según la legislación vigente.
- Se guardará en perfecto estado evitando en la manera posible su deterioro (luz, polvo, líquido etc.) para que la información sea legible.

### 12. **Control De Cambio**

Mediante la siguiente tabla, se registra de manera breve en que consistió el cambio de una versión a otra, teniendo en cuenta aspectos como:

Fecha de Modificación: Indica la fecha en que se realizó el cambio

Versión: Se registra la versión del documento que fue modificado

Autor: Indica el nombre de la o las personas que realizaron los cambios

Descripción del cambio: En esta casilla quedara consignado el motivo del cambio de versión del documento o el cambio en la forma u orden de realizar los procesos y documentos.

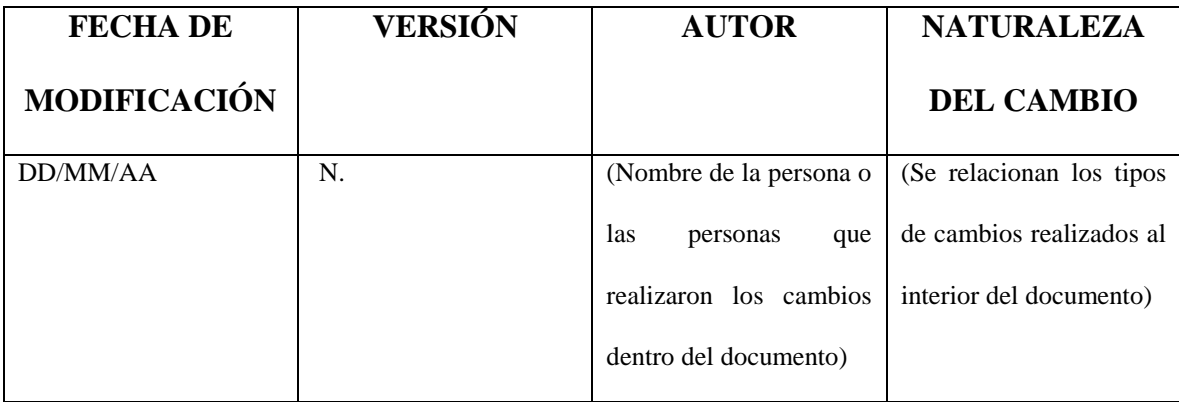